# A Gentle Introduction to ROS Jason M. O'Kane

Jason M. O'Kane University of South Carolina Department of Computer Science and Engineering 315 Main Street Columbia, SC 29208

http://www.cse.sc.edu/~jokane

 $\hbox{@2014},$  Jason Matthew O'Kane. All rights reserved.

This is version 2.1.6 (ab984b3), generated on April 24, 2018.

Typeset by the author using LATEX and memoir.cls.

ISBN 978-14-92143-23-9

## Contents in Brief

| Co | Contents in Brief Contents                                                                                                 |    |
|----|----------------------------------------------------------------------------------------------------|----|
| Co |                                                                                                    |    |
| 1  | Introduction In which we introduce ROS, describe how it can be useful, and preview the remainder of the book.              | 1  |
| 2  | <b>Getting started</b> In which we install ROS, introduce some basic ROS concepts, and interact with a working ROS system. | 11 |
| 3  | Writing ROS programs In which we write ROS programs to publish and subscribe to messages.                                  | 39 |
| 4  | Log messages In which we generate and view log messages.                                                                   | 61 |
| 5  | <b>Graph resource names</b> In which we learn how ROS resolves the names of nodes, topics, parameters, and services.       | 77 |

| 6   | Launch files In which we configure and run many nodes at once using launch files.         | 83  |
|-----|-------------------------------------------------------------------------------------------|-----|
| 7   | Parameters In which we configure nodes using parameters.                                  | 105 |
| 8   | Services In which we call services and respond to service requests.                       | 117 |
| 9   | Recording and replaying messages In which we use bag files to record and replay messages. | 133 |
| 10  | Conclusion In which we preview some additional topics.                                    | 141 |
| Ind | lex                                                                                       | 145 |

## Contents

| Co | Contents in Brief |                           |    |  |  |
|----|-------------------|---------------------------|----|--|--|
| Co | nten              | ts                        | v  |  |  |
| 1  | Intr              | oduction                  | 1  |  |  |
|    | 1.1               | Why ROS?                  | 1  |  |  |
|    |                   | Distributed computation   | 2  |  |  |
|    |                   | Software reuse            | 2  |  |  |
|    |                   | Rapid testing             | 3  |  |  |
|    |                   | ROS is not                | 4  |  |  |
|    | 1.2               | What to expect            | 4  |  |  |
|    |                   | Chapters and dependencies | 5  |  |  |
|    |                   | Intended audience         | 5  |  |  |
|    | 1.3               | Conventions               | 7  |  |  |
|    | 1.4               | Getting more information  | 7  |  |  |
|    |                   | Distributions             | 8  |  |  |
|    |                   | Build systems             | 9  |  |  |
|    | 1.5               | Looking forward           | 9  |  |  |
| 2  | Gett              | ing started               | 11 |  |  |
|    | 2.1               | Installing ROS            | 11 |  |  |

| 11 |
|----|
| 12 |
| 12 |
| 13 |
| 13 |
| 13 |
| 14 |
| 14 |
| 14 |
| 15 |
| 16 |
| 17 |
| 17 |
| 18 |
| 20 |
| 21 |
| 21 |
| 22 |
| 23 |
| 23 |
| 24 |
| 24 |
| 27 |
| 27 |
| 28 |
| 28 |
| 28 |
| 30 |
| 31 |
| 33 |
| 34 |
| 35 |
| 36 |
| 37 |
| 37 |
| 39 |
| 39 |
|    |

3

|   |     | Creating a workspace                          |
|---|-----|-----------------------------------------------|
|   |     | Creating a package 40                         |
|   |     | Editing the manifest 41                       |
|   | 3.2 | Hello, ROS!                                   |
|   |     | 3.2.1 A simple program                        |
|   |     | 3.2.2 Compiling the Hello program             |
|   |     | Declaring dependencies                        |
|   |     | Declaring an executable                       |
|   |     | Building the workspace 45                     |
|   |     | Sourcing setup.bash                           |
|   |     | 3.2.3 Executing the hello program             |
|   | 3.3 | A publisher program                           |
|   |     | 3.3.1 Publishing messages                     |
|   |     | Including the message type declaration 49     |
|   |     | Creating a publisher object 49                |
|   |     | Creating and filling in the message object 51 |
|   |     | Publishing the message 51                     |
|   |     | Formatting the output                         |
|   |     | 3.3.2 The publishing loop                     |
|   |     | Checking for node shutdown                    |
|   |     | Controlling the publishing rate 53            |
|   |     | 3.3.3 Compiling pubvel                        |
|   |     | Declaring message type dependencies 54        |
|   |     | 3.3.4 Executing pubvel                        |
|   | 3.4 | A subscriber program                          |
|   |     | Writing a callback function                   |
|   |     | Creating a subscriber object                  |
|   |     | Giving ROS control                            |
|   |     | 3.4.1 Compiling and executing subpose 60      |
|   | 3.5 | Looking forward                               |
|   |     |                                               |
| ŀ | _   | messages 61                                   |
|   | 4.1 | Severity levels                               |
|   | 4.2 | An example program                            |
|   | 4.3 | Generating log messages                       |
|   |     | Generating simple log messages 62             |
|   |     | Generating one-time log messages              |
|   |     | Generating throttled log messages 65          |
|   |     |                                               |

|   | 4.4  | Viewing log messages                           |
|---|------|------------------------------------------------|
|   |      | 4.4.1 Console                                  |
|   |      | Formatting console messages 68                 |
|   |      | 4.4.2 Messages on rosout                       |
|   |      | 4.4.3 Log files                                |
|   |      | Finding the run id                             |
|   |      | Checking and purging log files                 |
|   | 4.5  | Enabling and disabling log messages            |
|   |      | Setting the logger level from the command line |
|   |      | Setting the logger level from a GUI            |
|   |      | Setting the logger level from C++ code         |
|   | 4.6  | Looking forward                                |
|   |      |                                                |
| 5 | Graj | oh resource names 77                           |
|   | 5.1  | Global names                                   |
|   | 5.2  | Relative names                                 |
|   |      | Resolving relative names                       |
|   |      | Setting the default namespace                  |
|   |      | Understanding the purpose of relative names 80 |
|   | 5.3  | Private names                                  |
|   | 5.4  | Anonymous names                                |
|   | 5.5  | Looking forward                                |
| 6 | Lau  | nch files 83                                   |
|   | 6.1  | Using launch files                             |
|   |      | Executing launch files                         |
|   |      | Requesting verbosity                           |
|   |      | Ending a launched session                      |
|   | 6.2  | Creating launch files                          |
|   |      | 6.2.1 Where to place launch files              |
|   |      | 6.2.2 Basic ingredients                        |
|   |      | Inserting the root element                     |
|   |      | Launching nodes                                |
|   |      | Finding node log files                         |
|   |      | Directing output to the console                |
|   |      | Requesting respawning                          |
|   |      | Requiring nodes                                |
|   |      | Launching nodes in their own windows 90        |

|   | 6.3  | Launching nodes inside a namespace                   |
|---|------|------------------------------------------------------|
|   | 6.4  | Remapping names                                      |
|   |      | 6.4.1 Creating remappings                            |
|   |      | 6.4.2 Reversing a turtle                             |
|   | 6.5  | Other launch file elements                           |
|   |      | 6.5.1 Including other files                          |
|   |      | 6.5.2 Launch arguments                               |
|   |      | Declaring arguments                                  |
|   |      | Assigning argument values                            |
|   |      | Accessing argument values                            |
|   |      | Sending argument values to included launch files 101 |
|   |      | 6.5.3 Creating groups                                |
|   | 6.6  | Looking forward                                      |
|   |      |                                                      |
| 7 | Para | meters 105                                           |
|   | 7.1  | Accessing parameters from the command line           |
|   |      | Listing parameters                                   |
|   |      | Querying parameters                                  |
|   |      | Setting parameters                                   |
|   |      | Creating and loading parameter files 107             |
|   | 7.2  | Example: Parameters in turtlesim                     |
|   |      | Reading the background color 109                     |
|   |      | Setting the background color 109                     |
|   | 7.3  | Accessing parameters from C++                        |
|   | 7.4  | Setting parameters in launch files                   |
|   |      | Setting parameters                                   |
|   |      | Setting private parameters                           |
|   |      | Reading parameters from a file                       |
|   | 7.5  | Looking forward                                      |
| 8 | Serv | ices 117                                             |
|   | 8.1  | Terminology for services                             |
|   | 8.2  | Finding and calling services from the command line   |
|   |      | Listing all services                                 |
|   |      | Listing services by node                             |
|   |      | Finding the node offering a service                  |
|   |      | Finding the data type of a service                   |
|   |      | Inspecting service data types                        |
|   |      |                                                      |

|      |      | Calling services from the command line   | 122 |
|------|------|------------------------------------------|-----|
|      | 8.3  | A client program                         | 123 |
|      |      | Declaring the request and response types | 123 |
|      |      |                                          | 123 |
|      |      | Creating request and response objects    | 125 |
|      |      |                                          | 125 |
|      |      |                                          | 127 |
|      | 8.4  |                                          | 127 |
|      |      |                                          | 127 |
|      |      |                                          | 129 |
|      |      |                                          | 130 |
|      |      |                                          | 130 |
|      | 8.5  |                                          | 131 |
|      |      | 8                                        |     |
| 9    | Reco | ording and replaying messages            | 133 |
|      | 9.1  | Recording and replaying bag files        | 133 |
|      |      | Recording bag files                      | 133 |
|      |      | Replaying bag files                      | 134 |
|      |      | Inspecting bag files                     | 134 |
|      | 9.2  | Example: A bag of squares                | 135 |
|      |      | Drawing squares                          | 135 |
|      |      | Recording a bag of squares               | 135 |
|      |      | Replaying the bag of squares             | 136 |
|      | 9.3  |                                          | 139 |
|      | 9.4  | Looking forward                          | 140 |
| 10   | Cone | clusion                                  | 141 |
|      | 10.1 | What next?                               | 141 |
|      |      |                                          | 141 |
|      |      | ~                                        | 142 |
|      |      |                                          | 142 |
|      |      |                                          | 142 |
|      |      |                                          | 142 |
|      |      |                                          | 143 |
|      | 10.2 |                                          | 143 |
| T    | dex  |                                          | 145 |
| 1110 | JUX  |                                          | 140 |

145

# Chapter $oldsymbol{1}$

## Introduction

In which we introduce ROS, describe how it can be useful, and preview the remainder of the book.

### **1.1 Why ROS?**

The robotics community has made impressive progress in recent years. Reliable and inexpensive robot hardware—from land-based mobile robots, to quadrotor helicopters, to humanoids—is more widely available than ever before. Perhaps even more impressively, the community has also developed algorithms that help those robots run with increasing levels of autonomy.

In spite of (or, some might argue, because of) this rapid progress, robots do still present some significant challenges for software developers. This book introduces a software platform called **Robot Operating System**, or **ROS**, <sup>1</sup> that is intended to ease some of these difficulties. The official description of ROS is:

ROS is an open-source, meta-operating system for your robot. It provides the services you would expect from an operating system, including hardware abstraction, low-level device control, implementation of commonly-used functionality, message-passing between processes, and package management. It also provides tools and libraries for obtaining, building, writing, and running code across multiple computers. (1)

<sup>&</sup>lt;sup>1</sup>When spoken aloud, the name "ROS" is nearly always pronounced as a single word that rhymes with "moss," and almost never spelled out "arrr-oh-ess."

http://wiki.ros.org/ROS/Introduction

This description is accurate—and it correctly emphasizes that ROS does not replace, but instead works alongside a traditional operating system—but it may leave you wondering what the real advantages are for software that uses ROS. After all, learning to use a new framework, particularly one as complex and diverse as ROS, can take quite a lot of time and mental energy, so one should be certain that the investment will be worthwhile. Here are a few specific issues in the development of software for robots that ROS can help to resolve.

**Distributed computation** Many modern robot systems rely on software that spans many different processes and runs across several different computers. For example:

- Some robots carry multiple computers, each of which controls a subset of the robot's sensors or actuators.
- Even within a single computer, it's often a good idea to divide the robot's software into small, stand-alone parts that cooperate to achieve the overall goal. This approach is sometimes called "complexity via composition."
- When multiple robots attempt to cooperate on a shared task, they often need to communicate with one another to coordinate their efforts.
- Human users often send commands to a robot from a laptop, a desktop computer, or mobile device. We can think of this human interface as an extension of the robot's software.

The common thread through all of these cases is a need for *communication* between multiple processes that may or may not live on the same computer. ROS provides two relatively simple, seamless mechanisms for this kind of communication. We'll discuss the details in Chapters 3 and 8.

**Software reuse** The rapid progress of robotics research has resulted in a growing collection of good algorithms for common tasks such as navigation, motion planning, mapping, and many others. Of course, the existence of these algorithms is only truly useful if there is a way to apply them in new contexts, without the need to reimplement each algorithm for each new system. ROS can help to prevent this kind of pain in at least two important ways.

ROS's standard packages provide stable, debugged implementations of many important robotics algorithms.

ROS's message passing interface is becoming a *de facto* standard for robot software interoperability, which means that ROS interfaces to both the latest hardware and to implementations of cutting edge algorithms are quite often available. For example, the ROS website lists hundreds of publicly-available ROS packages. This sort of uniform interface greatly reduces the need to write "glue" code to connect existing parts.

As a result, developers that use ROS can expect—after, of course, climbing ROS's initial learning curve—to focus more time on experimenting with new ideas, and less time reinventing wheels.

**Rapid testing** One of the reasons that software development for robots is often more challenging than other kinds of development is that testing can be time consuming and error-prone. Physical robots may not always be available to work with, and when they are, the process is sometimes slow and finicky. Working with ROS provides two effective workarounds to this problem.

- Well-designed ROS systems separate the low-level direct control of the hardware and high-level processing and decision making into separate programs. Because of this separation, we can temporarily replace those low-level programs (and their corresponding hardware) with a simulator, to test the behavior of the high-level part of the system.
- ROS also provides a simple way to record and play back sensor data and other kinds of messages. This facility means that we can obtain more leverage from the time we do spend operating a physical robot. By recording the robot's sensor data, we can replay it many times to test different ways of processing that same data. In ROS parlance, these recordings are called "bags" and a tool called rosbag is used to record and replay them. See Chapter 9.

A crucial point for both of these features is that the change is seamless. Because the real robot, the simulator, and the bag playback mechanism can all provide identical (or at least very similar) interfaces, your software does not need to be modified to operate in these distinct scenarios, and indeed need not even "know" whether it is talking to a real robot or to something else.

Of course, ROS is not the only platform that offers these capabilities. What is unique about ROS, at least in the author's judgment, is the level of widespread support for ROS

<sup>12</sup>http://www.ros.org/browse

across the robotics community. This "critical mass" of support makes it reasonable to predict that ROS will continue to evolve, expand, and improve in the future.

**ROS is not ...** Finally, let's take a moment to review a few things that are *not* true about ROS.

- ROS is not a programming language. In fact, ROS programs are routinely written in C++, and this book has some explicit instructions on how to do that. Client libraries are also available for Python, Lisp, Lisp, and a handful of other languages.
- ROS is not (only) a library. Although ROS does include client libraries, it also includes (among other things), a central server, a set of command-line tools, a set of graphical tools, and a build system.
- ROS is not an integrated development environment. Although ROS does not prescribe any particular development environment, it can be used with most popular IDEs. It is also quite reasonable (and, indeed, it is the author's personal preference) to use ROS from a text editor and the command line, without any IDE.

### 1.2 What to expect

The goal of this book is to provide an integrated overview of the concepts and techniques you'll need to know to write ROS software. This goal places a few important constraints on the content of the book.

This is not an introduction to programming. We won't discuss basic programming concepts in any great detail. This book assumes that you've studied C++ in sufficient depth to read, write, and understand code in that language.

http://wiki.ros.org/roscpp http://wiki.ros.org/rospy

http://wiki.ros.org/rosjava

http://wiki.ros.org/roslisp

http://wiki.ros.org/Client Libraries

<sup>\*\*</sup>http://wiki.ros.org/IDEs

- This is not a reference manual. There is plenty of detailed information about ROS, including both tutorials and exhaustive reference material, available online. This book makes no attempt to replace those resources. Instead, we present a selected subset of ROS features that, in the author's view, represents a useful starting point for using ROS.
- This is not a textbook on robotics algorithms. The study of robots, especially the study of algorithms for controlling autonomous robots, can be quite fascinating. A dizzying variety of algorithms have been developed for various parts of this problem. This book will not teach you any of those algorithms.<sup>2</sup> Our focus is on a specific tool, namely ROS, that can ease the implementation and testing of those algorithms.

**Chapters and dependencies** Figure 1.1 shows the organization of the book. Chapters are shown as rectangles; arrows show the major dependencies between them. It should be fairly reasonable to read this book in any order that follows those constraints.

**Intended audience** This book should be useful for both students in robotics courses and for researchers or hobbyists that want to get a quick start with ROS. We'll assume that readers are comfortable with Linux (including tasks like using the command line, installing software, editing files, and setting environment variables), are familiar with C++, and want to write software to control robots. Generally, we'll assume that you are using Ubuntu Linux 14.04 (the newest version that is, at this writing, officially supported) and the bash shell. However, there are relatively few instances where these choices matter; other Linux distributions (especially those based on deb packages) and other shells will not usually be problematic.

 $<sup>^2\</sup>dots$  but you should learn them anyway.

http://wiki.ros.org/ROS/Tutorials

<sup>₾10</sup>http://wiki.ros.org/APIs

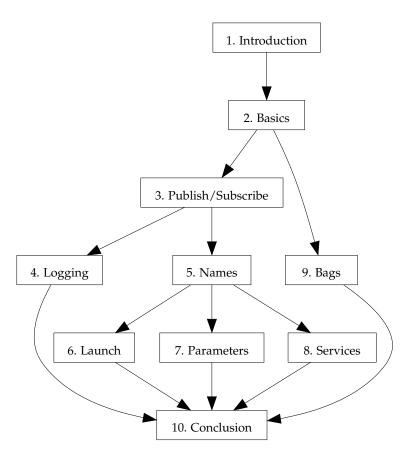

Figure 1.1: Dependencies between chapters.

#### **Conventions** 1.3

Throughout the book, we'll attempt to anticipate some of the most common sources of problems. These kinds of warnings, which are worthy of your attention, especially if things are not working as expected, are marked like this:

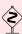

This "dangerous bend" sign indicates a common source of problems.

In addition, some sections include explanations that will be of interest to some readers, but are not crucial for understanding the concepts at hand. These comments are marked like this:

▶► This "fast forward" symbol indicates information that can be safely skipped, especially on a first reading.

### **Getting more information**

As alluded to above, this book makes no attempt to be a comprehensive reference for ROS. It's all but certain that you will need additional details to do anything interesting. Fortunately, online information about ROS is abundant.

- Most importantly, the developers of ROS maintain extensive documentation, including a set of tutorials. This book includes links, each marked with a 'a, to many of the corresponding pages in this documentation. If you are reading an electronic version of the book in a reasonably modern PDF viewer, you should be able to click these links directly to open them in your browser.
- When unexpected things happen—and chances are quite good that they will—there is a question and answer site (in the style of Stack Exchange) devoted to ROS (12)

Tall http://wiki.ros.org

<sup>12</sup> http://answers.ros.org

If may also be valuable to subscribe to the ros-users mailing list, an on which announcements sometimes appear.

Here are two important details that will help you make sense of some of the documentation, but are not always fully explained in context there.

**Distributions** Major versions of ROS are called **distributions**, and are named using adjectives that start with with successive letters of the alphabet. This is, for comparison, very similar to the naming schemes used for other large software projects, including Ubuntu and Android.) At the time of this writing, the current distribution is indigo. The next distribution, named jade, is due in May 2015. Older distributions include hydro, groovy, fuerte, electric, diamondback, C Turtle, and box turtle. These distribution names appear in many places throughout the documentation.

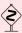

To keep things as simple and up-to-date as possible, this book assumes that you are using indigo.

▶▶ If, for some reason, you need to use hydro instead of indigo, nearly all of the book's content still applies without modification.

The same is true for groovy as well, with one important exception: In distributions newer than groovy (and, therefore, in this book), velocity commands for the turtle-sim simulator have been changed to use a standard message type and topic name that happen to be shared with many real mobile robots.

| Distribution  | Topic name                | Message type        |  |  |
|---------------|---------------------------|---------------------|--|--|
| groovy        | /turtle1/command_velocity | turtlesim/Velocity  |  |  |
| indigo, hydro | /turtle1/cmd_vel          | geometry_msgs/Twist |  |  |

This change has a few practical implications:

When adding dependencies to your package (see page 44), you'll need a dependency on turtlesim, instead of on geometry\_msgs.

http://lists.ros.org/mailman/listinfo/ros-users

<sup>\*14</sup>http://wiki.ros.org/Distributions

<sup>&#</sup>x27;15http://wiki.ros.org/jade

The relevant header file (see page 49) is

turtlesim/Velocity.h

rather than

geometry\_msgs/Twist.h

The turtlesim/Velocity message type has only two fields, called linear and angular. These fields play the same roles as the linear.x and angular.z fields of geometry\_msgs/Twist. This change applies both on the command line (see page 31) and in C++ code (see page 51).

**Build systems** Starting with the groovy distribution, ROS made some major changes to the way software is compiled. Older, pre-groovy distributions used a build system called rosbuild, but more recent versions have begun to replace rosbuild with a new build system called catkin. It is important to know about this change because a few of the tutorials have separate versions, depending on whether you're using rosbuild or catkin. These separate versions are selected using a pair of buttons near the top of the tutorial. This book describes catkin, but there may be some cases in which rosbuild is a better choice. \*\*B16\*\*

### 1.5 Looking forward

In the next chapter, we'll get started working with ROS, learning some basic concepts and tools.

http://wiki.ros.org/catkin\_or\_rosbuild

# Chapter **2**

# Getting started

In which we install ROS, introduce some basic ROS concepts, and interact with a working ROS system.

Before jumping into the details of how to write software that uses ROS, it will be valuable to get ROS up and running and to understand a few of the basic ideas that ROS uses. This chapter lays that groundwork. After a quick discussion of how to install ROS and configure your user account to use it, we'll have a look at a working ROS system (specifically, an instance of the turtlesim simulator) and learn how to interact with that system using some command line tools.

### 2.1 Installing ROS

Before you can do anything with ROS, naturally you must ensure that it is installed on your computer. (If you are working with a computer on which someone else has already installed ROS—including the ros-indigo-turtlesim package—you can skip directly to Section 2.2.) The installation process is well documented and mostly straightforward. There's a summary of the necessary steps.

Adding the ROS repository As root, create a file called

/etc/apt/sources.list.d/ros-latest.list

<sup>&</sup>quot;http://wiki.ros.org/ROS/Installation

http://wiki.ros.org/indigo/Installation/Ubuntu

containing a single line:

deb http://packages.ros.org/ros/ubuntu trusty main

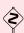

This line is specific to Ubuntu 14.04, whose codename is trusty. If you are using Ubuntu 13.10 instead, you can substitute saucy for trusty.

▶►I Other versions of Ubuntu—both older and and newer—are not supported by the pre-compiled packages for the indigo distribution of ROS. However, for Ubuntu versions newer than 14.04, installing ROS from its source may be a reasonable option.

If you are unsure of which Ubuntu version you're using, you can find out using this command:

lsb release -a

The output should show both a codename and a release number.

**Installing the package authentication key** Before installing the ROS packages, you must acquire their package authentication key. First, download the key:

wget https://raw.githubusercontent.com/ros/rosdistro/master/ros.key

If this works correctly, you'll have a small binary file called ros.key. Next, you should configure the apt package management system to use this key:

sudo apt-key add ros.key

After completing this step (apt-key should say "OK"), you can safely delete ros.key.

**Downloading the package lists** Once the repositories are configured, you can get the latest lists of available packages in the usual way:

sudo apt-get update

Note that this will update *all* of the repositories configured on your system, not just the newly added ROS repositories.

**Installing the ROS packages** Now we can actually install the ROS software. The simplest approach is to perform a complete install of the core ROS system:

sudo apt-get install ros-indigo-desktop-full

If you have plenty of free disk space—a few GB should suffice—this package is almost certainly the best choice. If you need them, there are also some more compact alternatives, including ros-indigo-desktop and ros-indigo-ros-base, that omit some packages and tools in favor of reduced disk space requirements.

**Installing** turtlesim In this book we'll refer many times to a simple "simulator" called turtlesim to illustrate how things work. If you plan to follow along with any of the examples—Recommended answer: Yes—you'll need to install turtlesim. Use a command like this:

sudo apt-get install ros-indigo-turtlesim

**Setting up** rosdep **systemwide** After installing the ROS packages, you'll need to execute this command:

sudo rosdep init

This is a one-time initialization step; once ROS is working correctly, many users will not need to revisit rosdep.

As its name suggests, the purpose of this command is to initialize rosdep, which is a tool for checking and installing package dependencies in an OS-independent way. On Ubuntu, for example, rosdep acts as a front end to apt-get. We won't use rosdep directly, but we will use a few tools that invoke it behind the scenes. Those tools will be very unhappy if rosdep is not set up correctly.

<sup>\*</sup>http://wiki.ros.org/rosdep

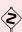

The online documentation occasionally mentions a tool called rosinstall, whose  $\stackrel{\Sigma}{=}$  job is to install ROS software from source.  $\stackrel{\Omega}{=}$   $\stackrel{\Omega}{=}$  The software that we'll need in this book is all available in Ubuntu deb packages, which do not require rosinstall.

#### Configuring your account 2.2

Whether you install ROS yourself or use a computer on which ROS is already installed, there are two important configuration steps that must be done within the account of every user that wants to use ROS.

Setting up rosdep in a user account First, you must initialize the rosdep system in your account, using this command:

rosdep update

This command stores some files in your home directory, in a subdirectory called .ros. It generally only needs to be done once.

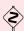

Note that, unlike rosdep init above, the rosdep update command should be run using your normal user account, not using sudo.

Setting environment variables ROS relies on a few environment variables to locate the files it needs. To set these environment variables, you'll need to execute the setup.bash script that ROS provides, using this command: 127

source /opt/ros/indigo/setup.bash

You can then confirm that the environment variables are set correctly using a command like this:

export | grep ROS

http://wiki.ros.org/rosinstall

http://www.ros.org/doc/independent/api/rosinstall/html/

<sup>\*\*\*</sup>Thttp://wiki.ros.org/rosbash

If everything has worked correctly, you should see a handful of values (showing values for environment variables like ROS\_DISTRO and ROS\_PACKAGE\_PATH) as the output from this command. If setup. bash has not been run, then the output of this command will usually be empty.

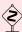

If you get "command not found" errors from the ROS commands introduced later in this chapter, the most likely reason is that setup.bash has not been run in your current shell.

Note, however, that the steps listed above apply only to the current shell. It would work perfectly well to simply execute that source command each time you start a new shell in which you'd like to execute ROS commands. However, this is both annoying and remarkably easy to forget, especially when you consider that the modular design of many ROS systems often calls for several different commands to execute concurrently, each in a separate terminal.

Thus, you'll want to configure your account to run the setup. bash script automatically, each time you start a new shell. To do this, edit the file named .bashrc in your home directory, and put the above source command at the bottom.

▶► In addition to setting environment variables, this setup.bash script also defines bash functions to implement a few commands, including rosed and rosls, which are introduced below. These functions are defined in the rosbash package. 188

### A minimal example using turtlesim

Before we begin to examine the details of how ROS works, let's start with an example. This quick exercise will serve a few different purposes: It will help you confirm that ROS is installed correctly, it will introduce the turtlesim simulator that is used in many online tutorials and throughout this book, and it will provide a working (albeit quite simple) system that we'll refer back to in the rest of this chapter.

http://wiki.ros.org/rosbash

http://wiki.ros.org/turtlesim

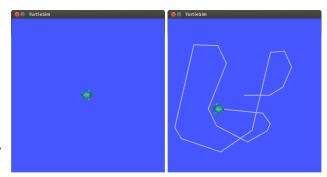

Figure 2.1: The turtlesim window, before and after some drawing.

**Starting** turtlesim In three separate terminals, execute these three commands:

roscore
rosrun turtlesim turtlesim\_node
rosrun turtlesim turtle\_teleop\_key

The separate terminals are intended to allow all three commands to execute simultaneously. If everything works correctly, you should see a graphical window similar to the left part of Figure 2.1. This window shows a simulated, turtle-shaped robot that lives in a square world. (The appearance of your turtle may differ. The simulator selects from a collection of "mascot" turtles for each of the historical distributions of ROS.) If you give your third terminal (the one executing the turtle\_teleop\_key command) the input focus and press the Up, Down, Left, or Right keys, the turtle will move in response to your commands, leaving a trail behind it.

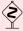

If the turtle does not move in response to your key presses, make sure that the turtle\_teleop\_key window has the input focus, for example by clicking inside it. You may need to arrange the windows carefully to focus this terminal while the simulation window is still visible.

Making virtual turtles draw lines is not, in itself, particularly exciting.<sup>1</sup> However, this example already has enough happening behind the scenes to illustrate many of the main ideas on which more interesting ROS systems are based.

You should keep these three terminals open, because the examples in the following sections will show some additional ways to interact with this system.

 $<sup>\</sup>overline{\ }^{1}$  The author, for example, first started making turtles draw on computer screens sometime around 1987.

### 2.4 Packages

All ROS software is organized into **packages**. A ROS package is a coherent collection of files, generally including both executables and supporting files, that serves a specific purpose. In the example, we used two executables called turtlesim\_node and turtle\_teleop\_key, both of which are members of the turtlesim package.

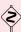

Be careful of the difference between ROS packages and the packages used by your operating system's package manager, such as the deb packages used by Ubuntu. The concepts are similar, and installing a deb package may add one or more ROS packages to your installation, but the two are not equivalent.

It is not an overstatement to say that *all* ROS software is part of one package or another. Importantly, this includes new programs that you create. We'll see how to create new packages in Section 3.1. In the meantime, ROS provides several commands for interacting with installed packages.

**Listing and locating packages** You can obtain a list of all of the installed ROS packages using this command: (a) 10 (a) 11

rospack list

On the author's system, this produces a list of 188 packages.

Each package is defined by a **manifest**, which is a file called package.xml. This file defines some details about the package, including its name, version, maintainer, and dependencies. The directory containing package.xml is called the **package directory**. (In fact, this is the *definition* of a ROS package: Any directory that ROS can find that contains a file named package.xml is a package directory.) This directory stores most of the package's files.

▶► An important exception is that, for most packages—specifically, those that have been updated to use the new catkin build system—compiled executables are not stored in the package directory, but in a separate standardized directory hierarchy.

 $<sup>^{\</sup>stackrel{\bullet}{\text{\ensuremath{\square}}}10}\text{http://wiki.ros.org/ROS/Tutorials/NavigatingTheFilesystem}$ 

<sup>🛅 11</sup> http://wiki.ros.org/rospack

For packages installed by apt-get, this hierarchy is rooted at /opt/ros/indigo. Executables are stored in the lib subdirectory under this root. Similarly, automatically generated include files are stored inside the include subdirectory under this root. When it needs them, ROS finds these files by searching in the directories listed in the CMAKE\_PREFIX\_PATH environment variable, which is set automatically by setup.bash. This sort of **out-of-source compilation** is one of the primary changes introduced by catkin in the groovy distribution of ROS, compared to fuerte and older distributions. Generally, though, all of this happens behind the scenes, and we can rely on ROS to find the files it needs.

To find the directory of a single package, use the rospack find command:

rospack find package-name

Of course, there may be times when you don't know (or can't remember) the complete name of the package that you're interested in. In these cases, it's quite convenient that rospack supports **tab completion** for package names. For example, you could type

rospack find turtle

and, before pressing Enter, press the Tab key twice to see a list of all of the installed ROS packages whose names start with turtle.

In fact, most ROS commands support this kind of tab completion, not just for package names, but in nearly every place in which it makes sense. In the command above, you could also use Tabs to complete both the command name rospack and the "subcommand" find.

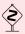

Frequent use of tab completion can go a long way toward reducing the number of things you'll need to remember, including the full names of packages, nodes, topics, message types, and services. Computers are quite good at storing and recalling these kinds of things. Unsolicited advice: Let your computer do that job for you.

**Inspecting a package** To view the files in a package directory, use a command like this:

rosls package-name

If you'd like to "go to" a package directory, you can change the current directory to a particular package, using a command like this:

```
$ rosls turtlesim
   cmake
  images
  msg
   package.xml
  srv
  $ rosls turtlesim/images
  box-turtle.png
  diamondback.png
9
   electric.png
10
   fuerte.png
11
   groovy.png
  hydro.png
13
   hydro.svg
   indigo.png
15
   indigo.svg
16
   palette.png
17
   robot-turtle.png
18
   sea-turtle.png
   turtle.png
   $ roscd turtlesim/images/
21
   $ eog box-turtle.png
22
```

Listing 2.1: Using rosls and roscd to view the turtle images used by turtlesim. The eog command is the "Eye of Gnome" image viewer.

### roscd package-name

As a simple example, suppose that you wanted to see the collection of turtle images used by turtlesim. Listing 2.1 shows an example of how you could use rosls and roscd to see a list of these images and to view one of them.

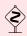

In some parts of the online documentation, you may see references to the concept of a **stack**. A stack is a collection of related packages. Starting with the groovy version of ROS, the stack concept was phased out and replaced by **meta-packages**. The biggest difference is a "flattening" of the hierarchy: A meta-package is a package—It has a manifest just like any other package, and no other packages are stored inside its directory—whereas a stack is a container for packages

stored as subdirectories. There's rarely a reason for new users to interact directly with stacks.

### 2.5 The master

So far we've talked primarily about *files*, and how they are organized into packages. Let's shift gears and talk now about how to actually *execute* some ROS software.

One of the basic goals of ROS is to enable roboticists to design software as a collection of small, mostly independent programs called **nodes** that all run at the same time. For this to work, those nodes must be able to communicate with one another. The part of ROS that facilitates this communication is called the **ROS master**. To start the master, use this command:

roscore

We've already seen this in action in the turtlesim example. For once, there is no additional complexity to worry about: roscore does not take any arguments, and does not need to be configured.

You should allow the master to continue running for the entire time that you're using ROS. One reasonable workflow is to start roscore in one terminal, then open other terminals for your "real" work. There are not many reasons to stop roscore, except when you've finished working with ROS. When you reach that point, you can stop the master by typing Ctrl-C in its terminal.

▶► Though not many, there are a few reasons that restarting roscore might be a good idea. Examples: To switch to a new set of log files (See Chapter 4) or to clear the parameter server (See Chapter 7).

<sup>₾12</sup>http://wiki.ros.org/rosbuild/Stacks

http://wiki.ros.org/catkin/conceptual\_overview

<sup>🛅 14</sup> http://wiki.ros.org/catkin/package.xml

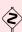

Most ROS nodes connect to the master when they start up, and do not attempt to  $\widetilde{\mathbb{Y}}$  reconnect if that connection fails later on. Therefore, if you stop <code>roscore</code>, any other nodes running at the time will be unable to establish new connections, even if you restart roscore later.

The roscore command shown here is used to explicitly start the ROS master. In Chapter 6, we'll learn about a tool called roslaunch whose purpose is to start many nodes at once; this tool is smart enough to start a master if none is running, but will also happily use an existing master if there is one.

#### Nodes 2.6

Once you've started roscore, you can run programs that use ROS. A running instance of a ROS program is called a **node**. 15

▶► The phrase "running instance of" in this definition is important. If we execute multiple copies of the same program at the same time—taking care to ensure that each uses a different node name—each of those copies is treated as a separate node. We will see this difference in action in Section 2.8.

In the turtlesim example, we created two nodes. One node is an instance of an executable called turtlesim\_node. This node is responsible for creating the turtlesim window and simulating the motion of the turtle. The second node is an instance of an executable called turtle\_teleop\_key. The abbreviation teleop is a shortened form of the word teleoperation, which refers to situations in which a human controls a robot remotely by giving direct movement commands. This node waits for an arrow key to be pressed, converts that key press to a movement command, and sends that command to the turtlesim-\_node node.

**Starting nodes** The basic command to create a node (also known as "running a ROS program") is rosrun: 🖺 16

http://wiki.ros.org/ROS/Tutorials/UnderstandingNodes

<sup>16</sup>http://wiki.ros.org/rosbash#rosrun

rosrun package-name executable-name

There are two required parameters to rosrun. The first parameter is a package name. We discussed package names in Section 2.4. The second parameter is simply the name of an executable file within that package.

▶▶I There's nothing "magical" about rosrun: It's just a shell script that understands ROS's file organization well enough to know where to look for executables by their package names. Once it finds the program you ask for, rosrun executes that program normally. For example, if you really wanted to, you could execute turtlesim\_node directly, just like any other program:

```
/opt/ros/indigo/lib/turtlesim/turtlesim_node
```

The work of registering with the master to become a ROS node happens inside the program, not in rosrun.

**Listing nodes** ROS provides a few ways to get information about the nodes that are running at any particular time. To get a list of running nodes, try this command: 17

```
rosnode list
```

If you do this after executing the commands from Section 2.3, you'll see a list of three nodes:

```
/rosout
/teleop_turtle
/turtlesim
```

A few things about this list are worthy of note.

The /rosout node is a special node that is started automatically by roscore. Its purpose is somewhat similar to the standard output (i.e. std::cout) that you might use in a console program. We look at /rosout more fully in Section 4.4.2.

<sup>™17</sup>http://wiki.ros.org/rosnode

- ▶▶ The leading / in the name /rosout indicates that this node's name is in the **global namespace**. ROS has a rich system for naming nodes and other objects. This system, which Chapter 5 discusses in more detail, uses **namespaces** to organize things. \*\*\* 18
- The other two nodes should be fairly clear: They're the simulator (turtlesim) and the teleoperation program (teleop\_turtle) we started in Section 2.3.
- If you compare the output of rosnode list to the executable names in the rosrun commands from Section 2.3, you'll notice that **node names** are not necessarily the same as the names of the executables underlying those nodes.
  - ▶► You can explicitly set the name of a node as part of the rosrun command:

rosrun package-name executable-name \_\_name:=node-name

This approach will override the name that the node would normally have given itself, and can be important because ROS insists that every node have a distinct name. (We'll use \_\_name in Section 2.8 to construct a slightly larger example system.) Generally, though, if you're assigning names using \_\_name on a regular basis, you probably should be using a launch file—See Chapter 6—instead of running nodes individually.

**Inspecting a node** You can get some information about a particular node using this command:

rosnode info node-name

The output includes a list of topics—See Section 2.7.2—for which that node is a publisher or subscriber, the services—See Chapter 8—offered by that node, its Linux process identifier (PID), and a summary of the connections it has made to other nodes.

**Killing a node** To kill a node you can use this command:

rosnode kill node-name

<sup>₾18</sup>http://wiki.ros.org/Names

Unlike killing and restarting the master, killing and restarting a node usually does not have a major impact on other nodes; even for nodes that are exchanging messages, those connections would be dropped when the node is killed and reestablished when the node restarts.

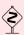

You can also kill a node using the usual Ctrl-C technique. However, that method may not give the node a change to the node as change to the node as change may not give the node a chance to unregister itself from the master. A symptom of this problem is that the killed node may still be listed by rosnode list for a while. This is harmless, but might make it more difficult to tell what's going on. To remove dead nodes from the list, you can use this command:

rosnode cleanup

#### 2.7 **Topics and messages**

In our turtlesim example, it's clear that the teleoperation node and the simulator node must be talking to each other somehow. Otherwise, how would the turtle, which lives in the latter node, know when to move in response to your key presses, which are collected by the former node?

The primary mechanism that ROS nodes use to communicate is to send messages. Messages in ROS are organized into named **topics**. The idea is that a node that wants to share information will publish messages on the appropriate topic or topics; a node that wants to receive information will **subscribe** to the topic or topics that it's interested in. The ROS master takes care of ensuring that publishers and subscribers can find each other; the messages themselves are sent directly from publisher to subscriber.

### 2.7.1 Viewing the graph

This idea is probably easiest to see graphically, and the easiest way to visualize the publishsubscribe relationships between ROS nodes is to use this command:

$$rqt\_graph$$

In this name, the r is for ROS, and the qt refers to the Qt GUI toolkit used to implement the program. You should see a GUI, most of which is devoted to showing the nodes in the

http://wiki.ros.org/ROS/Tutorials/UnderstandingTopics

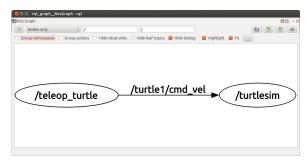

Figure 2.2: The rqt\_graph interface, showing the graph for the turtlesim example. Debug nodes, including rosout, are omitted by default.

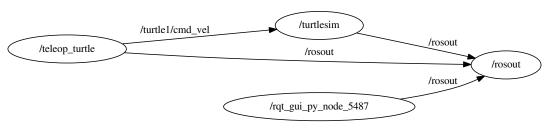

Figure 2.3: The complete turtlesim graph, including nodes that rqt\_graph classifies as debug nodes.

current system. In this case, you will see something like Figure 2.2. In this graph, the ovals represent nodes, and the directed edges represent publisher-subscriber relationships. The graph tells us that the node named /teleop\_turtle publishes messages on a topic called /turtle1/cmd\_vel, and that the node named /turtlesim subscribes to those messages. (In this context, the name "cmd\_vel" is short for "command velocity.")

You might notice that the rosout node that we saw in Section 2.6 is missing from this view. By default, rqt\_graph hides nodes that it thinks exist only for debugging. You can disable this feature by unchecking the "Hide debug" box. Figure 2.3 shows the resulting graph.

- Notice that rqt\_graph itself appears as a node.
- All of these nodes publish messages on a topic called /rosout, to which the node named /rosout subscribes. This topic is one mechanism through which nodes can generate textual log messages. Chapter 4 has more about logging in ROS.

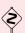

The name /rosout refers to both a node and a topic. ROS doesn't get confused by these kinds of duplicate names because it's always clear from the context whether we want to talk about the /rosout node or the /rosout topic.

This view of debug nodes is useful for seeing a true picture of the current state of things, but can also clutter the graph quite a bit with information that is not often very helpful.

The rqt\_graph tool has several other options for tweaking the way that it shows the graph. The author's personal preference is to change the dropdown from "Nodes only" to "Nodes/Topics (all)", and to disable all of the checkboxes except "Hide Debug." This setup, whose results are shown in Figure 2.4, has the advantage that all of the topics are shown in rectangles, separate from the nodes. One can see, for example, that the turtlesim node, in addition to subscribing to velocity commands, also publishes both its current pose and data from a simulated color sensor. When you're exploring a new ROS system, rqt\_graph, especially with these options, can be a useful way to discover what topics are available for your programs to use to communicate with the existing nodes.

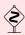

The phenomenon of having topics with no subscribers may seem like a bug, but it's actually very common. The intuition is that ROS nodes are usually designed to publish the useful information that they have, without worrying about whether anyone is subscribing to those messages. This helps to reduce the level of coupling between individual nodes.

Now we can understand at least part of how the turtlesim teleoperation system works. When you press a key, the /teleop\_turtle node publishes messages with those movement commands on a topic called /turtle1/cmd\_vel. Because it subscribes to that topic, the turtlesim\_node receives those messages, and simulates the turtle moving with the requested velocity. The important points here are:

- The simulator doesn't care (or even know) which program publishes those cmd\_vel messages. Any program that publishes on that topic can control the turtle.
- The teleoperation program doesn't care (or even know) which program subscribes to the cmd\_vel messages it publishes. Any program that subscribes to that topic is free to respond to those commands.

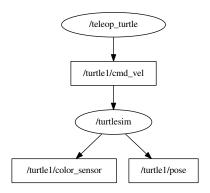

Figure 2.4: The turtlesim graph, showing all topics, including those with no publishers or no subscribers, as distinct objects.

By the way, these topic names begin with /turtle1 because they are concerned with the default turtle, whose name happens to be "turtle1." We'll see, in Chapter 8, how to add additional turtles to a turtlesim window.

#### 2.7.2 Messages and message types

So far we've talked about the idea that nodes can send messages to each other, but we've been quite vague about what information is actually contained in those messages. Let's take a closer look at the topics and messages themselves.

**Listing topics** To get a list of active topics, use this command: \(\frac{1}{20}\)

rostopic list

In our example, this shows a list of five topics:

```
/rosout
/rosout_agg
/turtle1/cmd_vel
/turtle1/color_sensor
/turtle1/pose
```

The topic list should, of course, be the same as the set of topics viewable in rqt\_graph, but might be more convenient to see in text form.

<sup>&</sup>lt;sup>™</sup>20 http://wiki.ros.org/rostopic

**Echoing messages** You can see the actual messages that are being published on a single topic using the rostopic command:

rostopic echo topic-name

This command will dump any messages published on the given topic to the terminal. Listing 2.2 shows some example output from

rostopic echo /turtle1/cmd\_vel

taken at a time when /teleop\_turtle was receiving keystrokes. Each --- line in the output shows the end of one message and the start of another. In this case, there were three messages.

Measuring publication rates There are also two commands for measuring the speed at which messages are published and the bandwidth consumed by those messages:

rostopic hz topic-name rostopic bw topic-name

These commands subscribe to the given topic and output statistics in units of messages per second and bytes per second, respectively.

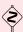

Even if you don't care much about the specific rates, these commands can be useful  $\check{\mathbb{L}}$  for debugging, because they provide an easy way to verify that messages are indeed being published regularly on particular topics.

You can learn more about a topic using the rostopic info command: Inspecting a topic

rostopic info topic-name

For example, from this command:

rostopic info /turtle1/color\_sensor

you should see output similar to this:

Type: turtlesim/Color

Publishers:

\* /turtlesim (http://donatello:46397/)

Subscribers: None

```
linear:
      x:
           2.0
2
      y:
           0.0
           0.0
    angular:
      x:
           0.0
6
7
           0.0
           0.0
8
9
    linear:
10
           0.0
11
      y:
           0.0
           0.0
13
    angular:
           0.0
15
           0.0
16
           -2.0
17
18
    linear:
      x:
           2.0
20
           0.0
21
       z:
           0.0
22
    angular:
23
      x:
           0.0
24
           0.0
25
      y:
           0.0
       z:
26
```

Listing 2.2: Sample output from rostopic echo.

The most important part of this output is the very first line, which shows the **message type** of that topic. In the case of /turtle1/color\_sensor, the message type is turtlesim/Color. The word "type" in this context is referring to the concept of a **data type**. It's important to understand message types because they determine the *content* of the messages. That is, the message type of a topic tells you what information is included in each message on that topic, and how that information is organized.

**Inspecting a message type** To see details about a message type, use a command like this: \*\(\mathbb{O}21\)\(\mathbb{O}22\)

```
rosmsg show message-type-name
```

Let's try using it on the message type for /turtle1/color\_sensor that we found above:

```
rosmsg show turtlesim/Color
```

The output is:

uint8 r uint8 g uint8 b

The format is a list of **fields**, one per line. Each field is defined by a built-in data type (like int8, bool, or string) and a field name. The output above tells us that a turtlesim/Color is a thing that contains three unsigned 8-bit integers called r, g, and b. Every message on any topic with message type turtlesim/Color is defined by values for these three fields. (As you might guess, these numbers correspond the the red-green-blue color intensities for the pixel under the center of the simulated turtle.)

Another example, one we'll revisit several times, is geometry\_msgs/Twist. This is the message type for the /turtle1/cmd\_vel topic, and it is slightly more complicated:

```
geometry_msgs/Vector3 linear
float64 x
float64 y
float64 z
geometry_msgs/Vector3 angular
float64 x
float64 y
float64 z
```

In this case, both linear and angular are **composite fields** whose data type is geometry\_msgs/Vector3. The indentation shows that fields named x, y, and z are members within those two top-level fields. That is, a message with type geometry\_msgs/Twist contains exactly six numbers, organized into two vectors called linear and angular. Each of these numbers has the built-in type float64, which means, naturally, that each is a 64-bit floating point number.

In general, a composite field is simply a combination of one or more sub-fields, each of which may be another composite field or a simple field with a built-in data type. The same idea appears in C++ and other object-oriented languages, in which one object may have other objects as data members.

▶► It's worth noting that the data types of composite fields are message types in their own right. For example, it would be perfectly legitimate to have topic with message type geometry\_msgs/Vector3. Messages on with this type would consist of three top-level fields, namely x, y, and z.

This kind of nesting can be useful to preventing code duplication for systems in which many message types share common elements. A common example is the message type std\_msgs/Header, which contains some basic sequence, timestamp, and coordinate frame information. This type is included as a composite field called header in hundreds of other message types.

Fortunately, rosmsg show automatically expands composite fields all the way down to the underlying built-in types, using indentation to show the nested structure, so there is often no need to inspect the nested message types directly.

Message types can also contain arrays with fixed or variable length (shown with square brackets []) and constants (generally for interpreting the contents of other, non-constant fields). These features are not used by turtlesim. For an example message type that uses these features, have a look at sensor\_msgs/NavSatFix, which represents a single GPS fix.

**Publishing messages from the command line** Most of the time, the work of publishing messages is done by specialized programs.<sup>2</sup> However, you may find it useful at times to publish messages by hand. To do this, use rostopic: (£123)

 $\verb"rostopic" pub -r" rate-in-hz" topic-name \ message-type \ message-content$ 

This command repeatedly publishes the given message on the given topic at the given rate.

The final *message content* parameter should provide values for all of the fields in the message type, in order. Here's an example:

rostopic pub -r 1 /turtle1/cmd\_vel geometry\_msgs/Twist '[2, 0, 0]' '[0, 0, 0]'

<sup>&</sup>lt;sup>2</sup>Indeed, creating those programs is the primary subject matter of this book!

<sup>&</sup>lt;sup>©23</sup>http://wiki.ros.org/rostopic

The values are assigned to message fields in the same order that they are shown by rosmsg show. In the case, the first three numbers denote the desired linear velocity and the final three numbers denote the desired angular velocity. We use single quotes ('...') and square brackets ([...]) to group the individual subfields into the two top-level composite fields. As you might guess, the messages generated by this example command the turtle to drive straight ahead (along its *x*-axis), with no rotation.

Likewise, a command like this will command the robot to rotate in place about its zaxis (which is perpendicular to your computer's screen):

rostopic pub -r 1 /turtle1/cmd\_vel geometry\_msgs/Twist '[0, 0, 0]' '[0, 0, 1]'

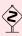

In fact, the two non-zero fields from the last two examples—specifically, linear.x and angular.z—are the only fields within geometry\_msgs/Twist that turtlesim pays any attention to. Because the other four fields represent motions that the twodimensional simulator does not allow, turtlesim ignores them.

▶► The syntax shown above has the distinct disadvantage that you must remember all of the fields of the message type and the order in which they appear. An alternative is to give single parameter specifying all of the fields as a single YAML (a recursive acronym for "YAML Ain't Markup Language" (24) dictionary. This command (which does, in fact, contain newline characters) is equivalent to the one above, but it explicitly shows the mapping from field names to values:

rostopic pub /turtle1/cmd\_vel geometry\_msgs/Twist "linear:

x: 2.0

v: 0.0

z: 0.0

angular:

x: 0.0

y: 0.0

z: 0.0"

There are enough tricky interactions between bash and YAML that the online documentation has an entire page devoted just to the use of YAML on the command line. \*\begin{aligned}
\text{\$\text{\$\lefth}}\begin{aligned}
\text{\$\text{\$\lefth}}\begin{aligned}
\text{\$\text{\$\texitt{\$\text{\$\text{\$\text{\$\exititt{\$\text{\$\text{\$\exititit{\$\text{\$\text{\$\text{\$\text{\$\text{\$\text{\$\text{\$\text{

Pressing Tab after entering the message type will insert a fully formed YAML dictionary, with all of the fields in the given message type. The tab-generated message will use default values (zero, false, empty string, etc), but you can edit it to contain the real message content that you want.

There are a few additional options to rostopic pub that might be of use.

- The form shown here uses -r to select the "rate mode" of rostopic pub, which publishes messages at regular intervals. This command also supports a one-time mode (-1 "dash one") and a special "latched" mode (-1 "dash ell") that publishes only once but ensures that new subscribers to that topic will receive the message. Latched mode is actually the default.
- It is also possible to read messages from a file (using -f) or from standard input (by omitting both -f and the message content from the command). In both cases, the input should be formatted like the output of rostopic echo.

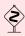

Perhaps you have begun to imagine possibilities for using a scripted combination of rostopic echo and rostopic pub as a way of "recording" and "playing back" messages, for automating testing of your programs. If so, you'll be interested in the rosbag tool (Chapter 9), which is a more complete implementation of this kind of idea.

**Understanding message type names** Like everything else in ROS, every message type belongs to a specific package. Message type names always contain a slash, and the part before the slash is the name of the containing package:

package-name/type-name

For example, the turtlesim/Color message type breaks down this way:

$$\begin{array}{ccc} \underline{\text{turtlesim}} & + & \underline{\text{Color}} & \Rightarrow & \underline{\text{turtlesim/Color}} \\ \text{package name} & \text{type name} & & \underline{\text{message data type}} \end{array}$$

<sup>&</sup>lt;sup>™</sup>24http://www.yaml.org/

<sup>125</sup> http://wiki.ros.org/YAML Overview

<sup>\*\*</sup>D26\*http://wiki.ros.org/ROS/YAMLCommandLine

This division of message type names serves a few purposes.

- Most directly, including packages in the message type names helps to prevent **name collisions**. For example, geometry\_msgs/Pose and turtlesim/Pose are distinct message types that contain different (but conceptually similar) data.
- As we'll see in Chapter 3, when writing ROS programs, we'll need to declare dependencies on other packages that contain message types that we use. Including the package name as part of the message type name makes these dependencies easier to see.
- Finally, knowing the package that contains a given message type can be useful for figuring out that type's purpose. For example, the type name ModelState is quite mysterious in isolation, but the full name gazebo/ModelState clarifies that this message type is part of the Gazebo simulator, and likely contains information about one of the models within that simulation.

### 2.8 A larger example

So far in this chapter, we've seen how to start the ROS master, how to start ROS nodes, and how to investigate the topics those nodes use to communicate with one another. This section wraps up our introduction with an example a little larger than the one from Section 2.3, intended to illustrate a bit more fully the way topics and messages work.

First, stop any nodes that might be currently running. Start roscore if it's not already active. Then, in four separate terminals, run these four commands:

```
rosrun turtlesim turtlesim_node __name:=A rosrun turtlesim turtlesim_node __name:=B rosrun turtlesim turtle_teleop_key __name:=C rosrun turtlesim turtle_teleop_key __name:=D
```

This should start two instances of the turtlesim simulator—These should appear in two separate windows—and two instances of the turtlesim teleoperation node.

The only element in the example that might be unfamiliar is the \_\_name parameter to rosrun. These parameters override the default name that each node tries to assign to itself. They're needed because the ROS master does not allow multiple nodes with the same name.

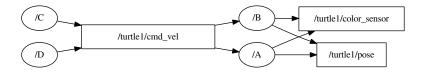

Figure 2.5: A slightly more complex ROS graph, with two turtlesim nodes named A and B and two teleoperation nodes named C and D.

▶► If you do attempt to start two nodes with the same name, the new node will start without any problem, but the original node will terminate with a message like this:

```
[ WARN] [1369835799.391679597]: Shutdown request received. [ WARN] [1369835799.391880002]: Reason given for shutdown: [new node registered with same name]
```

Even though we're working to avoid it here, this behavior can be useful in general. This is especially true if you are debugging and revising a node, because it ensures that you won't have multiple versions of the same node running by mistake.

Before we discuss this four-node example, you may wish to take a moment to think about how the system will behave. What would the graph, as displayed by rqt\_graph, look like? Which turtles would move in response to which teleoperation nodes?

Hopefully, you predicted that the graph would look like Figure 2.5, and that *both* turtles would make the same movements in response to key presses sent to *either* teleoperation node. Let's see why.

#### 2.8.1 Communication via topics is many-to-many.

You might have expected each teleoperation node to connect to one simulator, creating two independently controllable simulations.<sup>3</sup> Note, however, that these two kinds of nodes publish and subscribe, respectively, on the /turtle1/cmd\_vel topic. Messages published on this topic, regardless of which node publishes them, are delivered to every subscriber of that topic.

In this example, every message published by teleoperation node C is delivered to both simulation nodes, namely A and B. Likewise, messages published by D are delivered to

 $<sup>^3</sup>$ In Chapter 6, we'll see the right way to create these sorts of parallel, independent turtlesim simulations.

both A and B. When these messages arrive, the turtles move accordingly, regardless of which node published them. The main idea here is that topics and messages are used for **many-to-many** communication. Many publishers and many subscribers can share a single topic.

#### 2.8.2 Nodes are loosely coupled.

No doubt you have noticed that we did not need to reprogram the turtlesim simulator to accept movement commands from multiple sources, nor did the teleoperation node need to be designed to drive multiple instances of the simulator at once. In fact, it would be an easy exercise to extend this example to arbitrarily many<sup>4</sup> nodes of either type.

At the other extreme, consider what would happen if the turtlesim simulator were started in isolation, without any other nodes. In that situation, the simulator would wait for messages on /turtle1/cmd\_vel, happily oblivious to the fact that there are no publishers for that topic.

The punchline is that our turtlesim nodes specifically—and most well-designed ROS nodes generally—are **loosely coupled**. None of the nodes explicitly know about any of the others; their only interactions are indirect, at the level of topics and messages. This independence of nodes, along with the decomposition it facilitates of larger tasks into smaller reusable pieces, is one of the key design features of ROS.

- Software (like turtle\_teleop\_key) that produces information can publish that information, without worrying about how that information is consumed.
- Software (like turtlesim\_node) that consumes information can subscribe to the topic or topics containing the data it needs, without worrying about how those data are produced.

ROS does provide a mechanism, called **services**, for slightly more direct, one-to-one communication. This secondary technique is much less common, but does have its uses. Chapter 8 describes how to create and use services.

<sup>&</sup>lt;sup>4</sup>...within reason. The author's computer, for example, begins to complain about having too many active X clients after starting about 100 simultaneous instances of turtlesim\_node.

### 2.9 Checking for problems

One final (for now) command line tool, which can be helpful when ROS is not behaving the way you expect, is roswtf, $5^{\circ}27^{\circ}28$  which can be run with no arguments:

roswtf

This command performs a broad variety of sanity checks, including examinations of your environment variables, installed files, and running nodes. For example, roswtf checks whether the rosdep portions of the install process have been completed, whether any nodes appear to have hung or died unexpectedly, and whether the active nodes are correctly connected to each other. A complete list of checks performed by roswtf seems to exist, unfortunately, only in the Python source code for that tool.

#### 2.10 Looking forward

The goal of this chapter was to introduce some basic ROS objects like nodes, messages, and topics, along with some command line tools for interacting with those objects. In the next chapter, we'll move beyond interacting with existing ROS programs and on to the process of writing new programs.

 $<sup>^5</sup>$ The name of this tool is not explained in its documentation, but the author is pretty sure that it's an acronym for " $\underline{W}$ hy  $\underline{T}$ he  $\underline{F}$ ailure?"

<sup>127</sup> http://wiki.ros.org/roswtf

http://wiki.ros.org/ROS/Tutorials/Getting started with roswtf

# Chapter **3**

# Writing ROS programs

In which we write ROS programs to publish and subscribe to messages.

So far we've introduced a few core ROS features, including packages, nodes, topics, and messages. We also spent a bit of time exploring some existing software built on those features. Now it's finally time to begin creating your own ROS programs. This chapter describes how to set up a development workspace and shows three short programs, including the standard "hello world" example, and two that show how to publish and subscribe to messages.

### 3.1 Creating a workspace and a package

We saw in Section 2.4 that all ROS software, including software we create, is organized into packages. Before we write any programs, the first steps are to create a workspace to hold our packages, and then to create the package itself.

**Creating a workspace** Packages that you create should live together in a directory called a **workspace**. For example, the author's workspace is a directory called /home/jokane/ros, but you can name your workspace whatever you like, and store the directory anywhere in your account that you prefer. Use the normal mkdir command to create a directory. We'll refer to this new directory as your **workspace directory**.

http://wiki.ros.org/catkin/Tutorials/create\_a\_workspace

▶► For many users, there's no real need to use more than one ROS workspace. However, ROS's catkin build system, which we'll introduce in Section 3.2.2, attempts to build all of the packages in a workspace at once. Therefore, if you're working on many packages or have several distinct projects, it may be useful to maintain several independent workspaces.

One final step is needed to set up the workspace. Create a subdirectory called src inside the workspace directory. As you might guess, this subdirectory will contain the source code for your packages.

Creating a package The command to create a new ROS package, which should be run from the src directory of your workspace, looks like this:  $^{\circ}$ 2

catkin\_create\_pkg package-name

Actually, this package creation command doesn't do much: It creates a directory to hold the package and creates two configuration files inside that directory.

- The first configuration file, called package.xml, is the manifest discussed in Section 2.4.
- The second file, called CMakeLists.txt, is a script for an industrial-strength crossplatform build system called CMake. It contains a list of build instructions including what executables should be created, what source files to use to build each of them, and where to find the include files and libraries needed for those executables. CMake is used internally by catkin.

In the coming sections, we'll see a few edits you'll need to make to each of these files to configure your new package. For now, it's enough to understand that catkin\_create\_pkg doesn't do anything magical. Its job is simply to make things a bit more convenient by creating both the package directory and default versions of these two configuration files.

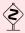

This three-layered directory structure—a workspace directory, containing a src directory, containing a package directory—might seem to be overkill for simple projects and small workspaces, but the catkin build system requires it.

http://wiki.ros.org/ROS/Tutorials/CreatingPackage

▶► ROS package names follow a naming convention that allows only lowercase letters, digits, and underscores. The convention also requires that the first character be a lowercase letter. A few ROS tools, including catkin, will complain about packages that do not follow this convention.

All of the examples in this book belong to a package called agitr, named after the initials of the book's title. If you'd like to recreate this package yourself, you can create a package with this name running this command from your workspace's src directory:

```
catkin_create_pkg agitr
```

An alternative to creating the agitr package yourself is to download the archive of this package from the book's website, and expand it from within your workspace directory.

**Editing the manifest** After creating your package, you may want to edit its package.xml, which contains some metadata describing the package. The default version installed by catkin\_create\_pkg is liberally commented and largely self-explanatory. Note, however, that most of this information is not utilized by ROS, neither at build time nor at run time, and only becomes really important if you release your package publicly. In the spirit of keeping documentation in sync with actual functionality, a reasonable minimum might be to fill in the description and maintainer fields. Listing 3.1 shows the manifest from our agitr package.

#### Hello, ROS! 3.2

Now that we've created a package, we can start writing ROS programs.

#### 3.2.1 A simple program

Listing 3.2 shows a ROS version of the canonical "Hello, world!" program. This source file, named hello.cpp, belongs in your package folder, right next to package.xml and CMake-Lists.txt.

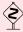

Some online tutorials suggest creating a src directory within your package directory to contain C++ source files. This additional organization might be helpful, especially for larger packages with many types of files, but it isn't strictly necessary.

```
<?xml version = "1.0"?>
  <package>
    <name>agitr </name>
    <version > 0.0.1 
    <description>
       Examples from A Gentle Introduction to ROS
    </description>
7
    <maintainer email="jokane@cse.sc.edu">
8
       Jason O'Kane
9
    </maintainer>
10
    <license >TODO</license >
11
    <buildtool_depend>catkin</buildtool_depend>
    <build_depend>geometry_msgs</build_depend>
13
    <run_depend>geometry_msgs</run_depend>
14
    <build_depend>turtlesim </build_depend>
15
    <run_depend>turtlesim </run_depend>
16
  </package>
17
```

Listing 3.1: The manifest (that is, package.xml) for this book's agitr package.

We'll see how to compile and run this program momentarily, but first let's examine the code itself.

- The header file ros/ros.h includes declarations of the standard ROS classes. You'll want to include it in every ROS program that you write.
- The ros::init function initializes the ROS client library. Call this once at the beginning of your program. The last parameter is a string containing the default name of your node.
  - ▶▶I This default name can be overridden by a launch file (see page 87) or by a rosrun command line parameter (see page 23).
- The ros::NodeHandle object is the main mechanism that your program will use to interact with the ROS system. The Creating this object registers your program as a

 $<sup>\</sup>hat{\,}^{\circ}$ http://wiki.ros.org/roscpp/Overview/Initialization and Shutdown

http://wiki.ros.org/roscpp/Overview/NodeHandles

```
// This is a ROS version of the standard "hello, world"
  // program.
  // This header defines the standard ROS classes.
  #include <ros/ros.h>
  int main(int argc, char **argv) {
7
    // Initialize the ROS system.
8
     ros::init(argc, argv, "hello_ros");
9
10
     // Establish this program as a ROS node.
11
     ros::NodeHandle nh:
     // Send some output as a log message.
14
    ROS_INFO_STREAM("Hello, _ROS!");
15
16
```

Listing 3.2: A trivial ROS program called hello.cpp.

node with the ROS master. The simplest technique is to create a single NodeHandle object to use throughout your program.

- Internally, the NodeHandle class maintains a reference count, and only registers a new node with the master when the first NodeHandle object is created. Likewise, the node is only unregistered when all of the NodeHandle objects have been destroyed. This detail has two impacts: First, you can, if you prefer, create multiple NodeHandle objects, all of which refer to the same node. There are occasionally reasons that this would make sense. An example of one such situation appears on page 129. Second, this means that it is not possible, using the standard roscpp interface, to run multiple distinct nodes within a single program.
- The ROS\_INFO\_STREAM line generates an informational message. This message is sent to several different locations, including the console screen. We'll see more details about this kind of log message in Chapter 4.

#### 3.2.2 Compiling the Hello program

How can you compile and run this program? This is handled by ROS's build system, called catkin. There are four steps. <sup>15</sup>

**Declaring dependencies** First, we need to declare the other packages on which ours depends. For C++ programs, this step is needed primarily to ensure that catkin provides the C++ compiler with the appropriate flags to locate the header files and libraries that it needs.

To list dependencies, edit the CMakeLists.txt in your package directory. The default version of this file has this line:

```
find_package(catkin REQUIRED)
```

Dependencies on other catkin packages can be added in a COMPONENTS section on this line:

```
find_package(catkin REQUIRED COMPONENTS package-names)
```

For the hello example, we need one dependency on a package called roscpp, which provides the C++ ROS client library. The required find \_package line, therefore, is:

```
find_package(catkin REQUIRED COMPONENTS roscpp)
```

We should also list dependencies in the package manifest (package.xml), using the build\_depend and run\_depend elements:

```
<build_depend>package-name</build_depend>
<run_depend>package-name</run_depend>
```

In our example, the hello program needs roscpp both at build time and at run time, so the manifest should contain:

```
<build_depend>roscpp</build_depend>
<run_depend>roscpp</run_depend>
```

However, dependencies declared in the manifest are not used in the build process; if you omit them here, you likely won't see any error messages until you distribute your package to others who try to build it without having the required packages installed.

http://wiki.ros.org/ROS/Tutorials/BuildingPackages

**Declaring an executable** Next, we need to add two lines to CMakeLists.txt declaring the executable we would like to create. The general form is

```
add_executable(executable-name source-files)
target_link_libraries(executable-name ${catkin_LIBRARIES})
```

The first line declares the name of the executable we want, and a list of source files that should be combined to form that executable. If you have more than one source file, list them all here, separated by spaces. The second line tells CMake to use the appropriate library flags (defined by the find\_package line above) when linking this executable. If your package contains more than one executable, copy and modify these two lines for each executable you have.

In our example, we want an executable called hello, compiled from a single source file called hello.cpp, so we would add these lines to CMakeLists.txt:

```
add_executable(hello hello.cpp)
target_link_libraries(hello ${catkin_LIBRARIES})
```

For reference, Listing 3.3 shows a short CMakeLists.txt that suffices for our example. The default version of CMakeLists.txt created by catkin\_create\_pkg contains some commented-out guidance for a few other purposes; for many simple programs, something similar to the simple version shown here is enough.

**Building the workspace** Once your CMakeLists.txt is set up, you can build your workspace—including compiling all of the executables in all of its packages—using this command:

```
catkin_make
```

Because it's designed to build all of the packages in your workspace, this command must be run from your workspace directory. It will perform several configuration steps (especially the first time you run it) and create subdirectories called devel and build within your workspace. These two new directories contain build-related files like automatically-generated makefiles, object code, and the executables themselves. If you like, the devel and build subdirectories can safely be deleted when you've finished working on your package.

If there are compile errors, you'll see them here. After correcting them, you can catkin—make again to complete the build process.

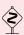

If you see errors from catkin\_make that the header ros/ros.h cannot be found, or "undefined reference" errors on ros::init or other ROS functions, the most likely

```
# What version of CMake is needed?
  cmake_minimum_required (VERSION 2.8.3)
  # Name of this package.
  project(agitr)
5
  # Find the catkin build system, and any other packages on
  # which we depend.
8
  find_package(catkin REQUIRED COMPONENTS roscpp)
9
10
  # Declare our catkin package.
11
   catkin_package()
12
13
  # Specify locations of header files.
  include_directories(include ${catkin_INCLUDE_DIRS})
15
16
  # Declare the executable, along with its source files.
17
  # there are multiple executables, use multiple copies of
18
  # this line.
   add_executable(hello hello.cpp)
20
21
  # Specify libraries against which to link.
22
                                                 Again,
  # line should be copied for each distinct executable in
23
  # the package.
24
   target_link_libraries(hello ${catkin_LIBRARIES})
25
```

Listing 3.3: The CMakeLists.txt to build hello.cpp.

reason is that your CMakeLists.txt does not correctly declare a dependency on roscpp.

**Sourcing** setup.bash The final step is to execute a script called setup.bash, which is created by catkin\_make inside the devel subdirectory of your workspace:

```
source devel/setup.bash
```

This automatically-generated script sets several environment variables that enable ROS to find your package and its newly-generated executables. It is analogous to the global setup.bash from Section 2.2, but tailored specifically to your workspace. Unless the direc-

tory structure changes, you only need to do this only once in each terminal, even if you modify the code and recompile with catkin\_make.

#### 3.2.3 Executing the hello program

When all of those build steps are complete, your new ROS program is ready to execute using rosrun (Section 2.6), just like any other ROS program. In our example, the command is:

rosrun agitr hello

The program should produce output that looks something like this:

[INFO] [1416432122.659693753]: Hello, ROS!

Don't forget to start roscore first: This program is a node, and nodes need a master to run correctly. By the way, the numbers in this output line represent the time—measured in seconds since January 1, 1970—when our ROS\_INFO\_STREAM line was executed.

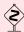

This rosrun, along with some other ROS commands, may generate an error that looks like this:

[rospack] Error: stack/package package-name not found

Two common causes of this error are (a) misspelling the package name, and (b) failing to run the setup.bash for your workspace.

#### A publisher program 3.3

The hello program from the previous section showed how to compile and run a simple ROS program. That program was useful as an introduction to catkin, but, like all "Hello, World!" programs, it didn't do anything useful. In this section, we'll look at a program that interacts with ROS a bit more. Specifically, we'll see how to send randomly-generated velocity commands to a turtlesim turtle, causing it to wander aimlessly. The brief C++ source code for the program, called pubvel, appears as Listing 3.4. This program shows all of the elements needed to publish messages from code.

http://wiki.ros.org/ROS/Tutorials/WritingPublisherSubscriber(c++)

```
// This program publishes randomly-generated velocity
  // messages for turtlesim.
  #include <ros/ros.h>
  #include <geometry_msgs/Twist.h> // For qeometry_msqs:: Twist
  #include <stdlib.h> // For rand() and RAND_MAX
6
   int main(int argc, char **argv) {
     // Initialize the ROS system and become a node.
     ros::init(argc, argv, "publish_velocity");
9
     ros::NodeHandle nh:
10
11
     // Create a publisher object.
12
     ros::Publisher pub = nh.advertise<geometry_msgs::Twist>(
13
       "turtle1/cmd_vel", 1000);
14
15
     // Seed the random number generator.
16
     srand(time(0));
17
18
     // Loop at 2Hz until the node is shut down.
19
     ros::Rate rate(2):
20
     while(ros::ok()) {
21
       // Create and fill in the message.
                                              The other four
       // fields, which are ignored by turtlesim, default to 0.
23
       geometry_msgs::Twist msg;
24
       msg.linear.x = double(rand())/double(RAND_MAX);
25
       msg.angular.z = 2*double(rand())/double(RAND_MAX) - 1;
26
27
       // Publish the message.
28
       pub. publish (msg);
29
30
       // Send a message to rosout with the details.
31
       ROS_INFO_STREAM("Sending urandom uvelocity ucommand:"
32
         << "_linear=" << msg.linear.x
33
         << "uangular=" << msg.angular.z);</pre>
34
35
       // Wait until it's time for another iteration.
36
37
       rate.sleep();
     }
38
   }
39
```

Listing 3.4: A program called pubvel.cpp that publishes randomly generated movement commands for a turtlesim turtle.

#### 3.3.1 Publishing messages

The main differences between pubvel and hello all stem from the need to publish messages.

**Including the message type declaration** You'll likely recall from Section 2.7.2 that every ROS topic is associated with a message type. Each message type has a corresponding C++ header file. You'll need to #include this header for every message type used in your program, with code like this:

```
#include <package_name/type_name.h>
```

Note that the package name should be the name of the package containing the message type, and not (necessarily) the name of your own package. In pubvel, we want to publish messages of type geometry\_msgs/Twist—a type named Twist owned by a package named geometry\_msgs—so we need this line:

```
#include <geometry_msgs/Twist.h>
```

The purpose of this header is to define a C++ class that has the same data members as the fields of the given message type. This class is defined in a namespace named after the package. The practical impact of this naming is that when referring to message classes in C++ code, you'll use the double colon (::)—also called the **scope resolution operator**—to separate the package name from the type name. In our pubvel example, the header defines a class called geometry\_msgs::Twist.

Creating a publisher object The work of actually publishing the messages is done by an object of class ros::Publisher. A line like this creates the object we need:

```
ros::Publisher pub = node_handle.advertise<message_type>(
    topic_name, queue_size);
```

Let's have a look at each part of this line.

- The node\_handle is an object of class ros::NodeHandle, one that you created near the start of your program. We're calling the advertise method of that object.
- The <code>message\_type</code> part inside the angle brackets—formally called the template parameter—is the data type for the messages we want to publish. This should be the name of the class defined in the header discussed above. In the example, we use the <code>geometry\_msgs::Twist class</code>.

The topic\_name is a string containing the name of the topic on which we want to publish. It should match the topic names shown by rostopic list or rqt\_graph, but (usually) without the leading slash (/). We drop the leading slash to make the topic name a relative name; Chapter 5 explains the mechanics and purposes of relative names. In the example, the topic name is "turtle1/cmd\_vel".

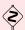

Be careful about the difference between the topic name and the message type. If you accidentally swap these two, you'll get lots of potentially confusing compile errors.

- The last parameter to advertise is an integer representing the size of the message queue for this publisher. In most cases, a reasonably large value, say 1000, is suitable. If your program rapidly publishes more messages than the queue can hold, the oldest unsent messages will be discarded.
  - ▶► This parameter is needed because, in most cases, the message must be transmitted to another node. This communication process can be time consuming, especially compared to the time needed to create messages. ROS mitigates this delay by having the publish method (see below) store the message in an "outbox" queue and return right away. A separate thread behind the scenes actually transmits the message. The integer value given here is the number of messages-and not, as you might guess, the number of bytesthat the message queue can hold.

Interestingly, the ROS client library is smart enough to know when the publisher and subscriber nodes are part of the same underlying process. In these cases, the message is delivered directly to the subscriber, without using any network transport. This feature is very important for making **nodelets** \*\*B that is, multiple nodes that can be dynamically loaded into a single process efficient.

If you want to publish messages on multiple topics from the same node, you'll need to create a separate ros::Publisher object for each topic.

<sup>🛅8</sup>http://wiki.ros.org/nodelet

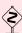

Be mindful of the lifetime of your ros::Publisher objects. Creating the publisher is an expensive operation, so it's a result. is an expensive operation, so it's a usually bad idea to create a new ros::Publisher object each time you want to publish a message. Instead, create one publisher for each topic, and use that publisher throughout the execution of your program. In pubvel, we accomplish this by declaring the publisher outside of the while loop.

Creating and filling in the message object Next, we create the message object itself. We already referred to the message class when we created the ros::Publisher object. Objects of that class have one publicly accessible data member for each field in the underlying message type.

We used rosmsg show (Section 2.7.2) to see that the geometry\_msgs/Twist message type has two top-level fields (linear and angular), each of which contains three sub-fields (x, y, and z). Each of these sub-fields is a 64-bit floating point number, called a double by most C++ compilers. The code in Listing 3.4 creates a geometry\_msgs::Twist object and assigns pseudo-random numbers to two of these data members:

```
geometry_msgs::Twist msg;
msg.linear.x = double(rand())/double(RAND_MAX);
msg.angular.z = 2*double(rand())/double(RAND_MAX) - 1;
```

This code sets the linear velocity to a number between 0 and 1, and the angular velocity to a number between -1 and 1. Because turtlesim ignores the other four fields (msg.linear.y, msg.linear.z, msg.angular.x, and msg.angular.y), we leave them with their default value, which happens to be zero.

Of course, most message types have fields with types other than float64. Fortunately, the mapping from ROS field types to C++ types works precisely the way you might expect. One fact that may not be obvious is that fields with array types—shown with square brackets by rosmsg show—are realized as STL vectors in C++ code.

**Publishing the message** After all of that preliminary work, it is very simple to actually publish the message, using the publish method of the ros::Publisher object. In the example, it looks like this:

```
pub.publish(msg);
```

This method adds the given msg the publisher's outgoing message queue, from which it will be sent as soon as possible to any subscribers of the corresponding topic.

http://wiki.ros.org/msg

Formatting the output Although it's not directly related to publishing our velocity commands, the ROS\_INFO\_STREAM line in Listing 3.4 is worth a look. This is a more complete illustration of what ROS\_INFO\_STREAM can do, because it shows the ability to insert data other than strings—in this case, the specific randomly generated message fields—into the output. Section 4.3 has more information about how ROS\_INFO\_STREAM works.

#### 3.3.2 The publishing loop

The previous section covered the details of message publishing. Our pubvel example repeats the publishing steps inside a while loop to publish many different messages as time passes. The program uses a two additional constructs to form this loop.

**Checking for node shutdown** The condition of pubvel's while loop is:

ros::ok()

Informally, this function checks whether our program is still in "good standing" as a ROS node. It will return true, until the node has some reason to shut down. There are a few ways to get ros::ok() to return false:

- You can use rosnode kill on the node.
- You can send an interrupt signal (Ctrl-C) to the program.
  - ▶▶I Interestingly, ros::init() installs a handler for this signal, and uses it to initiate a graceful shutdown. The impact is that Ctrl-C can be used to make ros::ok() return false, but does not immediately terminate the program. This can be important if there are clean-up steps—Writing log files, saving partial results, saying goodbye, etc—that should happen before the program exits.
- You can call, somewhere in the program itself,

ros::shutdown()

This function can be a useful way to signal that your node's work is complete from deep within your code.

You can start another node with the same name. This usually happens if you start a new instance of the same program.

Controlling the publishing rate The last new element of pubvel is its use of a ros::Rate object:  $^{\circ}10$ 

```
ros::Rate rate(2);
```

This object controls how rapidly the loop runs. The parameter in its constructor is in units of Hz, that is, in cycles per second. This example creates a rate object designed to regulate a loop that executes two iterations per second. Near the end of each loop iteration, we call the sleep method of this object:

```
rate.sleep();
```

Each call to the this method causes a delay in the program. The duration of the delay is calculated to prevent the loop from iterating faster than the specified rate. Without this kind of control, the program would publish messages as fast as the computer allows, which can overwhelm publish and subscribe queues and waste computation and network resources. (On the author's computer, an unregulated version of this program topped out around 6300 messages per second.)

You can confirm that this regulation is working correctly, using rostopic hz. For pubvel, the results should look similar to this:

```
average rate: 2.000
min: 0.500s max: 0.500s std dev: 0.00006s window: 10
```

We can see that our messages are being published at a rate of two per second, with very little deviation from this schedule.

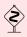

You might be thinking of an alternative to ros::Rate that uses a simple, fixed delay—perhaps generated by sleep or usleep—in each loop iteration. The advantage of a ros::Rate object over this approach is that ros::Rate can account for the time consumed by other parts of the loop. If there is nontrivial computation to be done in each iteration (as we would expect from a real program), the time consumed by this computation is subtracted from the delay. In extreme cases, in which the real work of the loop takes longer than the requested rate, the delay induced by sleep() can be reduced to zero.

<sup>\*10</sup>http://wiki.ros.org/roscpp/Overview/Time

#### **3.3.3 Compiling** pubvel

The process of building pubvel is mostly the same as for hello: Modify CMakeLists.txt and package.xml, and then use catkin\_make to build your workspace. There is, however, one important difference from hello.

**Declaring message type dependencies** Because pubvel uses a message type from the geometry\_msgs package, we must declare a dependency on that package. This takes the same form as the roscpp dependency discussed in Section 3.2.2. Specifically, we must modify the find\_package line in CMakeLists.txt to mention geometry\_msgs in addition to roscpp:

```
find_package(catkin REQUIRED COMPONENTS roscpp geometry_msgs)
```

Note that we are modifying the existing find\_package line, rather than creating a new one. In package.xml, we should add elements for the new dependency:

```
<build_depend>geometry_msgs</build_depend>
<run_depend>geometry_msgs</run_depend>
```

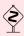

If you skip (or forget) this step, then catkin\_make may not be able to find the  $\stackrel{
ightharpoonup}{\perp}$  header file <code>geometry\_msgs/Twist.h.</code> When you see errors about missing header files, it's a good idea to verify the dependencies of your package.

#### **3.3.4** Executing pubvel

At last, we're ready to run pubvel. As usual, rosrun can do the job.

rosrun agitr pubvel

You'll also want to run a turtlesim simulator, so that you can see the turtle respond to the motion commands that pubvel publishes:

rosrun turtlesim turtlesim\_node

Figure 3.1 shows an example of the results.

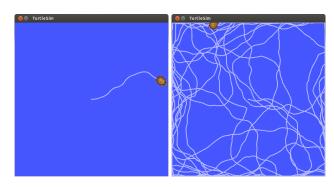

Figure 3.1: A turtlesim turtle responding to random velocity commands from pubvel.

#### 3.4 A subscriber program

So far, we've seen an example program that publishes messages. This is, of course, only half of the story when it comes to communicating with other nodes via messages. Let's take a look now at a program that *subscribes* to messages published by other nodes. "111"

Continuing to use turtlesim as a test platform, we'll subscribe to the /turtle1/pose topic, on which turtlesim\_node publishes. Messages on this topic describe the **pose**—a term referring to position and orientation—of the turtle. Listing 3.5 shows a short program that subscribes to those messages and summarizes them for us via ROS\_INFO\_STREAM. Although some parts of this program should be familiar by now, there are three new elements.

**Writing a callback function** One important difference between publishing and subscribing is that a subscriber node doesn't know when messages will arrive. To deal with this fact, we must place any code that responds to incoming messages inside a **callback function**, which ROS calls once for each arriving message. A subscriber callback function looks like this:

```
void function_name(const package_name::type_name &msg) {
     ...
}
```

The package\_name and type\_name are the same as for publishing: They refer to the message class for the topic to which we plan to subscribe. The body of the callback func-

<sup>&</sup>lt;sup>1</sup>How do we know that turtlesim\_node publishes on this topic? One way to find out is to start that node and then use rostopic list, rosnode info, or rqt\_graph to see the topics being published. See Section 2.7.1.

 $<sup>^{</sup>f @11}$ http://wiki.ros.org/ROS/Tutorials/WritingPublisherSubscriber(c++)

```
// This program subscribes to turtle1/pose and shows its
  // messages on the screen.
  #include <ros/ros.h>
  #include <turtlesim/Pose.h>
  #include <iomanip> // for std::setprecision and std::fixed
  // A callback function.
                             Executed each time a new pose
  // message arrives.
   void poseMessageReceived(const turtlesim::Pose& msg) {
9
    ROS_INFO_STREAM(std::setprecision(2) << std::fixed
10
      << "position=(" << msg.x << "," << msg.y << ")"</pre>
11
       << "...direction=" << msg.theta);</pre>
12
  }
13
14
   int main(int argc, char **argv) {
15
     // Initialize the ROS system and become a node.
16
     ros::init(argc, argv, "subscribe_to_pose");
17
     ros::NodeHandle nh;
18
     // Create a subscriber object.
20
     ros::Subscriber sub = nh.subscribe("turtle1/pose",
21
       &poseMessageReceived);
22
23
     // Let ROS take over.
24
     ros::spin();
25
  }
26
```

Listing 3.5: A ROS program called subpose.cpp that subscribes to pose data published by a turtlesim robot.

tion then has access to all of the fields in the received message, and can store, use, or discard that data as it sees fit. As always, we must include the appropriate header that defines this class.

In the example, our callback accepts messages of type turtlesim::Pose, so the header we need is turtlesim/Pose.h. (We can learn that this is the correct message type using rostopic info; recall Section 2.7.2.) The callback simply prints out some data from the message, including its x, y, and theta data members, via ROS\_INFO\_STREAM. (We can learn what data fields the message type has using rosmsg show, again from Section 2.7.2.) A real program would, of course, generally do some meaningful work with the message.

Notice that subscriber callback functions have a void return type. A bit of thought should confirm that this makes sense. Since it's ROS's job to call this function, there's no place in our program for any non-void return value to go.

**Creating a subscriber object** To subscribe to a topic, we create a ros::Subscriber object: Date of the creation of the creation of the creati

```
ros::Subscriber sub = node_handle.subscribe(topic_name,
   queue_size, pointer_to_callback_function);
```

This line has several moving parts (most of which have analogues in the declaration of a ros::Publisher):

- The *node\_handle* is the same node handle object that we've seen several times already.
- The *topic\_name* is the name of the topic to which we want to subscribe, in the form of a string. This example uses "turtle1/pose". Again, we omit the leading slash to make this string a relative name.
- The *queue\_size* is the integer size of the message queue for this subscriber. Usually, you can use a large value like 1000 without worrying too much about the queuing process.
  - When new messages arrive, they are stored in a queue until ROS gets a chance to execute your callback function. This parameter establishes a maximum number of messages that ROS will store in that queue at one time. If new messages arrive when the queue is full, the oldest unprocessed messages will be dropped to make room. This may seem, on the surface, to be very similar to the technique used for publishing messages—See page 50—but differs in an important way: The rate at which ROS can empty a publishing queue depends on the time taken to actually transmit the messages to subscribers, and is largely out of our control. In contrast, the speed with which ROS empties a subscribing queue depends on how quickly we process callbacks. Thus, we can reduce the likelihood of a subscriber queue overflowing by (a) ensuring that we allow callbacks to occur, via ros::spin or ros::spinOnce, frequently, and (b) reducing the amount of time consumed by each callback.

http://wiki.ros.org/roscpp/Overview/Publishers and Subscribers

The last parameter is a pointer to the callback function that ROS should execute when messages arrive. In C++, you can get a pointer to a function using the ampersand (&, "address-of") operator on the function name. In our example, it looks like this

&poseMessageReceived

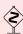

Don't make the common mistake of writing () (or even (msg)) after the function name. Those parentheses (and arguments) are needed only when you actually want to call a function, not when you want to get a pointer to a function without calling it, as we are doing here. ROS supplies the required arguments when it calls your callback function.

▶► Comment on C++ syntax: The ampersand is actually optional, and many programs omit it. The compiler can tell that you want a pointer to the function, rather than the value returned from executing the function, because the function name is not followed by parentheses. The author's suggestion is to include it, because it makes the fact that we're dealing with a pointer more obvious to human readers.

You might notice that, while creating a ros::Subscriber object, we do not explicitly mention the message type anywhere. In fact, the subscribe method is templated, and the C++ compiler infers the correct message type based on the data type of the callback function pointer we provide.

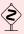

If you use the wrong message type as the argument to your callback function, the compiler will not be able to detect this error. Instead, you'll see run-time error messages complaining about the type mismatch. These errors could, depending on the timing, come from either the publisher or subscriber nodes.

One potentially counterintuitive fact about ros::Subscriber objects is that it is quite rare to actually call any of their methods. Instead, the lifetime of that object is the most relevant part: When we construct a ros::Subscriber, our node establishes connections with any publishers of the named topic. When the object is destroyed—either by going out of scope, or by a delete of an object created by the new operator—those connections are dropped.

Giving ROS control The final complication is that ROS will only execute our callback function when we give it explicit permission to do so. There are actually two slightly different ways to accomplish this. One version looks like this:

```
ros::spinOnce();
```

This code asks ROS to execute all of the pending callbacks from all of the node's subscriptions, and then return control back to us. The other option looks like this:

```
ros::spin();
```

This alternative to ros::spinOnce() asks ROS to wait for and execute callbacks until the *node shuts down.* In other words, ros::spin() is roughly equivalent to this loop:

```
while(ros::ok()) {
   ros::spinOnce();
}
```

The question of whether to use ros::spinOnce() or ros::spin() comes down to this: Does your program have any repetitive work to do, other than responding to callbacks? If the answer is "No," then use ros::spin(). If the answer is "Yes," then a reasonable option is to write a loop that does that other work and calls ros::spinOnce() periodically to process callbacks. Listing 3.5 uses ros::spin() because that program's only job is to receive and summarize incoming pose messages.

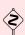

A common error in subscriber programs is to mistakenly omit both ros::spinOnce and ros::spin. In this case, ROS never has an opportunity to execute your callback function. Omitting ros::spin will likely cause your program to exit shortly after it starts. Omitting ros::spinOnce might make it appear as though no messages are being received.

 $<sup>^{</sup>f @}13$ http://wiki.ros.org/roscpp/Overview/Callbacks and Spinning

```
[ INFO] [1370972120.089584153]:
                                       position = (2.42, 2.32)
                                                               direction = 1.93
1
                                       position = (2.41, 2.33)
   [ INFO] [1370972120.105376510]:
                                                               direction = 1.95
                                       position = (2.41, 2.34)
                                                               direction = 1.96
3
   [ INFO] [1370972120.121365352]:
   [ INFO] [1370972120.137468325]:
                                       position = (2.40, 2.36)
                                                               direction = 1.98
                                       position = (2.40, 2.37)
   [ INFO] [1370972120.153486499]:
                                                               direction = 2.00
   [ INFO] [1370972120.169468546]:
                                       position = (2.39, 2.38)
                                                               direction = 2.01
   [ INFO] [1370972120.185472204]:
                                       position = (2.39, 2.39)
                                                               direction = 2.03
```

Listing 3.6: Sample output from subpose, showing gradual changes in the robot's pose.

#### Compiling and executing subpose

This program can be compiled and executed just like the first two examples we've seen.

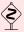

Don't forget to ensure that your package has a dependency on turtlesim, which is needed because we're using the turtlesim/Pose message type. See Section 3.3.3 for a reminder of how to declare this dependency.

A sample of the program's output, from when both turtlesim\_node and pubvel were also running, appears as Listing 3.6.

#### **Looking forward** 3.5

This chapter's intent was to show how to write, compile, and execute a few simple programs, including programs that perform the core ROS operations of publishing and subscribing. Each of these programs used a macro called ROS\_INFO\_STREAM to generate informational log messages. In the next chapter, we'll examine ROS's logging system, of which ROS\_INFO\_STREAM is just a small part, more completely.

# Chapter **4**

## Log messages

In which we generate and view log messages.

We have already seen, in the example programs from Chapter 3, a macro called ROS\_INFO\_STREAM that displays informative messages to the user. These messages are examples of **log messages**. ROS provides a rich logging system that includes ROS\_INFO\_STREAM along with a number of other features. In this chapter, we'll see how to use that logging system.

#### 4.1 Severity levels

The idea of ROS's logging system—and, for the most part, software logging in general—is to allow programs to generate a stream of short text strings called log messages. In ROS, log messages are classified into five groups called **severity levels**, which are sometimes called just **severities** and sometimes called just **levels**. The levels are, in order of increasing importance: The levels are in order of increasing importance.

**DEBUG** 

INFO

WARN

ERROR

FATAL

The idea is that DEBUG messages may be generated very frequently, but are not generally interesting when the program is working correctly. At the other end of the spectrum,

http://wiki.ros.org/Verbosity Levels

| Severity | Example message                                                |  |  |
|----------|----------------------------------------------------------------|--|--|
| DEBUG    | reading header from buffer                                     |  |  |
| INFO     | Waiting for all connections to establish                       |  |  |
| WARN     | Less than 5GB of space free on disk                            |  |  |
| ERROR    | Publisher header did not have required element: type           |  |  |
| FATAL    | You must call ros::init() before creating the first NodeHandle |  |  |
|          |                                                                |  |  |

Figure 4.1: Examples log messages for each severity level.

FATAL messages are likely to be very rare but very important, indicating a problem that prevents the program from continuing. The other three levels, INFO, WARN, and ERROR, represent intermediate degrees of importance between these two extremes. Figure 4.1 shows examples, from the ROS source, of each of these severity levels.

This variety of severity levels is intended to provide a consistent way to classify and manage log messages. We'll see shortly, for example, how to filter or highlight messages based on their severity levels. However, the levels themselves don't carry any inherent meaning: Generating a FATAL message will not, in itself, end your program. Likewise, generating a DEBUG message will not (alas) debug your program for you.

#### 4.2 An example program

The remainder of this chapter deals with how to generate and view log messages. As usual, it will be helpful to have a concrete example program to illustrate what's going on. It would be possible to use turtlesim for this purpose—under the right conditions, turtlesim\_node will produce log messages at every level except FATAL—but for learning purposes it will be more convenient to work with a program that produces *lots* of log messages at predictable intervals.

Listing 4.1 shows a program that fits this description. It generates a steady stream of messages at all five severity levels. An example of its console output appears in Listing 4.2. We'll use this as a running example throughout the rest of the chapter.

## 4.3 Generating log messages

Let's have a more complete look at how to generate log messages from C++ code.

**Generating simple log messages** There are five basic C++ macros for generating log messages, one for each severity level:

```
// This program periodically generates log messages at
   // various severity levels.
  #include <ros/ros.h>
   int main(int argc, char **argv) {
     // Initialize the ROS system and become a node.
6
7
     ros::init(argc, argv, "count_and_log");
     ros::NodeHandle nh;
8
9
     // Generate log messages of varying severity regularly.
10
     ros::Rate rate(10):
11
     for(int i = 1; ros :: ok(); i++) {
12
       ROS_DEBUG_STREAM("Counted_to_" << i);
        if((i \% 3) == 0) {
          ROS_INFO_STREAM(i << "_{\perp} is _{\perp} divisible _{\perp}by _{\perp}3.");
15
16
        if((i \% 5) == 0) {
17
          ROS_WARN_STREAM(i << "_{\perp}is_{\perp}divisible_{\perp}by_{\perp}5.");
18
19
        if((i \% 10) == 0) {
20
          ROS_ERROR_STREAM(i << "□is□divisible□by□10.");
21
        }
22
        if((i \% 20) == 0) {
23
          ROS_FATAL_STREAM(i << "uisudivisibleubyu20.");
24
        }
25
        rate.sleep();
26
     }
27
   }
28
```

Listing 4.1: A program called count.cpp that generates log messages at all five severity levels.

```
ROS_DEBUG_STREAM(message);
ROS_INFO_STREAM(message);
ROS_WARN_STREAM(message);
ROS_ERROR_STREAM(message);
ROS_FATAL_STREAM(message);
```

The *message* argument of each of these macros can handle exactly the kinds of expressions that work with a C++ ostream, such as std::cout. This includes using the insertion operator (<<) on primitive data types like int or double, on composite types for which

```
[ INFO] [1375889196.165921375]:
                                 3 is divisible by 3.
[ WARN] [1375889196.365852904]:
                                  is divisible by 5.
[ INFO] [1375889196.465844839]: 6
                                  is divisible by 3.
[ INFO] [1375889196.765849224]:
                                 9 is divisible by 3.
[ WARN] [1375889196.865985094]: 10 is divisible by 5.
[ERROR] [1375889196.866608041]:
                                 10 is
                                       divisible by 10.
[ INFO] [1375889197.065870949]:
                                 12 is
                                       divisible
                                                 bу
[ INFO] [1375889197.365847834]:
                                 15
                                    is
                                       divisible
                                                 by
```

Listing 4.2: Sample output from running count for a few seconds. This output does not contain any DEBUG-level messages, because the default minimum level is INFO.

that operator is properly overloaded, and on standard stream manipulators like std::fixed, std::setprecision, or std::boolalpha.

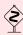

Stream manipulators are effective only for the log message in which they appear. Any manipulators you would like to use must be re-inserted every time.

Here's why this limitation on stream manipulators exists: As their all-capital names suggest, the ROS\_...\_STREAM constructions are macros. Each expands to a short block of code that creates a std::stringstream and inserts the arguments you provide into that stream. The expanded code then ships the fully-formatted contents of that std::stringstream to an internal logging system, namely log4cxx. Because the std::stringstream is destroyed when this process completes, its internal state, including any formatting configuration established by stream manipulators, is lost.

▶► If you prefer a printf-style interface instead of C++-style streams, there are also macros whose names omit the \_STREAM suffix. For example, the macro

ROS\_INFO(format, ...);

<sup>&</sup>lt;sup>@2</sup>http://wiki.apache.org/logging-log4cxx/

generates INFO-level log messages. These macros work exactly as you might expect, at least if you're familiar with printf. As a concrete example, the output line in Listing 3.4 is roughly equivalent to:

```
ROS_INFO("position=(%0.2f,%0.2f) direction=%0.2f", msg.x, msg.y, msg.theta);
```

There are also printf-style versions of the one time (...\_ONCE) and throttled (...\_THROTTLE) families of macros introduced below, again with names that omit the \_STREAM part.

Notice that there's no need to use std::endl nor any other line terminator, because the logging system is already line-oriented. Each call to any of these macros will generate a single, complete log message which will be displayed as a single line.

Generating one-time log messages Sometimes, log messages that are generated inside loops or in frequently-called functions are important to the user, but also irritatingly repetitive. One natural way to deal with these situations would be to use a static variable to ensure that the message is generated only once, the first time it is reached. Listing 4.3 shows a C++ fragment that would accomplish this. To avoid repeating this cumbersome block of code—Wrapping it in a function would not work, because this technique needs a distinct static variable for each statement—ROS provides shorthand macros that generate precisely these sorts of one-time only log messages.

```
ROS_DEBUG_STREAM_ONCE(message);
ROS_INFO_STREAM_ONCE(message);
ROS_WARN_STREAM_ONCE(message);
ROS_ERROR_STREAM_ONCE(message);
ROS_FATAL_STREAM_ONCE(message);
```

The first time these macros are encountered during a program's execution, they generate the same log messages as the corresponding non-ONCE versions. After that first execution, these statements have no effect. Listing 4.4 shows a minimal example, in which the logging macros each generate one message, on the first iteration of the loop, and are ignored on all future iterations.

**Generating throttled log messages** Similarly, there are macros for throttling the rate at which a given log message appears.

```
1 // Don't do this directly. Use ROS_..._STREAM_ONCE instead.
2 {
3    static bool first_time = true;
4    if(first_time) {
5       ROS_INFO_STREAM("Here's_some_important_information"
6       << "_that_will_only_appear_once.");
7    first_time = false;
8    }
9 }</pre>
```

Listing 4.3: A fragment of C++ that disables a log message after its first execution. The ROS\_...\_STREAM\_ONCE macros expand to very similar code blocks.

```
// This program generates a single log message at each
  // severity level.
  #include <ros/ros.h>
   int main(int argc, char **argv) {
     ros::init(argc, argv, "log_once");
6
     ros::NodeHandle nh;
7
8
     while(ros::ok()) {
9
       ROS_DEBUG_STREAM_ONCE("This_appears_only_once.");
10
       ROS_INFO_STREAM_ONCE("This, appears, only, once.");
11
       ROS_WARN_STREAM_ONCE("This_appears_only_once.");
12
       ROS_ERROR_STREAM_ONCE("This_appears_only_once.");
13
       ROS\_FATAL\_STREAM\_ONCE("This\_appears\_only\_once.");
14
     }
15
  }
16
```

Listing 4.4: A C++ program called once.cpp that generates only five log messages.

```
ROS_DEBUG_STREAM_THROTTLE(interval, message);
ROS_INFO_STREAM_THROTTLE(interval, message);
ROS_WARN_STREAM_THROTTLE(interval, message);
ROS_ERROR_STREAM_THROTTLE(interval, message);
ROS_FATAL_STREAM_THROTTLE(interval, message);
```

The *interval* parameter is a double that specifies the minimum amount of time, measured in seconds, that must pass between successive instances of the given log message.

```
// This program generates log messages at varying
   // levels, throttled to various maximum speeds.
  #include <ros/ros.h>
   int main(int argc, char **argv) {
     ros::init(argc, argv, "log_throttled");
6
7
     ros::NodeHandle nh:
8
     while(ros::ok()) {
9
       ROS_DEBUG_STREAM_THROTTLE(0.1,
10
         "This appears every 0.1 seconds.");
11
       ROS_INFO_STREAM_THROTTLE(0.3,
         "This appears every 0.3 seconds.");
       ROS_WARN_STREAM_THROTTLE(0.5,
         "This appears every 0.5 seconds.");
15
       ROS_ERROR_STREAM_THROTTLE(1.0,
16
         "This \square appears \square every \square 1.0 \square seconds.");
17
       ROS_FATAL_STREAM_THROTTLE(2.0,
18
         "This appears every 2.0 seconds.");
19
     }
20
   }
21
```

Listing 4.5: A C++ program called throttle.cpp that shows throttled log messages.

Each instance of any ROS\_...\_STREAM\_THROTTLE macro will generate its log message the first time it is executed. Subsequent executions will be ignored, until the specified amount of time has passed. The timeouts are tracked separately (using a local static variable that stores the "last hit" time) for each instance of any of these macros.

Listing 4.5 shows a program that uses these macros to get behavior very similar to the count program from Listing 4.1. The key difference, apart from the the content of the messages, is that the program in Listing 4.5 will consume more computation time, because it uses polling, rather than timed sleeping, to decide when it's time to generate new messages. This sort of polling is, in real programs, generally a bad idea.

# 4.4 Viewing log messages

So far, we've said quite a bit about how to create log messages, but very little about where those messages actually go. There are actually three different destinations for log mes-

sages: Each log message can appear as output on the console, as a message on the rosout topic, and as an entry in a log file. Let's see how to use each of these.

### **4.4.1** Console

First, and most visibly, log messages are sent to the console. Specifically, DEBUG and INFO messages are printed on standard output, whereas WARN, ERROR, and FATAL messages are sent to standard error. 13

▶▶I The distinction here between standard output and standard error is basically irrelevant, unless you want to redirect one or both of these streams to a file or a pipe, in which case it causes some complications. The usual file redirection technique

redirects standard output, but not standard error. To capture all of the log messages to the same file, use something like this instead:

Be careful, however, because differences in the way these two streams are buffered can cause the messages to appear out of order—with DEBUG and INFO messages appearing later than one might expect—in the result. You can force the messages into their natural order by using the stdbuf command to convince standard output to use line buffering:

```
stdbuf -oL command &> file
```

Finally, note that ROS inserts ANSI color codes—which look, to humans and to software that does not understand them, something like this: ^[[0m—into its output, even if the output is not being directed to a terminal. To view a file containing these sorts of codes, try a command like this:

less -r 
$$file$$

**Formatting console messages** You can tweak the format used to print log messages on the console by setting the ROSCONSOLE\_FORMAT environment variable. This vari-

<sup>13</sup> http://wiki.ros.org/roscpp/Overview/Logging

able will generally contain one or more field names, each denoted by a dollar sign and curly braces, showing where the log message data should be inserted. The default format is equivalent to:

```
[${severity}] [${time}]: ${message}
```

This format is probably suitable for most uses, but there are a few other fields that might be useful: 194

- To insert details about the source code location from which the message was generated, use some combination of the \${file}, \${line}, and \${function} fields.
- To insert the name of the node that generated the log message, use the \${node} field.

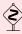

The roslaunch tool (which we'll introduce in Chapter 6) does not, by default, funnel standard output and standard error from the nodes it launches to its own output streams. To see output from a roslaunched node, you must explicitly use the output="screen" attribute, or force all nodes to have this attribute with the --screen command-line parameter to roslaunch. See page 88.

## 4.4.2 Messages on rosout

In addition to appearing on the console, every log message is also published on the topic /rosout. The message type of this topic is rosgraph\_msgs/Log. Listing 4.6 shows the fields in this data type, which includes the severity level, the message itself, and some other associated metadata.

You might notice that the information in each of these messages is quite similar to the details in the console output discussed above. The primary usefulness of the /rosout topic, compared to the console output, is that it includes, in a single stream, log messages from every node in the system. All of those log messages show up on /rosout, regardless of where, when, or how their nodes were started, or even which computer they're running on.

Since /rosout is just an ordinary topic, you could, of course, use

http://wiki.ros.org/rosconsole

```
byte DEBUG=1
  byte INFO=2
  byte WARN=4
  byte ERROR=8
  byte FATAL=16
  std_msgs/Header header
     uint32 seq
7
     time stamp
8
     string frame_id
9
  byte level
10
   string name
11
   string msg
   string file
   string function
  uint32 line
15
   string[] topics
16
```

Listing 4.6: Fields in the rosgraph\_msgs/Log message type.

### rostopic echo /rosout

to see the messages directly. If you insist, could even write a program of your own to subscribe to /rosout and display or process the messages however you like. However, the simplest way to see /rosout messages is to use this command: "#IS ' #16

```
rqt_console
```

Figure 4.2 depicts the resulting GUI. It shows log messages from all nodes, one per line, along with options to hide or highlight messages based on various kinds of filters. The GUI itself should not need any extra explanation.

▶▶I The description of rqt\_console above is not quite true. In fact, rqt\_console subscribes to /rosout\_agg instead of /rosout. Here's the true graph, when both our count example and an instance of rqt\_console are running:

http://wiki.ros.org/ROS/Tutorials/UsingRqtconsoleRoslaunch

http://wiki.ros.org/rqt\_console

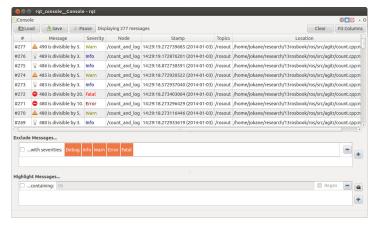

Figure 4.2: The GUI for rqt\_console.

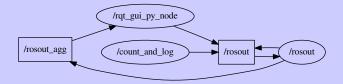

The \_agg suffix refers to the fact that messages are **aggregated** by the rosout node. Every message published on the /rosout topic is echoed on the /rosout\_agg topic by the rosout node.

The reason for this apparent redundancy is to reduce the overhead of debugging. Because each publisher-subscriber relationship leads to a direct network connection between the two nodes, subscribing to /rosout (for which every node is a publisher) can be costly on systems with many nodes, especially when those nodes generate many log messages. The idea is that the rosout node will be the only subscriber to /rosout and the only publisher on /rosout\_agg. Then debugging tools can access the complete stream of log messages, without creating extra work for every node in the system, by subscribing to /rosout\_agg.

As an aside, ROS packages for some robots, including the PR2 and the TurtleBot, use the same pattern for diagnostic messages, which are originally published on a topic called /diagnostics and echoed by an aggregator node on another topic called /diagnostics\_agg.

### 4.4.3 Log files

The third and final destination for log messages is a log file generated by the rosout node. As part of its callback function for the /rosout topic, this node writes a line to a file with a name like this:

```
~/.ros/log/run_id/rosout.log
```

This rosout.log log file is a plain text file. It can be viewed with command line tools like less, head, or tail, or with your favorite text editor. The run\_id is a universally-unique identifier (UUID) which is generated—based on your computer's hardware MAC address and the current time—when the master is started. Here's an example run\_id:

```
57aa1860-d765-11e2-a830-f0def1e189cc
```

The use of this sort of unique identifier makes it possible to distinguish logs from separate ROS sessions.

**Finding the run id** There at least two easy ways to learn the run\_id of the current session.

You can examine the output generated by roscore. Near the end of this output, you'll see a line that looks something like this.

```
setting /run_id to run_id
```

You can ask the master for the current run\_id, using a command like this:

```
rosparam get /run_id
```

This works because the run\_id is stored on the parameter server. More details about parameters are in Chapter 7.

Checking and purging log files These log files accumulate over time, which can be problematic if you use ROS for a while on a system that has meaningful limitations (due either to an account quota or to hardware limits) on disk space. Both roscore and roslaunch perform checks to monitor the size of existing logs, and warn you when they exceed 1GB, but neither will take any steps to reduce the size. You can use this command to see the amount of disk space in the current user account consumed by ROS logs: \*\*B7\*

rosclean check

<sup>\*\*</sup>Thttp://wiki.ros.org/rosclean

If the logs are consuming too much disk space, you can remove all of the existing logs using this command:

rosclean purge

You can also, if you prefer, delete the log files by hand.

#### **Enabling and disabling log messages** 4.5

If you executed the programs in Listings 4.1, 4.4, and 4.5 for yourself (or read the sample output in Listing 4.2 carefully), you might have noticed that no DEBUG-level messages are generated, even though those programs call the ROS\_DEBUG\_STREAM macro. What happened to those DEBUG-level messages? The answer is that, by default, ROS C++ programs only generate log messages at the INFO level and higher; attempts to generate DEBUG-level messages are discarded.

This is a specific example of the concept of logger levels, which specify, for each node, a minimum severity level. The default logger level is INFO, which explains the absence of DEBUG-level messages from our example program. The general idea behind logger levels is to provide, at run time, the ability to regulate the level of detail for each node's logs.

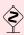

Setting the logger level is somewhat similar to the severity filtering options in rqt-\_console. The difference is that changing the logger level prevents log messages from ever being generated at their source, whereas the filters in rqt\_console accept any incoming log messages, and selectively choose not to display some of them. Except for some overhead, the effect is similar.

▶► For log messages that are disabled by the logger level, the message expression is not even evaluated. This is possible because ROS\_INFO\_STREAM and similar constructions are macros rather than function calls. The expansions of these macros check whether the message is enabled, and only evaluate the message expression itself if the answer is yes. This means (a) that you should not rely on any side effects that might occur from building the message string, and (b) that disabled log messages will not slow your program, even if the parameter to the logging macro would be time-consuming to evaluate.

There are several ways to set a node's logger level.

Setting the logger level from the command line To set a node's logger level from the command line, use a command like this:

rosservice call /node-name/set\_logger\_level ros.package-name level

This command calls a service called set\_logger\_level, which is provided automatically by each node. (We'll study services more carefully in Chapter 8.)

- The node-name is the name of the node whose logger level you would like to set.
- The package-name is, as you might expect, the name of the package that owns the node.
- The level parameter is a string, chosen from DEBUG, INFO, WARN, ERROR, and FATAL, naming the logger level to use for that node.

For example, to enable DEBUG-level messages in our example program, we could use this command:

rosservice call /count\_and\_log/set\_logger\_level ros.agitr DEBUG

Note that, because this command communicates directly with the node in question, we cannot use it until after the node is started. If everything works correctly, this call to rosservice will output nothing but a blank line.

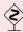

The set\_logger\_level service will report an error if you misspell the desired logger level, but not if you misspell the ros.package-name part.

▶► The ros.package-name argument to rosservice is needed to specify the name of the logger we would like to configure. Internally, ROS uses a library called log4cxx to implement its logging features. Everything we've discussed in this chapter uses, behind the scenes, the default logger, whose name is ros.package-name.

However, the ROS C++ client library also uses several other loggers internally, to track things that are not usually interesting to users, down to the level of things like

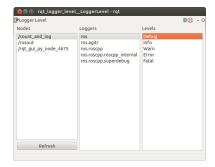

Figure 4.3: The GUI for rqt\_logger\_level.

bytes being written and read, connections being established and dropped, and call-backs being invoked. Because the set\_logger\_level service provides an interface to all of these loggers, we must explicitly specify which logger we want to configure.

This extra level of complexity is the reason that the rosservice command above won't complain if you misspell the logger name. Instead of generating an error, log4cxx silently (and, one might add, uselessly) creates a new logger with the specified name.

**Setting the logger level from a GUI** If you prefer a GUI instead of this command line interface, try this command:

```
rqt_logger_level
```

The resulting window, shown in Figure 4.3, allows you to select from a list of nodes, a list of loggers—You almost certainly want ros. package-name—and finally a list of logger levels. Changing the logger level using this tool has the same effect as the rosservice command mentioned above, because it uses the same service call interface to each node.

**Setting the logger level from C++ code** It is also possible for a node to modify its own logger levels. The most direct way to do this is to access the log4cxx infrastructure that ROS uses to implement its logging features, using code like this:

```
#include <log4cxx/logger.h>
...
log4cxx::Logger::getLogger(ROSCONSOLE_DEFAULT_NAME)->setLevel(
    ros::console::g_level_lookup[ros::console::levels::Debug]
);
ros::console::notifyLoggerLevelsChanged();
```

Aside from the necessary syntactic camouflage, this code should be readily identifiable as setting the logger level to DEBUG. The Debug token can, of course, be replaced by Info, Warn, Error, or Fatal.

▶► The call to ros::console::notifyLoggerLevelsChanged() is necessary because the enabled/disabled status of each logging statement is cached. It can be omitted if you set the logger level before any logging statements are executed.

# 4.6 Looking forward

In this chapter, we saw how to generate log messages from within ROS programs, and how to view those messages in several different ways. These messages can be useful for tracking and debugging the behavior of complex ROS systems, especially when those systems span many different nodes. The next chapter discusses ROS names, which, when used wisely, can also help us to compose complicated systems of nodes from smaller parts.

# Chapter **5**

# Graph resource names

In which we learn how ROS resolves the names of nodes, topics, parameters, and services.

In Chapter 3, we used strings like "hello\_ros" and "publish\_velocity" to give names to nodes, and strings like "turtle1/cmd\_vel" and "turtle1/pose" as the names of topics. All of these are examples of **graph resource names**. ROS has a flexible naming system that accepts several different kinds of names. (These four, for example, are all **relative names**.) In this chapter, we'll take a short detour to understand the various kinds of graph resource names, and how ROS resolves them. We present these ideas, which are actually quite simple, as a separate chapter because they're relevant to most of the concepts in the second half of this book.

# 5.1 Global names

Nodes, topics, services, and parameters are collectively referred to as **graph resources**. Every graph resource is identified by a short string called a **graph resource name**. If Graph resource names are ubiquitous, both in ROS command lines and in code. Both rosnode info and ros::init expect node names; both rostopic echo and the constructor for ros::Publisher expect topic names. All of these are instances of graph resource names. Here are some specific graph resource names that we've encountered already:

/teleop\_turtle
/turtlesim

<sup>&</sup>lt;sup>1</sup>http://wiki.ros.org/Names

```
/turtle1/cmd_vel
/turtle1/pose
/run_id
/count_and_log/set_logger_level
```

These names are all examples of a specific class of names called **global names**. They're called global names because they make sense anywhere they're used. These names have clear, unambiguous meanings, whether they're used as arguments to one of the many command line tools or inside a node. No additional context information is needed to decide which resource the name refers to.

There are several parts to a global name:

- A leading slash /, which identifies the name as a global name.
- A sequence of zero or more **namespaces**, separated by slashes. Namespaces are used to group related graph resources together. The example names above include two explicit namespaces, called turtle1 and count\_and\_log. Multiple levels of namespaces are allowed, so this is also a valid (but rather unlikely) global name, consisting of 11 nested namespaces:

Global names that don't explicitly mention any namespace—including three of the examples above—are said to be in the **global namespace**.

A **base name** that describes the resource itself. The base names in the example above are teleop\_turtle, turtlesim, cmd\_vel, pose, run\_id, and set\_logger\_level.

Notice that, if global names were required everywhere, then there would be little to gain from the complexity of using namespaces, other than perhaps making it easier for humans to keep track of things. The real advantage of this naming system comes from the use of relative names and private names.

### 5.2 Relative names

The main alternative to providing a global name, which—as we've just seen—includes a complete specification of the namespace in which the name lives, is to allow ROS to supply a default namespace. A name that uses this feature is called a **relative graph resource name**, or simply a **relative name**. The characteristic feature of a relative name is that it lacks a leading slash (/). Here are some example relative names:

```
teleop_turtle
turtlesim
cmd_vel
turtle1/pose
run_id
count_and_log/set_logger_level
```

The key to understanding relative names is to remember that relative names cannot be matched to specific graph resources unless we know the default namespace that ROS is using to resolve them.

**Resolving relative names** The process of mapping relative names to global names is actually quite simple. To resolve a relative name to a global name, ROS attaches the name of the current default namespace to the front of the relative name. For example, if we use the relative name cmd\_vel in a place where the default namespace is /turtle1, then ROS resolves the name by combining the two:

Relative names can also begin with a sequence of namespaces, which are treated as nested namespaces inside the default namespace. As an extreme example, if we use the relative name g/h/i/j/k/l in a place where the default namespace is /a/b/c/d/e/f, ROS performs this combination:

The resulting global name is then used to identify a specific graph resource, just as though a global name had been specified originally.

**Setting the default namespace** This default namespace is tracked individually for each node, rather than being a system-wide setting. If you don't take any specific steps to set the default namespace, then ROS will, as you might expect, use the global namespace (/). The best and most common method for choosing a different default namespace for a node or group of nodes is to use ns attributes in a launch file. (See Section 6.3.) However, there are also a couple of mechanisms for doing this manually.

Most ROS programs, including all C++ programs that call ros∷init, accept a command line parameter called \_\_ns, which specifies a default namespace for that program.

$$\_\_$$
ns:= $default$ -namespace

You can also set the default namespace for every ROS program executed within a shell, using an environment variable.

```
export ROS_NAMESPACE=default-namespace
```

This environment variable is used only when no other default namespace is specified by the \_\_ns parameter.

**Understanding the purpose of relative names** Aside from the question how to determine the default namespace used for relative names, one other likely question is "Who cares?" At first glance, the concept of relative names appears to be just a shortcut to avoid typing the full global names every time. Although relative names do provide this kind of convenience, their real value is that they make it easier to build complicated systems by composing smaller parts.

When a node uses relative names, it is essentially giving its users the ability to easily push that node and the topics it uses down into a namespace that the node's original designers did not necessarily anticipate. This kind of flexibility can make the organization of a system more clear and, more importantly, can prevent name collisions when groups of nodes from different sources are combined. In contrast, every explicit global name makes it harder to achieve this kind of composition. Therefore, when writing nodes, it's recommended to avoid using global names, except in the unusual situations where there is a very good reason to use them.

## 5.3 Private names

**Private names**, which begin with a tilde ( $\sim$ ) character, are the third and final class of graph resource names. Like relative names, private names do not fully specify the namespace in which they live, and instead rely on the ROS client library to resolve the name to a complete global name. The difference is that, instead of using the current default namespace, private names use the name of their node as a namespace.

For instance, in a node whose global name is /sim1/pubvel, the private name ~max\_vel would be converted to a global name like this:

The intuition is that each node has its own namespace for things that are related only to that node, and are not interesting to anyone else. Private names are often used for parameters—roslaunch has a specific feature for setting parameters that are accessible by private names; see page 113—and services that govern the operation of a node. It is usually a mistake to use a private name to refer to a topic because, if we're keeping our nodes loosely coupled, no topic is "owned" by any particular node.

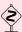

Private names are private only in the sense that they are resolved into a namespace that is unlikely to be used by any other nodes. Graph resources referred to by private names remain accessible, via their global names, to any node that knows their name. This is a contrast, for example, to the private keyword in C++ and similar languages, which prevents other parts of a system from accessing certain class members.

#### **Anonymous names** 5.4

In addition to these three primary types of names, ROS provides one more naming mechanism called anonymous names, which are specifically used to name nodes. The purpose of an anonymous name is to make it easier to obey the rule that each node must have a unique name. The idea is that a node can, during its call to ros::init, request that a unique name be assigned automatically.

To request an anonymous name, a node should pass ros::init\_options::Anonymous-Name as a fourth parameter to ros::init:

```
ros::init(argc, argv, base_name, ros::init_options::AnonymousName);
```

The effect of this extra option is to append some extra text to the given base name, ensuring that the node's name is unique.

▶► Although the details of what specific extra text is added are not particularly important, it is interesting to note that ros::init uses the current wall clock time to form anonymous names.

```
// This program starts with an anonymous name, which
   // allows multiple copies to execute at the same time,
   // without needing to manually create distinct names
   // for each of them.
   #include <ros/ros.h>
   int main(int argc, char **argv) {
7
     ros::init(argc, argv, "anon",
8
       ros :: init _ options :: AnonymousName);
9
     ros::NodeHandle nh;
10
     ros::Rate rate(1):
11
     while(ros::ok()) {
       ROS_INFO_STREAM("This_{\sqcup}message_{\sqcup}is_{\sqcup}from_{\sqcup}"
        << ros::this_node::getName());</pre>
       rate.sleep();
15
     }
16
17
   }
```

Listing 5.1: A program called anon.cpp whose nodes have anonymous names. We can start as many simultaneous copies of this program as we like, without any node name conflicts.

Listing 5.1 shows a sample program that uses this feature. Instead of simply being named anon, nodes started from this program get names that look like this:

```
/anon_1376942789079547655
/anon_1376942789079550387
/anon_1376942789080356882
```

The program's behavior is quite unremarkable, but because it requests an anonymous name, we are free to run as many simultaneous copies of that program as we like, knowing that each will be assigned a unique name when it starts.

# 5.5 Looking forward

In this chapter, we learned about how ROS interprets the names of graph resources. In particular, non-trivial ROS systems with many interacting nodes can benefit from the flexibility arising from using relative or private names. The next chapter introduces a tool called roslaunch that simplifies the process of starting and configuring these kinds of multi-node ROS sessions.

# Chapter **6**

# Launch files

In which we configure and run many nodes at once using launch files.

If you've worked through all of the examples so far, by now you might be getting frustrated by the need to start so many different nodes, not to mention roscore, by hand in so many different terminals. Fortunately, ROS provides a mechanism for starting the master and many nodes all at once, using a file called a **launch file**. The use of launch files is widespread through many ROS packages. Any system that uses more than one or two nodes is likely to take advantage of launch files to specify and configure the nodes to be used. This chapter introduces these files and the roslaunch tool that uses them.

# 6.1 Using launch files

Let's start by seeing how roslaunch enables us to start many nodes at once. The basic idea is to list, in a specific XML format, a group of nodes that should be started at the same time. Listing 6.1 shows a small example launch file that starts a turtlesim simulator, along with the teleoperation node that we saw in Chapter 2 and the subscriber node we wrote in Chapter 3. This file is saved as example.launch in the main package directory for the agitr package. Before we delve into specifics of the launch file format, let's see how those files can be used.

**Executing launch files** To execute a launch file, use the roslaunch command: 12

<sup>&</sup>quot;http://wiki.ros.org/roslaunch/XML

http://wiki.ros.org/roslaunch/Commandline Tools

```
<launch>
     <node
2
       pkg="turtlesim"
3
       type="turtlesim_node"
       name="turtlesim"
       respawn="true"
     />
7
     <node
8
       pkg="turtlesim"
9
       type="turtle_teleop_key"
10
       name="teleop_key"
11
       required="true"
       launch-prefix="xterm -e"
13
     />
14
     <node
15
       pkg="agitr"
16
       type="subpose"
17
       name="pose_subscriber"
18
       output="screen"
19
     />
20
   </launch>
21
```

Listing 6.1: A launch file called example.launch that starts three nodes at once.

roslaunch package-name launch-file-name

You can invoke the example launch file using this command:

roslaunch agitr example.launch

If everything works correctly, this command will start three nodes. You should get turtlesim window, along with another window that accepts arrow key presses for teleoperating the turtle. The original terminal in which you ran the roslaunch command should show the pose information logged by our subpose program. Before starting any nodes, roslaunch will determine whether roscore is already running and, if not, start it automatically.

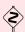

Be careful not to confuse rosrun, which starts a single node, with roslaunch, which can start many nodes at once.

▶► It is also possible to use launch files that are not part of any package. To do this, give roslaunch only the path to the launch file, without mentioning any package. For example, in the author's account, this command starts our example launch file, without relying on the fact that it's a part of any ROS package:

roslaunch ~/ros/src/agitr/example.launch

This sort of workaround to circumvent the usual package organization is probably not a good idea for anything but very simple, very short-lived experimentation.

An important fact about roslaunch—one that can be easy to forget—is that all of the nodes in a launch file are started at roughly the same time. As a result, you cannot be sure about the order in which the nodes will initialize themselves. Well-written ROS nodes don't care about the order in which they and their siblings start up. (Section 7.3 has an example program in which this becomes important.)

▶▶I This behavior is a reflection of the ROS philosophy that each node should be largely independent of the other nodes. (Recall our discussion of loose coupling of nodes from Section 2.8.) Nodes that function well only when launched in a specific order are a poor fit for this modular design. Such nodes can almost always be redesigned to avoid ordering constraints.

**Requesting verbosity** Like many command line tools, roslaunch has an option to request verbose output:

roslaunch -v package-name launch-file-name

Listing 6.2 shows an example of the information this option generates beyond the usual status messages. It can occasionally be useful for debugging to see this detailed explanation of how roslaunch is interpreting your launch file.

**Ending a launched session** To terminate an active roslaunch, use Ctrl-C. This signal will attempt to gracefully shut down each active node from the launch, and will forcefully kill any nodes that do not exit within a short time after that.

```
1 ... loading XML file [/opt/ros/indigo/etc/ros/roscore.xml]
2 ... executing command param [rosversion roslaunch]
3 Added parameter [/rosversion]
4 ... executing command param [rosversion -d]
5 Added parameter [/rosdistro]
6 Added core node of type [rosout/rosout] in namespace [/]
7 ... loading XML file [/home/jokane/ros/agitr/example.launch]
8 Added node of type [turtlesim/turtlesim_node] in namespace[/]
9 Added node of type [agitr/pubvel] in namespace [/]
```

Listing 6.2: Extra output generated by the verbose mode of roslaunch.

# 6.2 Creating launch files

Having seen how launch files can be used, we're ready now to think about how to create them for ourselves.

## 6.2.1 Where to place launch files

As with all other ROS files, each launch file should be associated with a particular package. The usual naming scheme is to give launch files names ending with .launch. The simplest place to store launch files is directly in the package directory. When looking for launch files, roslaunch will also search subdirectories of each package directory. Some packages, including many of the core ROS packages, utilize this feature by organizing launch files into a subdirectory of their own, usually called launch.

## 6.2.2 Basic ingredients

The simplest launch files consist of a root element containing several node elements.

**Inserting the root element** Launch files are XML documents, and every XML document must have exactly one **root element**. For ROS launch files, the root element is defined by a pair of launch tags:

```
<launch>
...
</launch>
```

All of the other elements of each launch file should be enclosed between these tags.

Launching nodes The heart of any launch file is a collection of node elements, each of which names a single node to launch. A node element looks like this:

```
<node
  pkg="package-name"
  type="executable-name"
  name="node-name"
/>
```

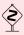

The trailing slash near the end of the node tag is both important and easy to forget. It indicates that no closing tag ("</node>") is coming, and that the node element is complete. XML parsers are required to be very strict about this sort of thing. If you omit this slash, be prepared for errors like this:

Invalid roslaunch XML syntax: mismatched tag

You can also also write the closing tag explicitly:

```
<node pkg="..." type="..." name="..."></node>
```

In fact, this explicit closing tag is needed if the node has children, such as remap or param elements. These elements are introduced in Section 6.4 and 7.4, respectively.

A node element has three required attributes:

- The pkg and type attributes identify which program ROS should run to start this node. These are the same as the two command line arguments to rosrun, specifying the package name and the executable name, respectively.
- The name attribute assigns a name to the node. This overrides any name that the node would normally assign to itself in its call to ros::init.
  - ▶► This override fully clobbers the naming information provided to ros::init, including any request that the node might have made for an anonymous name.

http://wiki.ros.org/roslaunch/XML/node

(See Section 5.4.) To use an anonymous name from within a launch file, use an anon substitution for the name attribute, like this:

```
name="$(anon base_name)"
```

Note, however, that multiple uses of the same base name will generate the same anonymous name. This means that (a) we can refer to that name in other parts of the launch file, but (b) we must be careful to use different base names for each node we want to anonymize.

**Finding node log files** An important difference between roslaunch and running each node individually using rosrun is that, by default, standard output from launched nodes is redirected to a log file, and does not appear on the console. The name of this log file is:

```
~/.ros/log/run_id/node_name-number-stdout.log
```

The run\_id is a unique identifier generated when the master is started. (See page 72 for details about how to look up the current run\_id.) The numbers in these file names are small integers that number the nodes. For example, running the launch file in Listing 6.1 sends the standard output of two of its nodes to log files with these names:

```
turtlesim-1-stdout.log
telep_key-3-stdout.log
```

These log files can be viewed with the text editor of your choice.

**Directing output to the console** To override this behavior for a single node, use the output attribute in its node element:

```
output="screen"
```

Nodes launched with this attribute will display their standard output on screen instead of in the log files discussed above. The example uses this attribute for the subpose node, which explains why the INFO messages from this node appear on the console. It also explains why this node is missing from the list of log files above.

<sup>&</sup>lt;sup>1</sup>In the current version of roslaunch, output on standard error—notably including console outputs of ERROR- and FATAL-level log messages—appears on the console, rather than in log files. However, a comment in the roslaunch source code notes that this behavior may be changed in the future.

http://wiki.ros.org/roslaunch/XML

In addition to the output attribute, which affects only a single node, we can also force roslaunch to display output from all of its nodes, using the --screen command-line option:

roslaunch -- screen package-name launch-file-name

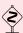

If a program, when started from roslaunch, does not appear to be producing the output you expect, you should verify that that node has the output="screen" attribute set.

Requesting respawning After starting all of the requested nodes, roslaunch monitors each node, keeping track of which ones remain active. For each node, we can ask roslaunch to restart it when it terminates, by using a respawn attribute:

This can be useful, for example, for nodes that might terminate prematurely, due to software crashes, hardware problems, or other reasons.

The respawn attribute is not really necessary in our example—All three programs are quite reliable—but we include it for the turtlesim\_node to illustrate how respawning works. If you close the turtlesim window, the corresponding node will terminate. ROS quickly notices this and, since that node is marked as a respawn node, a new turtlesim node, with its accompanying window, appears to replace the previous one.

**Requiring nodes** An alternative to respawn is to declare that a node is required:

```
required="true"
```

When a required node terminates, roslaunch responds by terminating all of the other active nodes and exiting itself. That sort of behavior might be useful, for example, for nodes that (a) are so important that, if they fail, the entire session should be abandoned, and (b) cannot be gracefully restarted by the respawn attribute.

The example uses the required attribute for the turtle\_teleop\_key node. If you close the window in which the teleoperation node runs, roslaunch will kill the other two nodes and exit.

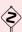

Because their meanings conflict with one another, roslaunch will complain if you  $\sum$  set both the respawn and required attributes for a single node.

**Launching nodes in their own windows** One potential drawback to using roslaunch, compared to our original technique of using rosrun in a separate terminal for each node, is that all of the nodes share the same terminal. This is manageable (and often helpful) for nodes that simply generate log messages, and do not accept console input. For nodes that do rely on console input, as turtle\_teleop\_key does, it may be preferable to retain the separate terminals.

Fortunately, roslaunch provides a clean way to achieve this effect, using the launchprefix attribute of a node element:

launch-prefix="command-prefix"

The idea is that roslaunch will insert the given prefix at the start of the command line it constructs internally to execute the given node. In example launch, we used this attribute for the teleoperation node:

launch-prefix="xterm -e"

Because of this attribute, this node element is roughly equivalent to this command:

xterm -e rosrun turtlesim turtle\_teleop\_key

As you may know, the xterm command starts a simple terminal window. The -e argument tells xterm to execute the remainder of its command line (in this case, rosrun turtlesim turtle\_teleop\_key) inside itself, in lieu of a new interactive shell. The result is that turtle-\_teleop\_key, a strictly text-based program, appears inside a graphical window.

▶► The launch-prefix attribute is, of course, not limited to xterm. It can also be useful for debugging (via gdb or valgrind), or for lowering the scheduling priority of a process (via nice). 15

http://wiki.ros.org/rqt\_console

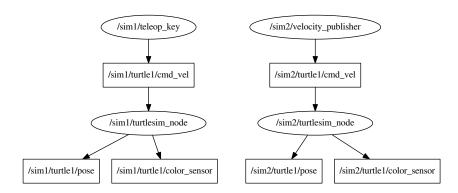

Figure 6.1: Nodes and topics (in ellipses and rectangles, respectively) created by doublesim.launch.

# 6.3 Launching nodes inside a namespace

We saw in Section 5.2 that ROS supports relative names, which utilize the concept of a default namespace. The usual way to set the default namespace for a node—a process often called **pushing down** into a namespace—is to use a launch file, and assign the ns attribute in its node element:

Listing 6.3 shows an example launch file that uses this attribute to create two independent turtlesim simulators. Figure 6.1 shows the nodes and topics that result from this launch file.

- The usual turtlesim topic names (turtle1/cmd\_vel, turtle1/color\_sensor, and turtle1/pose) are moved from the global namespace into separate namespaces called /sim1 and /sim2. This change occurs because the code for turtlesim\_node uses relative names like turtle1/pose (instead of global names like /turtle1/pose), when it creates its ros::Publisher and ros::Subscriber objects.
- Likewise, the node names in the launch file are relative names. In this case, both nodes have the same relative name, turtlesim\_node. Such identical relative names are not a problem, however, because the global names to which they are resolved, namely /sim1/turtlesim\_node and /sim2/turtlesim\_node, are different.

```
<launch>
     <node
2
       name="turtlesim_node"
3
        pkg="turtlesim"
        type="turtlesim_node"
        ns="sim1"
     />
7
     <node
8
       pkg="turtlesim"
9
        type="turtle_teleop_key"
10
       name="teleop_key"
11
        required="true"
        launch-prefix="xterm -e"
13
        ns="sim1"
14
     />
15
     <node
16
17
       name="turtlesim_node"
        pkg="turtlesim"
18
        type="turtlesim_node"
19
        ns="sim2"
20
     />
21
     <node
22
       pkg="agitr"
23
        type="pubvel"
24
       name="velocity_publisher"
25
        ns="sim2"
26
     />
27
   </launch>
28
```

Listing 6.3: A launch file called doublesim.launch that starts two independent turtlesim simulations. One simulation has a turtle moved by randomly-generated velocity commands; the other is teleoperated.

▶▶I In fact, roslaunch requires the node names in the launch files to be base names—relative names without mention of any namespaces—and will complain if a global name appears in the name attribute of a node element.

This example has some similarities to the system discussed in Section 2.8.<sup>2</sup> In both cases, we start multiple turtlesim nodes. The results, however, are quite different. In Section 2.8, we changed only the node names, and left all of the nodes in the same namespace. As a result, both turtlesim nodes subscribe to and publish on the same topics. There is no straightforward way to interact with either of the two simulations individually. In the new example from Listing 6.3, we pushed each simulator node into its own namespace. The resulting changes to the topic names make the two simulators truly independent, enabling us to publish different velocity commands to each one.

▶▶I In this example, the namespaces specified by the ns attributes are themselves relative names. That is, we used the names sim1 and sim2 in a context within the launch file in which the default namespace is the global namespace /. As a result, the default namespaces for our two nodes are resolved to /sim1 and /sim2.

It is technically possible to provide a global name for this attribute instead. However, that's almost always a bad idea, for essentially the same reason that using global names inside nodes is a bad idea. Doing so would prevent the launch file from itself being pushed into a namespace of its own, for example as a result of being included by another launch file.

# 6.4 Remapping names

In addition to resolving relative names and private names, ROS nodes also support **remappings**, which provide a finer level of control for modifying the names used by our nodes. Remappings are based on the idea of substitution: Each remapping provides an original name and a new name. Each time a node uses any of its remappings' original names, the ROS client library silently replaces it with the new name from that remapping.

# **6.4.1** Creating remappings

There are two ways create remappings when starting a node.

<sup>&</sup>lt;sup>2</sup>As an aside, now that we've seen launch files, you should be able to replace the ugly series of four rosrun commands that section with a single small launch file.

http://wiki.ros.org/Remapping Arguments

To remap a name when starting a node from the command line, give the original name and the new name, separated by a :=, somewhere on the command line.

```
original-name:=new-name
```

For example, to run a turtlesim instance that publishes its pose data on a topic called /tim instead of /turtle1/pose, use a command like this:

```
rosrun turtlesim_node turtle1/pose:=tim
```

To remap names within a launch file, use a remap element: 127

```
<remap from="original-name" to="new-name" />
```

If it appears at the top level, as a child of the launch element, this remapping will apply to all subsequent nodes. These remap elements can also appear as children of a node element, like this:

In this case, the given remappings are applied only to the single node that owns them. For example, the command line above is essentially equivalent to this launch file construction:

There is one important thing to remember about the way remappings are applied: All names, including the original and new names in the remapping itself, are resolved to global names, before ROS applies any remappings. As a result, names that appear in remappings are often relative names. After name resolution is complete, remapping is done by a direct string comparison, looking for names used by a node that exactly match the resolved original name in any remapping.

<sup>🛅</sup> http://wiki.ros.org/roslaunch/XML/remap

### 6.4.2 Reversing a turtle

For a concrete example of how these kinds of remappings might be helpful, consider a scenario in which we want to use turtle\_teleop\_key to drive a turtlesim turtle, but with the meanings of arrow keys reversed. That is, suppose we want the left and right arrow keys to rotate the turtle clockwise and counterclockwise, respectively, and the up and down arrows to move the turtle backward and forward, respectively. The example may seem contrived, but it does represent a general class of real problems in which the messages published by one node must be "translated" into a format expected by another node.

One option, of course, would be to make a copy of the turtle\_teleop\_key source code and modify it to reflect the change we want. This option is very unsatisfying, because it would require us to understand and, even worse, to duplicate the turtle\_teleop\_key code. Instead, let's see how to do this compositionally, creating a new program that inverts the velocity commands published by the existing teleoperation node.

Listing 6.4 shows a short program that performs the change that we need: It subscribes to turtle1/cmd\_vel and, for each message it receives, it inverts the both linear and angular velocities, publishes the resulting velocity command on turtle1/cmd\_vel\_reversed.

The only complication—and the reason this example belongs in a section about remappings—is that the turtlesim simulator does not actually subscribe to those reversed velocity messages. Indeed, starting the three relevant nodes with simple rosrun commands leads to the graph structure shown in Figure 6.2. From the graph, it's clear that this system would not have the desired behavior. Because velocity commands still travel directly from teleop\_turtle to turtlesim, the turtle will still respond in its usual, unreversed way.

This situation—one in which some node subscribes to the "wrong" topic—is precisely the kind of situation for which remappings are intended. In this case, we can correct the problem by sending a remapping to turtlesim that replaces turtle1/cmd\_vel with turtle1/cmd\_vel\_reversed. Listing 6.5 shows a launch file that starts all three nodes, including the appropriate remap for the turtlesim\_node; Figure 6.3 shows the correct graph that results.

```
// This program subscribes to turtle1/cmd_vel and
   // republishes on turtle1/cmd_vel_reversed,
   // with the signs inverted.
  #include <ros/ros.h>
  #include <geometry_msgs/Twist.h>
  ros::Publisher *pubPtr;
7
8
   void commandVelocityReceived(
9
     const geometry_msgs::Twist& msgIn
10
   ) {
11
     geometry_msgs::Twist msgOut;
12
     msgOut.linear.x = -msgIn.linear.x;
13
     msgOut.angular.z = -msgIn.angular.z;
14
     pubPtr->publish (msgOut);
15
   }
16
17
   int main(int argc, char **argv) {
18
     ros::init(argc, argv, "reverse_velocity");
19
     ros::NodeHandle nh;
20
21
     pubPtr = new ros::Publisher(
22
       nh.advertise < geometry_msgs:: Twist > (
         "turtle1/cmd_vel_reversed",
         1000));
25
26
     ros::Subscriber sub = nh.subscribe(
27
       "turtle1/cmd_vel", 1000,
28
       &commandVelocityReceived);
30
     ros::spin();
31
32
     delete pubPtr;
33
   }
34
```

Listing 6.4: A C++ program called reverse\_cmd\_vel that reverses turtlesim velocity commands.

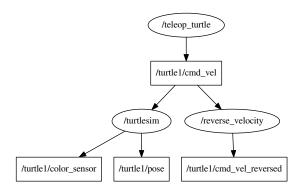

Figure 6.2: The ROS graph resulting from an incorrect attempt to use reverse\_cmd\_vel to reverse a turtlesim turtle.

### 6.5 Other launch file elements

This section introduces a few additional roslaunch constructions. To illustrate these features, we'll refer to the launch file in Listing 6.6. This launch file starts either two or three independent turtlesim simulators, depending on how it is launched.

### 6.5.1 Including other files

To include the contents of another launch file, including all of its nodes and parameters, use an include element: "199

The file attribute expects the full path to the file we want to include. Because it can be both cumbersome and brittle to enter this information directly, most include elements use a find substitution to search for a package, instead of explicitly naming a directory:

$$<$$
include file=" $$(find package-name)/launch-file-name"/>$ 

The find argument is expanded, via a string substitution, to the path to the given package. The specific launch file is usually much easier to name from there. The example uses this technique to include our previous example, doublesim.launch.

http://wiki.ros.org/ROS/Tutorials/Roslaunch tips for larger projects

http://wiki.ros.org/roslaunch/XML/include

```
<launch>
     <node
2
       pkg="turtlesim"
       type="turtlesim_node"
       name="turtlesim"
     >
6
7
       <remap
         from="turtle1/cmd_vel"
8
          to="turtle1/cmd_vel_reversed"
9
       />
10
     </node>
11
     <node
       pkg="turtlesim"
       type="turtle_teleop_key"
       name="teleop_key"
15
       launch-prefix="xterm -e"
16
     />
17
     <node
18
       pkg="agitr"
       type="reverse_cmd_vel"
20
       name="reverse_velocity"
21
     />
22
23
   </launch>
```

Listing 6.5: A launch file called reverse.launch that starts a turtlesim that can be teleoperated with directions reversed.

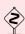

Don't forget that roslaunch will search through a package's subdirectories when searching for a launch file given on its command line. On the other hand, include elements must name the specific path to the file they want, and cannot rely on this search of subdirectories. This difference explains how the include element above might generate errors, even though a call to roslaunch, with the same package name and launch file name, succeeds.

The include element also supports the ns attribute for pushing its contents into a namespace:

```
<include file="..." ns="namespace" />
```

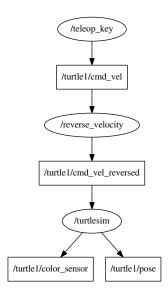

Figure 6.3: The correct ROS graph resulting from reversed.launch. The remap element enables the nodes to connect properly.

This setup occurs fairly commonly, especially when the included launch file is part of a another package, and should operate mostly independently of the rest of the nodes.

#### **6.5.2** Launch arguments

To help make launch files configurable, roslaunch supports **launch arguments**, also called **arguments** or even **args**, which function somewhat like local variables in an executable program. The advantage is that you can avoid code duplication by writing launch files that use arguments for the small number of details that might change from run to run. To illustrate this idea, the example launch file uses one argument, called use\_sim3, to determine whether to start three copies of turtlesim or only two.

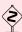

Although the terms argument and parameter are used somewhat interchangeably in many computing contexts, their meanings are quite different in ROS. Parameters are values used by a running ROS system, stored on the parameter server and accessible to active nodes via the ros::param::get functions and to users via rosparam.

http://wiki.ros.org/roslaunch/XML/arg

```
<launch>
1
     <include
2
        file = "$(find agitr)/doublesim.launch"
3
     />
     <arg
       name="use_sim3"
6
        default="0"
7
     />
8
9
     <group ns="sim3" if="$(arg use\_sim3)" >
10
11
       <node
         name="turtlesim_node"
12
          pkg="turtlesim"
          type="turtlesim_node"
       />
15
       <node
16
          pkg="turtlesim"
17
          type="turtle_teleop_key"
18
         name="teleop_key"
19
          required="true"
20
          launch-prefix="xterm -e"
21
       />
22
     </group>
23
   </launch>
```

Listing 6.6: A launch file called triplesim.launch that illustrates group, include, and arg arguments.

(See Chapter 7.) In contrast, arguments make sense only within launch files; their values are not directly available to nodes.

**Declaring arguments** To **declare** the existence of an argument, use an arg element:

```
<arg name="arg-name" />
```

Declarations like this are not strictly required (unless you want to assign a default or a value—see below), but are a good idea because they can make it clear to a human reader what arguments the launch file is expecting.

**Assigning argument values** Every argument used in a launch file must have an assigned value. There are a few ways to accomplish this. You can provide a value on the roslaunch command line:

```
roslaunch package-name launch-file-name arg-name:=arg-value
```

Alternatively, you can provide a value as part of the arg declaration, using one of these two syntaxes:

```
<arg name="arg-name" default="arg-value" />
<arg name="arg-name" value="arg-value" />
```

The only difference between them is that a command line argument can override a default, but not a value. In the example, use\_sim3 has a default value of 0, but this can be changed from the command line, like this:

```
roslaunch agitr triplesim.launch use_sim3:=1
```

If we were to modify the launch file, replacing default with value, then this command would generate an error, because argument values set by value cannot be changed.

**Accessing argument values** Once an argument is declared and a value assigned to it, you can use its value using an arg substitution, like this:

```
$(arg arg-name)
```

Anywhere this substitution appears, roslaunch will replace it with the value of the given argument. In the example, we use the use\_sim3 argument once, inside the if attribute of a group element. (We'll introduce both if and group shortly.)

**Sending argument values to included launch files** One limitation of the argument setting technique presented so far is that it does not provide any means for passing arguments to subordinate launch files that we import using include elements. This is important because, much like (lexical) local variables, arguments are only defined for the launch file that declares them. Arguments are not "inherited" by included launch files.

The solution is to insert arg elements as children of the include element, like this:

Note that this usage of the arg element differs from the arg declarations we've seen so far. The arguments mentioned between the include tags are arguments for the included launch file, not for the launch file in which they appear. Because the purpose is to establish values for the arguments needed by the included file, the value attribute is required in this context.

One common scenario is that both launch files—the included one and the including one—have some arguments in common. In such cases, we might want to pass those values along unchanged. An element like this, using the same argument name in both places, does this:

```
<arg name="arq-name" value="$(arg arq-name)" />
```

In this instance, the first appearance of the argument's name refers, as usual, to that argument in the included launch file. The second appearance of the name refers to the argument in the including launch file. The result is that the given argument will have the same value in both launch files.

#### 6.5.3 Creating groups

One final launch file feature is the group element, which provides a convenient way to organize nodes in a large launch file. 11 The group element can serve two purposes:

Groups can push several nodes into the same namespace.

```
<group ns="namespace">
    ...
</group>
```

Every node within the group starts with the given default namespace.

▶▶ If a grouped node has its own ns attribute, and that name is (as it probably should be) a relative name, then the resulting node will be started with a default namespace that nests the latter namespace within the former. These rules, which match what one would expect for resolving relative names, also apply to nested groups.

Groups can conditionally enable or disable nodes.

<sup>&</sup>quot;llhttp://wiki.ros.org/roslaunch/XML/group

If the value of the if attribute is 1, then the enclosed elements are included normally. If this attribute has value 0, then the enclosed elements are ignored. The unless attribute works similarly, but with the meanings reversed:

```
<group unless="1-or-0">
</group>
```

Of course, it is unusual to directly type a 0 or 1 for these attributes. Combined with the arg substitution technique, however, they form a powerful way of making your launch files configurable.

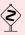

Note that 0 and 1 are the only legitimate values for these attributes. In particular, the usual boolean AND and OR operations that you might expect are not directly available.

The example has a single group that combines these two purposes. The group has both the ns attribute (to push the group's two nodes into the sim3 namespace) and the if attribute (to implement the enabling or disabling of that third simulation based on the use\_sim3 argument).

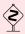

Notice that group is never strictly necessary. It's always possible to write the ns, if, and unless attributes manually for each element that we might otherwise include in a group. However, groups can often reduce duplication—the namespaces and conditions appear only once—and make the launch file's organization more readily apparent.

▶► Unfortunately, only these three attributes can be passed down via a group. For example, as much as we might want to, output="screen" cannot be set for a group element, and must be given directly to each node to which we want to apply it.

### 6.6 Looking forward

In the chapters so far, we've seen how to create nodes that communicate by passing messages and how to start many nodes at once, with potentially complex configurations. The next chapter introduces the parameter server, which provides a centralized way to provide parts of that configuration information to nodes.

# Chapter 7

## **Parameters**

*In which we configure nodes using parameters.* 

In addition to the messages that we've studied so far, ROS provides another mechanism called **parameters** to get information to nodes. The idea is that a centralized **parameter server** keeps track of a collection of values—things like integers, floating point numbers, strings, or other data—each identified by a short string name. Because parameters must be actively queried by the nodes that are interested in their values, they are most suitable for configuration information that will not change (much) over time.

This chapter introduces parameters, showing how to access them from the command line, from within nodes, and in launch files.

#### 7.1 Accessing parameters from the command line

Let's start with a few commands to see how parameters work.

**Listing parameters** To see a list of all existing parameters, use this command: To see a list of all existing parameters.

On the author's system, with no nodes running, the output is:

http://wiki.ros.org/roscpp/Overview/Parameter Server

http://wiki.ros.org/Parameter Server

<sup>&#</sup>x27;man's http://wiki.ros.org/rosparam

```
/rosdistro
/roslaunch/uris/host_donatello__38217
/rosversion
/run_id
```

Each of these strings is a name—specifically, a global graph resource name (see Chapter 5)—that the parameter server has associated with some value.

In the current version of ROS, the parameter server is actually part of the master, so it is started automatically by roscore or roslaunch. In nearly all cases, the parameter server works correctly behind the scenes, and there's no reason to think about it explicitly. Keep in mind however, that all parameters are "owned" by the parameter server rather than by any particular node. This means that parameters—even those created with private names—will continue to exist even after the node they're intended for has terminated.

**Querying parameters** To ask the parameter server for the value of a parameter, use the rosparam get command:

```
rosparam get parameter_name
```

For example, to read the value of the /rosdistro parameter, use this command:

```
rosparam get /rosdistro
```

The output is the string indigo, which is not too much of a surprise. It is also possible to retrieve the values of every parameter in a namespace:

```
rosparam get namespace
```

For example, by asking about the global namespace, we can see the values of every parameter all at once:

```
rosparam get /
```

On the author's computer, the output is:

```
rosdistro: indigo
roslaunch:
    uris: host_donatello__38217: 'http://donatello:38217/'
rosversion: 1.11.9
run_id: e574a908-70c5-11e4-899e-60d819d10251
```

**Setting parameters** To assign a value to a parameter, use a command like this:

```
rosparam set parameter_name parameter_value
```

This command can modify the values of existing parameters or create new ones. For example, these commands create string parameters that store the wardrobe preferences of a certain group of cartoon ducks:

```
rosparam set /duck_colors/huey red
rosparam set /duck_colors/dewey blue
rosparam set /duck_colors/louie green
rosparam set /duck_colors/webby pink
```

▶► Alternatively, we can set several parameters in the same namespace at once:

```
rosparam set namespace values
```

The values should be specified as a YAML dictionary that maps parameter names to values. Here's an example that has the same effect as the four commands above:

```
rosparam set /duck_colors "huey: red
dewey: blue
louie: green
webby: pink"
```

Note that this syntax requires newline characters in the command itself. This is not a problem because the opening quotation mark signals to bash that the command is not yet complete. Pressing Enter when a quoted argument is open inserts a newline character, as desired, instead of executing the command.

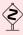

The spaces after the colons are important, to ensure that rosparam treats this as a collection of parameters in the /duck\_colors namespace, rather than as a single string parameter called duck\_colors in the global namespace.

**Creating and loading parameter files** To store all of the parameters from a namespace, in YAML format, to a file, use rosparam dump:

```
rosparam dump filename namespace
```

The opposite of dump is load, which reads parameters from a file and adds them to the parameter server:

```
rosparam load filename namespace
```

For both of these commands, the namespace argument is optional, and defaults to the global namespace (/). The combination of dump and load can be useful for testing, because it provides a quick way to take a "snapshot" of the parameters in effect at a certain time, and to recreate that scenario later.

### 7.2 Example: Parameters in turtlesim

For a more concrete example of how parameters can be useful, let's see how turtlesim uses them. If you start roscore and a turtlesim\_node, and then ask for a rosparam list, you'll see output like this:

```
/background_b
/background_g
/background_r
/rosdistro
/roslaunch/uris/host_donatello__59636
/rosversion
/run_id
```

We've already seen those last four parameters, which are created by the master. In addition, it looks like our turtlesim\_node has created three parameters. Their names (correctly) suggest that they specify the background color that turtlesim is using, separated into red, green, and blue channels.

This illustrates that nodes can, and sometimes do, create and modify parameter values. In this case, turtlesim\_node sets those three parameters as part of its initialization. In this regard, turtlesim\_node is atypical, because its initialization will clobber any values that might already have been set for those parameters. That is, every turtlesim\_node starts with the same blue background, at least for a short time, regardless of any steps we might take to specify a different starting color.

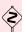

A better strategy—and a better example of how "real" ROS nodes usually work—might have been for turtlesim to first to test whether those parameters exist, and assign the default blue color only if those parameters do not already exist.

We can inspect the values of the background parameters Reading the background color using rosparam get:

```
rosparam get /background_r
rosparam get /background_g
rosparam get /background_b
```

The values returned by these commands are 69, 86, and 255. Since the values are relatively small integers, a good guess (and, it turns out, a correct guess) is that each channel is an 8-bit integer, ranging from 0 to 255. Thus, turtlesim defaults to a background color of (69, 86, 255), corresponding to the deep blue color to which we're accustomed.

Setting the background color Suppose we want to change the background from this blue color to a bright yellow instead. We might try to do this by changing the parameter values after the turtlesim node starts up:

```
rosparam set /background_r 255
rosparam set /background_g 255
rosparam set /background_b 0
```

However, even after setting these parameters, the background color remains the same. Why? The explanation is that turtlesim\_node only reads the values of these parameters when its /clear service is called. One way to call this service is using this command:

```
rosservice call /clear
```

After the service call completes, the background color will finally be changed appropriately. Figure 7.1 shows the effect of this change.

The important thing to notice here is that updated parameter values are not automatically "pushed" to nodes. Instead, nodes that care about changes to some or all of their parameters must explicitly ask the parameter server for those values. Likewise, if we expect to change the values of parameters used by an active node, we must be aware of how (or if) that node re-queries its parameters. (Quite often, but not for turtlesim, the answer is based on a subsystem called dynamic\_reconfigure, which we do not cover here. 🖭

<sup>\*</sup>http://wiki.ros.org/dynamic\_reconfigure

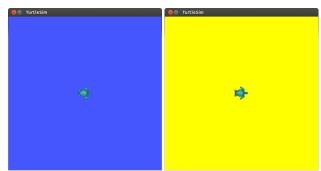

Figure 7.1: Before (left) and after (right) a change to the background color of a turtlesim node.

▶► It is possible for a node to ask the parameter server to send updated values when a parameter changes, by using ros::param::getCached instead of ros::param::get. However, this approach is only intended to improve efficiency, and doesn't eliminate the need for the node to check the parameter's value.

### 7.3 Accessing parameters from C++

The C++ interface to ROS parameters is quite straightforward: 🛅

```
void ros::param::set(parameter_name, input_value);
bool ros::param::get(parameter_name, output_value);
```

In both cases, the parameter name is a string, which can be a global, relative, or private name. The input value for set can be a std::string, a bool, an int, or a double; the output value for get should be a variable (which is passed by reference) of one of those types. The get function returns true if the value was read successfully and false if there was a problem, usually indicating that the requested parameter has not been assigned a value. To see these functions in action, let's have a look at two examples.

Listing 7.1 illustrates ros::param::set. It assigns integer values to all three turtlesim background color parameters. This program includes code to ensure that the turtlesim node has started up by waiting for the /clear service that it provides—necessary to ensure that turtlesim does not overwrite the values that we set here—and to call that service to force turtlesim to read the new values that we've set. (Our focus here is on the parameters themselves; See Chapter 8 for details about services.)

<sup>፝&</sup>lt;sup>195</sup>http://wiki.ros.org/roscpp\_tutorials/Tutorials/Parameters

```
// This program waits for a turtlesim to start up, and
  // changes its background color.
  #include <ros/ros.h>
  #include <std_srvs/Empty.h>
  int main(int argc, char **argv) {
6
     ros::init(argc, argv, "set_bg_color");
7
     ros::NodeHandle nh;
8
     // Wait until the clear service is available, which
10
     // indicates that turtlesim has started up, and has
11
     // set the background color parameters.
     ros::service::waitForService("clear");
     // Set the background color for turtlesim,
15
     // overriding the default blue color.
16
     ros::param::set("background_r", 255);
17
     ros::param::set("background_g", 255);
18
     ros::param::set("background_b", 0);
19
20
     // Get turtlesim to pick up the new parameter values.
21
     ros::ServiceClient clearClient
22
      = nh.serviceClient < std_srvs::Empty>("/clear");
23
     std_srvs::Empty srv;
24
     clearClient.call(srv);
25
26
```

Listing 7.1: A C++ program called set\_bg\_color.cpp that sets the background color of a turtlesim window.

Listing 7.2 shows an example of ros::param::get. It extends our original pubvel example (Listing 3.4) by reading a private floating point parameter called max\_vel and using that value to scale the randomly-generated linear velocities.

This program requires a value for a parameter called max\_vel in its private name-space, which must be set before the program starts:

```
rosparam set /publish_velocity/max_vel 0.1
```

If that parameter is not available, the program generates a fatal error and terminates.

```
// This program publishes random velocity commands,
  // a maximum linear velocity read from a parameter.
  #include <ros/ros.h>
  #include <geometry_msgs/Twist.h>
  #include <stdlib.h>
   int main(int argc, char **argv) {
7
     ros::init(argc, argv, "publish_velocity");
8
     ros::NodeHandle nh;
9
     ros::Publisher pub = nh.advertise < geometry_msgs::Twist > (
10
         "turtle1/cmd_vel", 1000);
11
     srand(time(0));
12
13
     // Get the maximum velocity parameter.
14
     const std::string PARAM_NAME = "~max_vel";
15
     double maxVel;
16
     bool ok = ros::param::get(PARAM_NAME, maxVel);
     if(!ok) {
18
       ROS_FATAL_STREAM("Could_not_get_parameter_"
19
         << PARAM_NAME);
20
       exit(1);
21
     }
22
23
     ros::Rate rate(2);
24
     while(ros::ok()) {
25
       // Create and send a random velocity command.
26
       geometry_msgs::Twist msg;
27
       msg.linear.x = maxVel*double(rand())/double(RAND_MAX);
28
       msg.angular.z = 2*double(rand())/double(RAND_MAX)-1;
29
       pub.publish (msg);
30
       // Wait until it's time for another iteration.
32
       rate.sleep();
33
     }
34
   }
35
```

Listing 7.2: A C++ program called pubvel\_with\_max.cpp that extends the original pubvel.cpp by reading its maximum linear velocity from a parameter.

▶▶ It is technically possible (but somewhat messy) to assign a private parameter to a node on its command line using a remap-like syntax, by prepending the name with an underscore (\_):

```
\_param-name:=param-value
```

These kinds of arguments are converted to ros::param::set calls, replacing the \_ with a ~ to form a proper private name, by ros::init. For example, we could successfully launch pubvel\_with\_max using this command:

```
rosrun agitr pubvel_with_max _max_vel:=1
```

#### 7.4 Setting parameters in launch files

Another very common method for setting parameters is to do so within a launch file.

Setting parameters To ask roslaunch to set a parameter value, use a param element: ê6

```
<param name="param-name" value="param-value" />
```

This element, as one would expect, assigns the given value to parameter with the given name. The parameter name should, as usual, be a relative name. For example, this launch file fragment is equivalent to the rosparam set commands on page 107:

```
<group ns="duck_colors">
  <param name="huey" value="red" />
  <param name="dewey" value="blue" />
  <param name="louie" value="green" />
  <param name="webby" value="pink" />
</group>
```

**Setting private parameters** Another option is to include param elements as children of a node element.

http://wiki.ros.org/roslaunch/XML/param

With this construction, the parameter names are treated as private names for that node.

▶► This is an exception to the usual rules for resolving names. Parameter names given in param elements that are children of node elements are always resolved as private names, regardless of whether they begin with ~ or even /.

For example, we might use code like this to launch our pubvel\_with\_max node with its private max\_vel parameter set correctly:

```
<node
   pkg="agitr"
   type="pubvel_with_max"
   name="publish_velocity"
/>
   <param name="max_vel" value="3" />
</node>
```

Listing 7.3 shows a complete launch file that launches a turtlesim and our two example programs. Its result should be to show a turtlesim turtle moving quickly across a yellow background.

**Reading parameters from a file** Finally, launch files also support an equivalent to rosparam load, to set many parameters at once.  $^{\tiny \square 7}$ 

```
<rosparam command="load" file="path-to-param-file" />
```

The parameter file listed here is usually one created by rosparam dump. As with other references to specific files (such as the include element from Section 6.5.1) it is typical to use a find substitution to specify the file name relative to a package directory:

```
<rosparam
  command="load"
  file="$(find package-name)/param-file"
/>
```

<sup>🛅</sup> http://wiki.ros.org/roslaunch/XML/rosparam

```
<launch>
     <node
2
       pkg="turtlesim"
       type="turtlesim_node"
       name="turtlesim"
     />
7
     <node
       pkg="agitr"
8
       type="pubvel_with_max"
9
       name="publish_velocity"
10
11
     >
       <param name="max_vel" value="3" />
     </node>
13
     <node
       pkg="agitr"
15
       type="set_bg_color"
16
       name="set_bg_color"
17
     />
18
   </launch>
```

Listing 7.3: A launch file called fast\_yellow.launch. It starts the example programs from Listings 7.1 and 7.2 and sets the max\_vel parameter.

Along withrosparam load, this facility can be helpful for testing, because it allows us to recreate the parameters that were in effect at a certain time in the past.

### 7.5 Looking forward

Parameters are a relatively simple idea that can lead to substantial flexibility and configurability in ROS nodes. The next chapter deals with one final communication mechanism, called services, which implements one-to-one, bidirectional flows of information.

# Chapter **8**

## Services

In which we call services and respond to service requests.

In Chapters 2 and 3, we focused on how messages travel between nodes. Even though they are the primary method for communication in ROS, messages do have some limitations. This chapter introduces an alternative method of communication called **service calls**. Service calls differ from messages in two ways.

- Service calls are **bi-directional**. One node sends information to another node and waits for a response. Information flows in both directions. In contrast, when a message is published, there is no concept of a response, and not even any guarantee that anyone is subscribing to those messages.
- Service calls implement **one-to-one** communication. Each service call is initiated by one node, and the response goes back to that same node. On the other hand, each message is associated with a topic that might have many publishers and many subscribers.

Aside from these (very important!) differences, services are similar to messages. In this chapter, we'll see how to inspect and call services from the command line, and how to write nodes that act as either service clients or as servers.

#### 8.1 Terminology for services

Here is the basic flow of information for service calls:

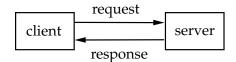

The idea is that a **client** node sends some data called a **request** to a **server** node and waits for a reply. The server, having received this request, takes some action (computing something, configuring hardware or software, changing its own behavior, *etc.*) and sends some data called a **response** back to the client.

The specific content of the request and response data is determined by the **service data type**, which is analogous to the message types that determine the content of messages (recall Section 2.7.2). Like a message type, a service data type is defined by a collection of named fields. The only difference is that a service data type is divided into two parts, representing the request (which is supplied by the client to the server) and the response (which is sent by the server back to the client).

#### 8.2 Finding and calling services from the command line

Although services are most commonly used by code within nodes, there do exist a few command line tools for interacting with them. Experimenting with these tools can make it easier to understand how service calls work.

**Listing all services** You can get a list of services that are currently active using this command: \*\mathbb{\text{1}}

rosservice list

On the author's computer, with just a turtlesim node running, the list of services looks like this:

```
/clear
/kill
/reset
/rosout/get_loggers
/rosout/set_logger_level
/spawn
/turtle1/set_pen
/turtle1/teleport_absolute
```

http://wiki.ros.org/rosservice

```
/turtle1/teleport_relative
/turtlesim/get_loggers
/turtlesim/set_logger_level
```

Each line shows the name of one service that is currently available to call. Service names are graph resource names, and like other graph resource names can be specified as global, relative, or private names. The output of rosservice list shows the full global name of each service.

The services in this example, and many ROS services in general, can be divided into two basic types.

- Some services, such as the get\_loggers and set\_logger\_level services in the list above, are used to get information from or pass information to specific nodes. These kinds of services usually use their node's name as a namespace to prevent name collisions, and to allow their nodes to offer them via private names like ~get\_loggers or ~set\_logger\_level. (See Section 4.5 for details about loggers and logger levels.)
- Other services represent more general capabilities that are not conceptually tied to any particular node. For example, the service called /spawn, which creates a new simulated turtle, is offered by the turtlesim node. However, in a different system, this service could conceivably be offered by a different node; when we call /spawn, we only care that a new turtle is created, not about the details of which node does that work. All of the services in the list above, except the get\_loggers and set\_logger\_level services, fit this description. These kinds of services typically have names that describe their function, but that do not mention any specific node.

**Listing services by node** To see the services offered by one particular node, use the rosnode info command:

rosnode info node-name

For example, here's the relevant portion of the output of this command for a turtlesim node:

#### Services:

- \* /turtle1/teleport\_absolute
- \* /turtlesim/get\_loggers
- \* /turtlesim/set\_logger\_level
- \* /reset
- \* /spawn
- \* /clear

- \* /turtle1/set\_pen
- \* /turtle1/teleport\_relative
- \* /kill

This shows, hopefully unsurprisingly, that most of the services currently available are offered by the turtlesim node. (The only exceptions are the two logging services offered by /rosout.)

**Finding the node offering a service** To perform the reverse query—that is, to see which node offers a given service—use this command:

rosservice node service-name

As expected, this command outputs /turtlesim when asked about any of the services listed by rosnode info /turtlesim, and /rosout when asked about the other two services.

**Finding the data type of a service** You can determine the service data type of a service using a command like this:

rosservice info service-name

For example, from the command

rosservice info /spawn

the output is:

Node: /turtlesim

URI: rosrpc://donatello:47441

Type: turtlesim/Spawn Args: x y theta name

We can see that the data type of the /spawn service is turtlesim/Spawn. As with message types, a service data type has two parts, one naming the package that owns the type, and one naming the type itself:

$$\underbrace{\text{turtlesim}}_{\text{package name}} + \underbrace{\text{Spawn}}_{\text{type name}} \Rightarrow \underbrace{\text{turtlesim/Spawn}}_{\text{service data type}}$$

Service data types are always referenced by these kinds of complete names.

**Inspecting service data types** We can get some details about service data types using the rossry command:

rossrv show service-data-type-name

For example,

rossrv show turtlesim/Spawn

#### produces this output:

float32 x float32 y float32 theta string name string name

In this case, the data before the dashes (---) are the elements of the request. This is the information that the client node sends to the server node. Everything after the dashes is the response, or information that the server sends back from the client when the server has finished acting on the request.

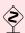

Be careful about the difference between rosservice and rossry. The former is for interacting with correspond to interacting with services that are currently offered by some node. The latter—whose name comes from the .srv extension used for files that declare service data types is for asking about service data types, whether or not any currently available service has that type. The difference is similar to the difference between the rostopic and rosmsg commands:

|               | Topics   | Services   |
|---------------|----------|------------|
| active things | rostopic | rosservice |
| data types    | rosmsg   | rossrv     |

Note that the request, the response, or both can be empty. For example, in the /reset service offered by turtlesim\_node, which has type std\_srvs/Empty, both the request and response parts are empty. This is roughly equivalent to a C++ function that accepts no arguments and returns void. No information goes in or out, but useful things (that is, side effects) still may happen.

**Calling services from the command line** To get a feel for how services work, you can call them from the command line using this command:

rosservice call service-name request-content

The request content part should list values for each field of the request, as shown by rossrv show. Here's an example:

rosservice call /spawn 3 3 0 Mikey

The effect of this service call is to create a new turtle named "Mikey," at position (x, y) = (3,3), facing angle  $\theta = 0$ , within the existing simulator.

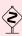

This new turtle comes with its own set of resources, including cmd\_vel, pose, and color\_sensor topics and set\_pen, teleport\_absolute, teleport\_relative services. These new resources live in a namespace called—in this example—Mikey. These are in addition to the usual resources in the turtle1 namespace, and are needed to allow other nodes to control the separate turtles individually. This nicely illustrates the way that namespaces can prevent name collisions.

The output from rosservice call shows the server's response data. For the example above, the response should be:

name: Mikey

In this case, the server sends the new turtle's name back as part of the response.

In addition to sending the response data, the server also tells the client whether the call has succeed or failed. For example, in turtlesim, each turtle must have a unique name. If we run the rosservice call example above twice, the first call should succeed, but the second will generate an error that looks like this:

ERROR: service [/spawn] responded with an error:

The error occurs because we've attempted to create two turtles with the same name.

▶▶I This error message ends with a colon because turtlesim has replied with an empty error message. The underlying infrastructure is able to return short error message strings when service calls fail, but the C++ client library, which turtlesim is using, does not provide an easy way to return a non-empty error message.

#### 8.3 A client program

Calling services from the command line is handy for exploring and for things that only need to be done occasionally, but of course it's much more useful to be able to call services from your code. Elsting 8.1 shows a short example of how to do that. That example illustrates all of the basic elements of a service client program.

**Declaring the request and response types** Just like message types (recall Section 3.3.1), every service data has an associated C++ header file that we must include:

```
#include <package_name/type_name.h>
```

In the example, we say

```
#include <turtlesim/Spawn.h>
```

to include the definition of a class called turtlesim::Spawn, which defines the data type—including both the request and response parts—of the service we want to call.

**Creating a client object** After initializing itself as a node (by calling ros::init and creating a NodeHandle object), our program must create an object of type ros::ServiceClient, whose job is to actually carry out the service call. The declaration of a ros::ServiceClient looks like this:

```
ros::ServiceClient client = node_handle.serviceClient<service_type>(
    service_name);
```

This line has three important parts.

- The node\_handle is the usual ros::NodeHandle object. We're calling its service-Client method.
- The *service\_type* is the name of the service object defined in the header file we included above. In the example, it's turtlesim::Spawn.
- The *service\_name* is a string naming the service that we want to call. This should be a relative name, but can also be a global name. The example uses the relative name "spawn".

By default, creating this object is relatively inexpensive because it doesn't do much, except to store the details about the service we'll want to call later.

http://wiki.ros.org/ROS/Tutorials/WritingServiceClient(c++)

```
// This program spawns a new turtlesim turtle by calling
   // the appropriate service.
  #include <ros/ros.h>
   // The srv class for the service.
  #include <turtlesim/Spawn.h>
7
   int main(int argc, char **argv) {
8
     ros::init(argc, argv, "spawn_turtle");
9
     ros::NodeHandle nh:
10
11
     // Create a client object for the spawn service.
     // needs to know the data type of the service and its
     // name.
14
     ros::ServiceClient spawnClient
15
       = nh.serviceClient<turtlesim::Spawn>("spawn");
16
17
     // Create the request and response objects.
18
     turtlesim :: Spawn :: Request req;
19
     turtlesim :: Spawn :: Response resp;
20
21
     // Fill in the request data members.
22
     req.x = 2;
23
     req.y = 3;
24
     req.theta = M_PI / 2;
25
     req.name = "Leo";
26
27
     // Actually call the service.
                                       This won't return until
28
     // the service is complete.
29
     bool success = spawnClient.call(req, resp);
30
31
     // Check for success and use the response.
32
     if(success) {
33
       ROS_INFO_STREAM("Spawneduauturtleunamedu"
         << resp.name);</pre>
35
     } else {
       ROS_ERROR_STREAM("Failed_to_spawn.");
37
     }
38
39
   }
40
```

Listing 8.1: A program called spawn\_turtle.cpp that calls a service.

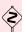

Notice that creating a ros::ServiceClient does not require a queue size, in contrast to the analogous ros::Publisher. This difference occurs because service calls do not return until the response arrives. Because the client waits for the service call to complete, there is no need to maintain a queue of outgoing service calls.

**Creating request and response objects** Once the ros::ServiceClient has been constructed, the next step is to create a request object to contain the data to be sent to the server. The header we included above includes separate classes for the response and request parts of the service data type, named Request and Response, respectively. These classes must be referenced via the package name and service type, like this:

```
package_name::service_type::Request
package_name::service_type::Response
```

Each of these classes has data members matching the fields of the service type. (Recall that rossrv show can list those fields and their data types for us.) These fields are mapped to C++ data types in the same way that messages fields are. The Request constructor supplies meaningless default values for those fields, so we should assign a value to each field. In the example, we create a turtlesim::Spawn::Request object and assign values to its x, y, theta, and name fields.

We'll also need a Response object—in the example, a turtlesim::Spawn::Response but, since that information should come from the server, we should not attempt to fill in its data members.

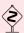

Service type header files also define a single class (a struct really) named

```
package_name::service_type
```

that contains both a Request and a Response as data members. An object from this class is usually called a srv. If you prefer—as the authors of many online tutorials apparently do-you can pass an object of this class to the call method introduced below, instead of separate Request and Response objects.

Calling the service Once we have a ServiceClient, a completed Request, and a Response, we can actually call the service:

```
bool success = service_client.call(request, response);
```

This method does the actual work of locating the server node, transmitting the request data, waiting for a response, and storing the response data the Response we provided.

The call method returns a boolean value that tells us if the service call completed successfully. Failures can occur because of problems with the ROS infrastructure—for example, attempting to call a service not offered by any node—or for reasons specific to an individual service. In the example, a failed call most commonly indicates that another turtle already exists with the requested name.

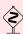

A common mistake is to fail to check the return value of call. This can lead to unexpected problems if the service call fails. It takes only a minute or two to add code to check this value and call ROS\_ERROR\_STREAM when the service call fails. It's quite likely that this investment of time will be repaid with easier debugging in the future.

▶▶ By default, the process of finding and connecting to the server node occurs inside the call method. This connection is used for that service call and then closed before call returns. ROS also supports a concept of persistent service clients, in which the ros::ServiceClient constructor establishes a connection to the server, which is then reused for every subsequent call for that client object. A persistent service client can be created by passing true for the second parameter of the constructor (which we've allowed to default to false in the previous examples):

```
ros::ServiceClient client = node_handle.advertise<service_type>(
    service_name, true);
```

The use of persistent clients is mildly discouraged by the documentation, because the performance gains tend to be rather small—The author's informal experiments showed an improvement of only about 10%—and the resulting system can be less robust to restarts or changes of the server node.

 $<sup>\</sup>hat{\mathbf{u}}_3$ http://www.ros.org/doc/api/roscpp/html/classros\_1\_1NodeHandle.html

After the service call successfully completes, you access the response data from the Request object that you passed to call. In the example, the response includes only an echo of the name field from the request.

Declaring a dependency That's all there is to the client code. However, to get catkin—make to correctly compile a client program, we must be sure that the program's package declares a dependency on the package that owns the service type. Such dependencies, which are the same as those we needed for message types (recall Section 3.3.3), require edits to CMakeLists.txt and to the manifest, package.xml. To compile the example program, we must ensure that the find\_package line in CMakeLists.txt mentions the turtle-sim package:

```
find_package(catkin REQUIRED COMPONENTS roscpp turtlesim)
```

In package.xml, we should ensure that build\_depend and run\_depend elements exist that name the package:

```
<build_depend>turtlesim</build_depend>
<run_depend>turtlesim</run_depend>
```

After completing these changes, the usual catkin\_make should compile the program.

#### 8.4 A server program

Now let's take a look at the other side of service calls, by writing a program that acts as a server. Listing 8.2 shows an example that offers a service called toggle\_forward and also drives a turtlesim robot, alternating between forward motions and rotations each time that service is called.

The code for acting as a server is remarkably similar to the code for subscribing to a topic. Aside from differences in names—we must create a ros::ServiceServer instead of a ros::Subscriber—the only difference is that a server can send data back to the client, via both a response object and a boolean indication of success or failure.

**Writing a service callback** Just like with subscriptions, each service that our nodes offer must be associated with a callback function. A service callback looks like this:

```
bool function_name(
    package_name::service_type::Request &req,
    package_name::service_type::Response &resp
) {
```

```
// This program toggles between rotation and translation
   // commands, based on calls to a service.
  #include <ros/ros.h>
  #include <std_srvs/Empty.h>
  #include <geometry_msgs/Twist.h>
   bool forward = true;
7
   bool toggleForward(
8
     std_srvs::Empty::Request &req,
9
     std_srvs::Empty::Response &resp
10
11
   ) {
     forward = !forward;
12
     ROS_INFO_STREAM("Now_sending_" << (forward ?
       "forward" : "rotate") << "

commands.");
     return true;
15
16
17
   int main(int argc, char **argv) {
18
     ros::init(argc, argv, "pubvel_toggle");
19
     ros::NodeHandle nh;
20
21
     // Register our service with the master.
22
     ros::ServiceServer server = nh.advertiseService(
23
       "toggle_forward", &toggleForward);
24
25
     // Publish commands, using the latest value for forward,
26
     // until the node shuts down.
     ros:: Publisher pub = nh.advertise < geometry_msgs:: Twist > (
       "turtle1/cmd_vel", 1000);
29
     ros::Rate rate(2);
30
     while(ros::ok()) {
31
       geometry_msgs::Twist msg;
32
       msg.linear.x = forward ? 1.0 : 0.0;
33
       msg.angular.z = forward ? 0.0 : 1.0;
       pub.publish(msg);
       ros::spinOnce();
       rate.sleep();
37
     }
38
39
   }
```

Listing 8.2: A program called pubvel\_toggle.cpp that changes the velocity commands it publishes, based on a service that it offers.

```
} ...
```

ROS executes the callback function once for each service call that our node receives. The Request parameter contains the data sent from the client. The callback's job is to fill in the data members of the Response object. These are the same Request and Response types that we used on the client side above, and as such, they require the same header and the same package dependencies to compile properly. The callback function should return true to indicate success or false to indicate failure.

In the example, we use the std\_srvs/Empty message type, in which both the Request and Response sides are empty, so there is no processing to perform for either of those objects. The callback's only work is to toggle a global boolean variable, called forward, that governs the velocity messages published in main.

**Creating a server object** To associate the callback function with a service name, and to offer the service to other nodes, we must advertise the service:

```
ros::ServiceServer server = node_handle.advertiseService(
    service_name,
    pointer_to_callback_function
);
```

All of these elements have appeared before.

- The node\_handle is the same old node handle that we know and love.
- The *service\_name* is a the string name of the service we would like to offer. This should be a relative name, but could also be a global name.
  - ▶▶ Because of some perceived ambiguity in how private names should be resolved, ros::NodeHandle::advertiseService refuses to accept private names (that is, those that begin with ~). The solution to this constraint is to exploit the fact—one we have not used so far—that we can create ros::NodeHandle objects with their own specific default namespaces. For example, we could create a ros::NodeHandle like this:

```
ros::NodeHandle nhPrivate("~");
```

The default namespace for any relative names we send to this NodeHandle would then be the same as the node's name. In particular, this means that if

we use this handle and a relative name to advertise a service, it would have the same effect as using a private name. For example, in a node named /foo/bar, we can advertise a service called /foo/bar/baz like this:

```
ros::ServiceServer server = nhPrivate.advertiseService(
    "baz",
    callback
);
```

That is, this code has the same effect we might expect from attempting to advertise a service called ~baz using our usual NodeHandle, if that handle were willing to accept private names.

The last parameter is a pointer to the callback function. A quick introduction to function pointers, including some advice on potential syntax errors, appeared on page 58. The same ideas apply here.

As with ros::Subscriber objects, it is rare to call any methods of ros::ServiceServer objects. Instead, we should keep careful track of the lifetime of that object, because the service will be available to other nodes only until the ros::ServiceServer is destroyed.

**Giving ROS control** Don't forget that ROS will not execute any callback functions until we specifically ask it to, using ros::spin() or ros::spinOnce(). (Details about the differences between these two functions appear, in the context of a subscriber program, near the end of Section 3.4.)

In the example, we use ros::spinOnce(), instead of ros::spin(), because we have other work to do—specifically, publishing velocity commands—when there are no incoming service calls to process.

#### 8.4.1 Running and improving the server program

To test the pubvel\_toggle example program, compile it and run both turtlesim\_node and pubvel\_toggle. With both running, you can switch the motion commands from translation to rotation and back by calling the toggle\_forward service from the command line:

```
rosservice call /toggle_forward
```

Figure 8.1 shows an example of the results.

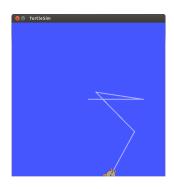

Figure 8.1: Results from running pubvel\_toggle with some intermittent, manual calls to /toggle\_forward.

One potentially unexpected "feature" of this program is that there can be a noticeable lag between starting the rosservice call command and observing an actual change in the turtle's motion. A very small part of this delay can be attributed to time needed for communication between rosservice call, pubvel\_toggle, and turtlesim\_node. However, most of the delay comes from the architecture of pubvel\_toggle. Can you see where?

The answer is that, because we use the sleep method of a a ros::Rate object with a relatively slow frequency (only 2Hz), this program spends most of its time asleep. Most service calls will arrive when the sleep is executing, and these service calls cannot execute until the call to ros::spinOnce(), which happens only every 0.5 seconds. Therefore, there can be a delay of up to about half a second before each service call can be handled.

There are at least two ways to work around this kind of problem:

- We can use two separate threads: one to publish messages, and one to handle service callbacks. Although ROS doesn't require programs to use threads explicitly, it is quite cooperative if they do.
- We can replace the sleep/ros::spinOnce loop with a ros::spin, and use a **timer call-back** to the publish messages.

Issues like this can seem minor at this scale—A small delay in changing the turtle's movement pattern may not be a major problem—but for programs for which the timing is more important, the difference can be crucial.

## 8.5 Looking ahead

This chapter covered services, which have both strong similarities and vital differences from messages. In the next chapter we'll change gears, and learn about a tool called ros-

http://wiki.ros.org/roscpp/Overview/Timers

#### 8. Services

bag, which enables rapid, repeatable experimentation by recording and playing back messages.

# Chapter 9

# Recording and replaying messages

In which we use bag files to record and replay messages.

One of the primary features of a well-designed ROS system is that parts of the system that *consume* information should not care about the mechanism used to *produce* that information. This architecture is easy to see in the publish-subscribe model of communication that ROS primarily uses. A good subscriber node should work any time the messages it needs are being published, regardless of which other node or nodes is publishing them.

This chapter describes a tool called rosbag that is a concrete example of this kind of flexibility. With rosbag, we can **record** the messages published on one or more topics to a file, and then later **replay** those messages. Taken together, these two capabilities form a powerful way to test some kinds of robot software: We can run the robot itself only a few times, recording the topics we care about, and then replay the messages on those topics many times, experimenting with the software that processes those data.

#### 9.1 Recording and replaying bag files

The term **bag file** refers to a specially formatted file that stores timestamped ROS messages. The rosbag command can be used both to record and to replay bag files.  $^{\circ}$   $^{\circ}$   $^{$ 

**Recording bag files** To create a bag file, use the rosbag command:

rosbag record -O filename.bag topic-names

<sup>&</sup>quot;http://wiki.ros.org/rosbag

http://wiki.ros.org/rosbag/Commandline

If you don't give a file name, rosbag will choose one for you based on the current date and time. In addition, there are a few other options for rosbag record that might be useful.

Imstead of listing specific topics, you can use rosbag record -a to record messages on *every* topic that is currently being published.

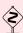

Recording every topic is no problem for the kinds of small-scale systems that appear in this book. However, it can be a surprisingly bad idea on many real robot systems. For example, most robots equipped with cameras have nodes that publish multiple topics containing images that have undergone varying amounts of processing and varying levels of compression. Recording all of these topics can create staggeringly huge bag files very quickly. Think twice before using -a, or at least keep an eye on the size of the bag file.

You can enable compression in the bag file using rosbag record -j. This has the usual tradeoffs of compression: Generally smaller file sizes in exchange for slightly more computation to read and write. In the author's opinion, compression generally seems to be a good idea for bag files.

When you've finished recording, use Ctrl-C to stop rosbag.

**Replaying bag files** To replay a bag file, use a command like this:

rosbag play filename.bag

The messages stored in the bag file are then replayed, in the same order and with the same time intervals between them as when they were originally published.

**Inspecting bag files** The rosbag info command can provide a number of interesting snippets of information about a bag:

rosbag info filename.bag

An an example, here's the output for a bag that the author recorded while writing the next section:

path: square.bag version: 2.0

duration: 1:08s (68s)

start: Jan 06 2014 00:05:34.66 (1388984734.66) end: Jan 06 2014 00:06:42.99 (1388984802.99)

size: 770.8 KB messages: 8518

compression: none [1/1 chunks]

types: geometry\_msgs/Twist [9f195f881246fdfa2798d1d3eebca84a]

turtlesim/Pose [863b248d5016ca62ea2e895ae5265cf9]

topics: /turtle1/cmd\_vel 4249 msgs : geometry\_msgs/Twist

/turtle1/pose 4269 msgs : turtlesim/Pose

In particular, the duration, message count, and topic lists are likely to be interesting.

## 9.2 Example: A bag of squares

Let's work through an example to get a feel for how bag files work.

**Drawing squares** First, start roscore and the usual turtlesim\_node. From the turtlesim package, start a draw\_square node:

rosrun turtlesim draw\_square

This node resets the simulation (by calling its reset service) and publishes velocity commands that drive the turtle in a close approximation of a repeating square pattern. (You could also use any of the nodes we've written to publish velocity commands. The prefabricated draw\_square program is a good choice because unlike, say, pubvel, it's easy to see the structure of the motions the turtle makes.)

**Recording a bag of squares** While the turtle is drawing squares, run this command to record both the velocity commands and turtle pose messages:

```
rosbag record -O square.bag /turtle1/cmd_vel /turtle1/pose
```

The initial output will let you know that rosbag is subscribing to /turtle1/cmd\_vel and to /turtle1/pose, and that it is recording to square.bag. At this point, the graph (as shown by rqt\_graph) would look something like Figure 9.1. The new and interesting part is that rosbag has created a new node, called /record\_..., that subscribes to /turtle1/cmd\_vel. The graph shows that rosbag records messages by subscribing to the topics you ask for, just like any other node, using the same mechanisms that we learned in Chapter 3.

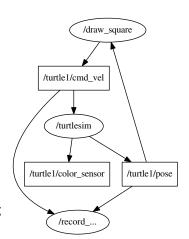

Figure 9.1: The graph of nodes and topics while rosbag record is running.

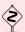

Nodes created by rosbag use anonymous names, which we discussed in Section 5.4. In this chapter, we've replaced the trailing numbers from those names with ellipses (...) for brevity. Note that the use of anonymous names means that we can run multiple rosbag record instances at once, if we choose to.

**Replaying the bag of squares** After this system has run for a while—a minute or two should be plenty—kill rosbag to stop the recording and kill draw\_square to stop the turtle's drawing. Next, let's replay the bag. After ensuring that roscore and turtlesim are still running, use this command:

rosbag play square.bag

Notice that the turtle will resume moving. This happens because rosbag has created a node named play\_... that is now publishing on /turtle1/cmd\_vel, as shown in Figure 9.2. As we would expect, the messages that it publishes are the same ones that draw\_square originally published.

Figure 9.3 illustrates drawings that might result from this sequence of operations. Depending on how carefully you've thought about what rosbag does, these drawings might be a bit surprising.

The squares drawn during rosbag play might not be in the same place as squares drawn during rosbag record. Why not? Because rosbag only replicates a sequence of messages. It does not replicate the initial conditions. The second batch of squares,

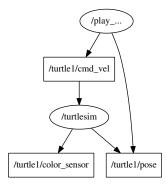

Figure 9.2: The graph of nodes and topics while rosbag play is running.

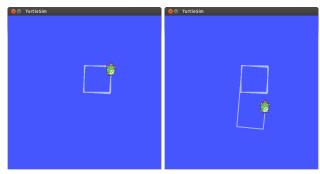

Figure 9.3: [left] A turtlesim turtle responding to movement commands from draw\_square. Those movement commands are also recorded by rosbag. [right] By replaying the bag, we can send the same sequence of messages to the turtle.

drawn during rosbag play, began from wherever the turtle happened to be at the time we executed that command.

The original draw\_square and rosbag play can send the turtle to different places, even though the bag contains the pose data from the /turtle1/pose topic. Why? Quite simply, because in this example, no one (other than rosbag record) subscribes to /turtle1/pose. There's a difference between someone (in this case, rosbag play) publishing data about where the turtle is, and the turtle actually being there. The pose data from the bag file is ignored.

In fact, when both turtlesim\_node and rosbag play are running, the messages on /turtle1/pose can be downright contradictory. Listing 9.1 shows an example of four messages published on this topic in rapid succession, within less than a second. Notice the abrupt changes in the *y* coordinate. It is fortunate that no nodes are subscribed to this topic, because any such node would likely have trouble making sense of its messages.

```
x: 5.93630695343
  y: 4.66894054413
  theta: 5.85922956467
  linear_velocity: 0.0
   angular_velocity: 0.4000000596
  x: 5.56227588654
  y: 7.4833817482
  theta: 4.17920017242
  linear_velocity: 0.0
10
   angular_velocity: 0.4000000596
11
  x: 5.93630695343
13
  y: 4.66894054413
  theta: 5.865629673
15
  linear_velocity: 0.0
16
   angular_velocity: 0.4000000596
17
18
  x: 5.56227588654
  v: 7.4833817482
20
  theta: 4.18560028076
21
  linear_velocity: 0.0
22
   angular_velocity: 0.4000000596
23
```

Listing 9.1: Four successive messages published on /turtle1/pose in short period time, with conflicting reports about the location of the turtle. Notice the large difference in the y coordinates. The conflict occurs because both turtlesim and rosbag play are publishing on this topic.

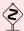

The lesson is to avoid (or, at a minimum, to be very careful with) systems in which both rosbag and "real" nodes are publishing on the same topic.

Figure 9.3 also illustrates that service calls (see Chapter 8) are not recorded in bag files. If they were, then the bag might include some record of when draw\_square called /reset before beginning to send messages, and the turtle would have returned to its starting point.

## 9.3 Bags in launch files

In addition to the rosbag command that we have seen already, ROS also provides executables named record and play that are members of the rosbag package. These programs have the same functions and accept the same command line parameters as rosbag record and rosbag play, respectively.

This means, for one thing, that it is possible—but needlessly verbose—to record or replay bag files using rosrun, like this:

```
rosrun rosbag record -O filename.bag topic-names rosrun rosbag play filename.bag
```

More importantly, these record and play executables make it easy to include bags as part of our launch files, by including the appropriate node elements. For example, a record node might look like this:

```
<node
   pkg="rosbag"
   name="record"
   type="record"
   args="-O filename.bag topic-names"
/>
```

Likewise, a play node might look like this:

```
<node

pkg="rosbag"

name="play"

type="play"

args="filename.bag"
/>
```

Aside from the need to pass args for their command lines, these nodes don't need any unusual treatment from roslaunch.

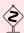

At this point, you might be surprised to see the chapter ending without any discussion of how to use bag files from C++ programs. In fact, there does exist an API for reading and writing bag files. However, that API is really only needed for specialized applications. For simple recording and playback operations, the rosbag command line interface is quite sufficient.

## 9.4 Looking forward

This concludes our guided tour of the essential elements of ROS. The next chapter wraps things up by briefly mentioning a few other topics that show up frequently in real ROS systems.

<sup>\*\*</sup> http://wiki.ros.org/rosbag/Code API

# Chapter 10

## Conclusion

In which we preview some additional topics.

In the preceding chapters, we've looked into the basic workings of ROS in some detail. We saw examples of most of those concepts using the turtlesim simulator. Of course, it is quite unlikely that your original interest in ROS was based on a desire to drive imaginary turtles around. If this book has done its job, you should be ready to start using ROS—certainly with the help of the documentation, and quite likely with the help of existing packages—to solve the real robotics problems that you care about.

#### 10.1 What next?

This section contains short previews (with links to the relevant documentation) of a few additional topics that, although we have not covered them here, do occur quite commonly in real ROS systems.

**Running ROS over a network** You might remember from Chapter 1 that one of the advantages of ROS is that it facilitates distributed operation of robots, in which many different programs running on multiple computers can interact with each other. However, throughout this book, the entire ROS system has been contained on a single computer.

To use ROS across a network of multiple computers requires configuration both at the network level (to ensure that all of the computers can talk to each other) and at the ROS

level (to ensure that all of nodes can communicate with the master). The good news is that, once you have configured things correctly, ROS will take care of the details of network communication. Nodes on different machines can communicate seamlessly, using precisely the same methods that we've been using on a single machine.

Writing cleaner programs The source code for the example programs in this book is primarily optimized for brevity and clarity, rather than for extensibility and maintainability. In fact, several guidelines are often suggested to write "cleaner" programs that we have not obeyed in this book. For example, some developers suggest the use of ros::Timer callbacks instead of ros::Rate objects. "B Some developers also prefer to reduce the number of global variables and functions by encapsulating all or part of a node's data in a class, using methods of that class as callbacks. "B The payoff from these kinds of techniques tends to increase as the size and complexity of the program grows.

**Visualizing data with** rviz Working with turtlesim, nearly all of the data in our messages dealt with relatively simple information such as two-dimensional positions, orientations, and velocities. In contrast, real robots are often substantially more complicated, and none of the techniques we've learned in this book are really suitable for viewing the complex and noisy data that they typically produce. To fill this gap, ROS provides a graphical tool called rviz that can display a wide variety of information—naturally, by subscribing to appropriately-typed topics that a user selects—about how the robot itself is operating.

Creating message and service types The examples in this book have all relied exclusively on existing data types for messages and services. However, it is also straightforward to create new data types that belong to our own packages. The examples in this book have all relied exclusively on existing data types for messages and services. However, it is also straightforward to create new data types that belong to our own packages.

**Managing coordinate frames with** tf Because robots operate in the physical world, it is very natural to use coordinates to describe the positions of various parts of the robot, along with objects the robot would like to avoid or interact with. Therefore, it becomes

<sup>↑</sup>http://wiki.ros.org/ROS/NetworkSetup

<sup>\*\*</sup>D2http://wiki.ros.org/ROS/Tutorials/MultipleMachines

http://wiki.ros.org/ROS/EnvironmentVariables

<sup>\*</sup>http://wiki.ros.org/roscpp/Overview/Timers

<sup>6</sup>http://wiki.ros.org/rviz

<sup>\*\*</sup>Thttp://wiki.ros.org/ROS/Tutorials/CreatingMsgAndSrv

http://wiki.ros.org/ROS/Tutorials/DefiningCustomMessages

crucial to keep careful track of the **coordinate frames** in which those coordinates are expressed. Many message types include a frame\_id field that identifies the coordinate frame in which that message's data are expressed.

To make sense of those different coordinate frames, we need to know they are related to one another. Specifically, we would often like to know the **transformation** that can convert coordinates from one frame to another. ROS provides a standard package called tf—short for "transformation"—whose job is to enable nodes to utilize information about those kinds of transforms. "By" 110" 111" 12 The tf package is designed to work robustly, even when the transformation data is distributed across many nodes, and even when the transformations are changing over time.

Simulating with Gazebo One of the biggest advantages of the modular software design that ROS encourages is that we can easily "swap out" various components of a working system, in order to reduce development time and make testing easier. Chapter 9 described one example of this capability, in which we can temporarily replace one or more nodes with a recorded bag of the messages those nodes published. Another more powerful option is to use Gazebo, which is a high-fidelity robot simulator. Using Gazebo, we can define the characteristics of both our robot (or robots) and the world, and interact with that robot, via ROS, in the same way that we would interact with the real thing.

#### 10.2 Looking forward

That's the end of our gentle introduction to ROS. The author sincerely hopes, however, this is only the very beginning of your journey using ROS to create a new generation of smarter, more capable robots.

 $<sup>{\</sup>bf \hat{e}}_9 {\bf http://wiki.ros.org/tf/Tutorials/Introduction\ to\ tf}$ 

 $<sup>^{\</sup>circ}$ http://wiki.ros.org/tf/Tutorials/Writing a tf listener (C++)

http://wiki.ros.org/tf/Overview/Data Types

<sup>\*12</sup>http://ros.org/doc/indigo/api/tf/html/c++/

http://gazebosim.org/wiki/Tutorials/1.9/Overview\_of\_new\_ROS\_integration

## Index

```
---, 28
                                                    ^[[0m, 68
                                                    2, 7, 8, 12–20, 24–26, 28, 32, 33, 40, 41,
/, 23, 50, 78, 79, 93, 108, 114, see also names,
         global
                                                             45, 47, 50, 53, 54, 58–60, 64, 69,
::, 49
                                                              73, 74, 81, 84, 87, 89, 97, 99, 103,
:=, 94, 113
                                                              107, 108, 121–123, 125, 126, 134,
<<, 63
                                                              135, 137, 139
[], 31
                                                    ~, 80, 113, 114, 129
&, 58
_, 113
                                                    account configuration, 14–15
▶▶1, 7, 8, 12, 13, 15, 17, 20–23, 31, 32, 34,
                                                    add_executable, 45
         39, 41–43, 50, 52, 57, 58, 64, 68,
                                                    advertise, 49, 50, 129
         70, 73, 74, 76, 81, 84, 85, 87, 90,
                                                    agitr, 41, 42, 83
         91, 93, 102, 103, 106, 107, 109,
                                                    angular, 30, 95
         111, 114, 122, 126, 129
                                                    anon, 88
 1, 1, 3–5, 7–9, 11–15, 17, 19, 21–24, 27,
                                                    anon.cpp, 82
         30-32, 37, 39, 40, 42, 44, 47, 49-
                                                    answers.ros.org, 7
         51, 53, 55, 57, 59, 61, 64, 68–70,
                                                    apt, 12
         72, 77, 83, 87, 88, 90, 93, 94, 97,
                                                    apt-get, 13, 18
                                                         install, 13
         99, 102, 105, 109, 110, 113, 114,
         118, 123, 126, 131, 133, 139, 142,
                                                         update, 12
         143
                                                    apt-key, 12
```

| arg, 99–103                                   | CMakeLists.txt, 40, 41, 44–46, 54, 127    |
|-----------------------------------------------|-------------------------------------------|
| args, 139                                     | editing, 45                               |
| arrays, 31                                    | cmd_vel, 78, 79, 122                      |
| audience, 5                                   | cmd_vel, 26, 79                           |
|                                               | coding style, 142                         |
| bag files, 133–135                            | color_sensor, 122                         |
| API, 139                                      | communication                             |
| compression, 134                              | many-to-many, 36                          |
| example, 135–138                              | one-to-one, 117                           |
| inspecting, 134                               | complexity via composition, 2, 36, 80     |
| recording, 133, 135                           | coordinate frames, 142                    |
| replaying, 134, 136                           | count.cpp, 63, 64, 67, 70                 |
| bash, 5, 15, 32, 107                          | Ctrl-C, 20, 24, 52, 85, 134               |
| .bashrc, 15                                   |                                           |
| bool, 30, 110                                 | data types, 29, see also messages, types, |
| box turtle, 8                                 | see also services, types                  |
| build, 45                                     | deb, 14, 17                               |
| build systems, 9                              | DEBUG, 61, 62, 64, 68, 73, 74, 76         |
| build_depend, 44, 127                         | Debug, 76                                 |
| build_depend, 44                              | default, 100, 101                         |
| built-in data type, 30                        | description, 41                           |
|                                               | devel, 45                                 |
| C Turtle, 8                                   | /diagnostics, 71                          |
| C++, 4, 5, 9, 31, 41, 44, 47, 49, 51, 58, 62– | /diagnostics_agg, 71                      |
| 67, 73, 74, 80, 81, 96, 110–112,              | diamondback, 8                            |
| 121–123, 125, 139                             | double, 51, 63, 66, 110                   |
| call, 125–127                                 | doublesim.launch, 91, 92, 97              |
| callback functions, 55, 127, 130, 142         | draw_square, 135–138                      |
| allowing, 59, 130                             | dynamic_reconfigure, 109                  |
| timers, 131                                   | electric, 8                               |
| catkin, 9, 17, 18, 40, 41, 44, 47             | eog, 19                                   |
| catkin_create_pkg, 40, 41, 45                 | ERROR, 61, 62, 68, 74, 88                 |
| catkin_make, 45-47, 54, 127                   | Error, 76                                 |
| catkin_create_pkg, 40, 41                     | example.launch, 83, 84, 90                |
| catkin_make, 45                               | executables, adding to package, 45        |
| /clear, 109, 110                              | export, 14, 80                            |
| CMake, 40, 45                                 |                                           |
| CMAKE_PREFIX_PATH, 18                         | fast_yellow.launch, 115                   |

| FATAL, 61, 62, 68, 74, 88              | init, 42             |
|----------------------------------------|----------------------|
| Fatal, 76                              | int, 63, 110         |
| \${file}, 69                           | int8, 30             |
| file, 97                               |                      |
| find, 97, 114                          | jade, 8              |
| find_package, 44, 45, 54, 127          |                      |
| float64,51                             | launch, 86, 94       |
| frame_id, 143                          | launch files, 83–104 |
| fuerte, 8, 18                          | arguments, 99–102    |
| \${function}, 69                       | accessing, 101       |
| function pointers, 58, 130             | declaring, 100       |
|                                        | includes, 101        |
| Gazebo, 143                            | values, 100          |
| gazebo/ModelState, 34                  | bags, 139            |
| gdb, 90                                | creating, 86–90      |
| geometry_msgs, 8, 54                   | executing, 83–85     |
| ::Twist, 49, 51                        | groups, 102–103, 113 |
| geometry_msgs/Twist, 9, 30, 32, 49, 51 | includes, 97–99      |
| geometry_msgs/Twist.h, 54              | nodes, 87, 113       |
| geometry_msgs/Vector3, 30              | directing output, 88 |
| geometry_msgs/Pose, 34                 | name, 87             |
| get_loggers, 119                       | output, 69, 103      |
| graph resource names, <i>see</i> names | pkg, 87              |
| graph resources, 77                    | requiring, 89        |
| groovy, 8, 9, 18, 19                   | respawning, 89       |
| group, 100–103                         | separate window, 90  |
| hello.cpp, 41-47, 49, 54               | type, 87             |
| compiling, 44–47                       | remappings, 93–95    |
| executing, 47                          | root element, 86     |
| hydro, 8                               | rosparam, 114        |
| 11, 410, 0                             | syntax, 86–90        |
| IDE, 4                                 | terminating, 85      |
| if, 101, 103                           | verbosity, 85        |
| #include, 49, 56, 123                  | launch-prefix, 90    |
| include, 93, 97, 98, 100–102, 114      | \${line}, 69         |
| indigo, 8, 106                         | linear, $9, 30, 95$  |
| INFO, 61, 62, 64, 65, 68, 73, 74, 88   | log files, 72        |
| Info, 76                               | finding, 72          |

| roslaunch, 88                                       | metapackage, 19                              |
|-----------------------------------------------------|----------------------------------------------|
| purging, 72                                         | ModelState, 34                               |
| log messages, 61–76                                 | multiple computers, 2, 141                   |
| enabling and disabling, 73–76                       |                                              |
| from C++, 75                                        | name, 23, 34, 42                             |
| from command line, 74                               | name, 92                                     |
| from GUI, 75                                        | names, 77–82                                 |
| example, 62                                         | anonymous, 81–82, 87, 136                    |
| formatting, 68                                      | base, 78                                     |
| generating, 62–67                                   | collisions, 34, 80, 119, 122                 |
| one time, 65                                        | global, 77–78                                |
| simple, 62                                          | private, 80–81, 113                          |
| throttled, 65                                       | relative, 50, 78–80                          |
| viewing, 67–73                                      | purpose, 80                                  |
| in log files, 72–73                                 | resolving, 79                                |
| rosout, 69–71                                       | remappings, 93–95                            |
| on the console, 68–69                               | namespaces, 23, 78                           |
| log4cxx, 64, 74, 75                                 | global, 23, 78                               |
| logger levels, 73–76, <i>see also</i> severity lev- | launching in, 91–93                          |
| els                                                 | setting default, 79, see also names, rel-    |
| maintainer, 41                                      | ative                                        |
| manifest, 40                                        | nice, 90                                     |
| master, see roscore                                 | \${node}, 69                                 |
| max_vel, 111, 114                                   | node, 86, 87, 89–92, 94, 102, 103, 113, 114, |
| max_vel, 115                                        | 139                                          |
| \${message}, 69                                     | NodeHandle, 43, 123, 129, 130                |
| messages, 24                                        | nodelets, 50                                 |
| objects, 51                                         | nodes, 20–24                                 |
| publishing, 47–54                                   | dead, 24                                     |
| queues, 50                                          | inspecting, 23                               |
| subscribing, 55–60                                  | killing, 23                                  |
| types, 29, 33, 49                                   | listing, 22, 23                              |
| arrays, 31, 51                                      | names, 23, 34, 42, 52, 87                    |
| constants, 31                                       | services, 120                                |
| creating, 142                                       | starting, 21                                 |
| fields, 30                                          | ns, 80                                       |
| nesting, 30                                         | ns, 79, 91, 93, 98, 102, 103                 |

| once.cpp, 66                            | compiling, 54                            |
|-----------------------------------------|------------------------------------------|
| /opt/ros/indigo, 18                     | executing, 54                            |
| ostream, 63                             | <pre>pubvel_with_max.cpp, 112</pre>      |
| out-of-source compilation, 18           | pubvel_toggle.cpp, 128, 130, 131         |
|                                         | pubvel_with_max.cpp, 113, 114            |
| package authentication key, 12          | pushing down, 91                         |
| package.xml, 17, 40–42, 44, 54, 127     |                                          |
| editing, 41                             | Qt, 24                                   |
| packages, 17–20                         |                                          |
| creating, 40                            | record, 139                              |
| dependencies, 34, 44, 54, 127           | redirection, 68                          |
| directories, 17, 86                     | remap, 87, 93–95, 99                     |
| finding, 18                             | repository, 11                           |
| listing, 17                             | Request, 125, 127, 129                   |
| manifest, see package.xml               | required, 89, 90                         |
| param, 87, 113, 114                     | respawn, 89, 90                          |
| parameters, 105–115                     | Response, 125, 126, 129                  |
| files, 107, 114                         | reverse.launch, 98                       |
| in C++, 110–113                         | reverse_cmd_vel, 96, 97                  |
| in launch files, 113–115                | reversed.launch, 99                      |
| setting, 113                            | Robot Operating System (ROS), 1–143      |
| on the command line, 105–108            | ROS                                      |
| listing, 105                            | distributions, 8                         |
| querying, 106                           | documentation, 5, 7–9                    |
| setting, 107                            | installing, 11–14                        |
| private names, 113                      | limitations, 4                           |
| server, 105, 106                        | motivation, 1–4                          |
| play, 139                               | pronunciation, 1                         |
| polling, 67                             | uniqueness, 3                            |
| pose, 78, 122                           | versions, see also indigo, see ROS, dis- |
| poses, 55                               | tributions                               |
| printf, 64, 65                          | ros                                      |
| private, 81                             | ::NodeHandle, 42, 49, 123                |
| publish, 50, 51                         | ::advertiseService, 129                  |
| publishing, see messages                | ::NodeHandle, 129                        |
| publishing loops, 52–53                 | ::Publisher, 49–51, 57, 91, 125          |
| pubvel.cpp, 47–49, 51–55, 60, 111, 112, | ::Rate, 53, 131, 142                     |
| 135                                     | ::ServiceClient, 123, 125, 126           |

| ::ServiceServer, 127, 130                | THROTTLE, 65                                |
|------------------------------------------|---------------------------------------------|
| ::Subscriber, 57-59, 91, 127, 130        | ROS_ERROR, 64                               |
| ::Timer, 142                             | ROS_ERROR_STREAM, 62                        |
| ::Publisher, 77                          | ONCE, 65                                    |
| ::ServiceClient, 125                     | THROTTLE, 65                                |
| ::param                                  | ROS_FATAL, 64                               |
| ::get, 110                               | ROS_FATAL_STREAM, 62                        |
| ::getCached, 110                         | ONCE, 65                                    |
| ::spin, 59                               | THROTTLE, 65                                |
| ::spinOnce, 59                           | ROS_INFO, 64                                |
| ::console                                | ROS_INFO_STREAM, 62                         |
| ::notifyLoggerLevelsChanged, 76          | ONCE, 65                                    |
| ::init, 42, 45, 52, 77, 80, 81, 87, 113, | THROTTLE, 65                                |
| 123                                      | ROS_WARN, 64                                |
| ::init_options                           | ROS_WARN_STREAM, 62                         |
| ::AnonymousName, 81                      | ONCE, 65                                    |
| ::ok, 52                                 | THROTTLE, 65                                |
| ::param                                  | rosbag, 3, 33, 131, 133–140                 |
| ::get, 99, 110, 111                      | info, 134                                   |
| ::set, 110, 113                          | play, 134, 136, 137                         |
| ::shutdown, 52                           | record, 133, 135                            |
| ::spin, 57, 59, 130, 131                 | -a, 134                                     |
| ::spinOnce, 57, 59, 130, 131             | rosbash, 15                                 |
| ros-indigo-desktop, 13                   | rosbuild, 9                                 |
| ros-indigo-ros-base, 13                  | roscd, 15, 18, 19                           |
| ros-indigo-turtlesim, 11                 | rosclean                                    |
| ros-users, 8                             | check, 72                                   |
| ros.key, 12                              | purge, 73                                   |
| ros/ros.h, 42, 45                        | ROSCONSOLE_FORMAT, 68                       |
| ROS_DEBUG_STREAM, 73                     | roscore, 16, 20–22, 34, 47, 72, 83, 84, 106 |
| ROS_DISTRO, 15                           | 108, 136                                    |
| ROS_ERROR_STREAM, 126                    | roscpp, 43, 44, 46, 54                      |
| ROS_INFO_STREAM, 43, 47, 52, 55,         | rosdep, 13, 14, 37                          |
| 56, 60, 61, 73                           | init, 13, 14                                |
| ROS_PACKAGE_PATH, 15                     | update, 14                                  |
| ROS_DEBUG, 64                            | /rosdistro, 106                             |
| ROS_DEBUG_STREAM, 62, 73                 | rosgraph_msgs/Log, 69                       |
| ONCE, 65                                 | rosgraph_msgs/Log, 69, 70                   |

| rosinstall, 14                             | hz, 28, 53                             |
|--------------------------------------------|----------------------------------------|
| roslaunch, 21, 69, 72, 81–86, 88–90, 92,   | info, 28, 56                           |
| 97–99, 101, 106, 113, 139                  | list, 27, 50, 55                       |
| screen, 69, 88                             | pub, 31, 33                            |
| -v, 85                                     | -1 (dash one), 33                      |
| rosls, 15, 18, 19                          | -1 (dash ell), 33                      |
| rosmsg, 121                                | roswtf, 37                             |
| show, 30, 51, 56                           | rqt_console, 70, 73                    |
| rosnode                                    | rqt_graph, 25–27, 35, 50, 135          |
| cleanup, 24                                | rqt_console, 69, 70                    |
| info, 23, 55, 77, 119                      | rqt_graph, 24-27, 55                   |
| kill, 23, 52                               | rqt_logger_level, 75                   |
| list, 22, 23                               | run_depend, 44, 127                    |
| /rosout, 120                               | run_id, 72, 78, 88                     |
| rosout, 22, 25, 68, 69, 71, 72, 120        | run_depend, 44                         |
| rosout.log, 72                             | run_id, 72                             |
| rosout_agg, 70, 71                         | rviz, 142                              |
| rospack, 18, 47                            |                                        |
| find, 18                                   | sensor_msgs/NavSatFix, 31              |
| list, 17                                   | ServiceClient, 125                     |
| rosparam, 99, 107                          | serviceClient, 123                     |
| dump, 107, 114                             | services, 36, 117–132                  |
| get, 72, 106, 109                          | calling, 125                           |
| list, 105, 108                             | clients, writing, 123–127              |
| load, 108, 114, 115                        | from the command line, 118–122         |
| set, 107, 111, 113                         | listing, 118, 119                      |
| rosrun, 21–23, 34, 42, 47, 54, 84, 87, 88, | request and response objects, 123, 125 |
| 90, 93, 95, 139                            | servers, 129                           |
| rosservice, 74, 75, 121                    | in C++, 127–131                        |
| call, 74, 109, 122, 130, 131               | types, 118                             |
| info, 120                                  | creating, 142                          |
| list, 118, 119                             | finding, 120                           |
| node, 120                                  | inspecting, 121                        |
| rossrv, 121                                | set_logger_level, 74, 75, 78, 119      |
| show, 121, 122, 125                        | set_pen, 122                           |
| rostopic, 31, 121                          | set_bg_color.cpp, 111                  |
| bw, 28                                     | setup.bash, 14, 15, 18, 46, 47         |
| echo. 28, 33, 69, 77                       | \${severity}, 69                       |

| severity levels, 61–62           | \${time}, 69                               |
|----------------------------------|--------------------------------------------|
| simulation, 3, 143               | toggle_forward, 127, 130                   |
| sleep, 53, 131                   | topics, 27–34                              |
| software reuse, 2                | transformations, 143                       |
| /spawn, 119, 120                 | triplesim.launch, 100                      |
| spawn_turtle.cpp, 124            | turtle1, 27, 78, 79, 122                   |
| src, 40, 41                      | /cmd_vel, 91, 95, 135, 136                 |
| stack, 19                        | /cmd_vel_reversed, 95                      |
| static, 65, 67                   | /cmd_vel, 25, 26, 35, 36, 79               |
| std                              | /color_sensor, 91                          |
| ::boolalpha, 64                  | /pose, 55, 91, 94, 135, 137, 138           |
| ::cout, 22, 63                   | turtle_teleop_key, 16, 17, 21, 36, 89, 90  |
| ::endl, 65                       | 95                                         |
| ::fixed, 64                      | /turtlesim, 25                             |
| ::setprecision, 64               | turtlesim, 8, 11, 13, 15–17, 19–21, 23–27, |
| ::string, 110                    | 34–36, 47, 48, 54–56, 60, 62, 78           |
| ::stringstream, 64               | 83, 84, 89, 91–99, 108–111, 114            |
| ::stringstream, 64               | 118–120, 122, 127, 136–138, 141,           |
| std_msgs/Header, 31              | 142                                        |
| std_srvs/Empty, 121, 129         | ::Pose, 56                                 |
| stdbuf, 68                       | ::Spawn, 123                               |
| string, 30                       | background color                           |
| subpose.cpp, 56, 60, 84, 88      | reading, 109                               |
| subscribe, 58                    | setting, 109                               |
| subscribing, <i>see</i> messages | cmd_vel, 77                                |
| sudo, 12, 14                     | draw_square, 135                           |
|                                  | installing, 13                             |
| Tab, 33                          | multiple instances, 34–36                  |
| tab completion, 18, 32, 33       | parameters, 108–110                        |
| target_link_libraries, 45        | pose, 77                                   |
| /teleop_turtle, 25, 26, 28       | reset, 121, 135, 138                       |
| teleop_turtle, 23, 78, 95        | reversing directions, 95                   |
| teleoperation, 21                | starting, 16                               |
| teleport_absolute, 122           | teleport_absolute, 122                     |
| template parameter, 49           | teleport_relative, 122                     |
| testing, 3                       | turtle_teleop_key, 90                      |
| tf, 142, 143                     | turtlesim/Color, 29, 30, 33                |
| throttle.cpp, 67                 | turtlesim/Pose, 34, 60                     |
|                                  |                                            |

```
turtlesim/Spawn, 120
turtlesim/Velocity, 9
turtlesim_node, 17, 21, 22, 36, 55, 60,
         62, 89, 91, 95, 108, 109, 121, 130,
         131, 137
turtlesim_node, 26, 36, 55
tutorials, 5, 7
Ubuntu, 5, 11
universally-unique identifier (UUID), 72
unless, 103
usleep, 53
valgrind, 90
value, 100-102
void, 121
WARN, 61, 62, 68, 74
Warn, 76
workspaces, 39-41
    building, 45
    creating, 39
    directories, 39
X, 36
XML, 83
xterm, 90
```

YAML, 32

## Acknowledgments

The author is thankful to the friends, colleagues, and students that have provided feedback and advice about this project.

Students, too numerous to name, from the author's csce574 courses at the University of South Carolina provided priceless feedback on early versions of this book. Michael Reynolds, Laura Boccanfuso, G. vd. Hoorn, Nik Elson, Mateusz Przybyla, Karel Sirks, and Dmitry Pashmentov helped the author to correct many mistakes in the text. The author is, of course, to blame for any remaining errors.

The author is also grateful to the University of South Carolina for providing a supportive and encouraging environment, and to the U. S. National Science Foundation for a grant that helped to support the author's time for this project. Any opinions, findings, and conclusions or recommendations expressed in this material are those of the author and do not necessarily reflect the views of the National Science Foundation.